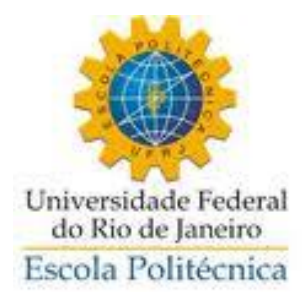

## EFEITOS DE HARMÔNICOS NA TENSÃO TERMINAL NO DESEMPENHO DE UM GERADOR SÍNCRONO DE ROTOR LISO

Raphael Wenz Saisse

Projeto de Graduação apresentado ao Curso de Engenharia Elétrica da Escola Politécnica, Universidade Federal do Rio de Janeiro, como parte dos requisitos necessários à obtenção do título de Engenheiro.

Orientador: Antônio Carlos Ferreira

Rio de Janeiro

Agosto de 2013

## **EFEITOS DE HARMÔNICOS NA TENSÃO TERMINAL NO DESEMPENHO DE UM GERADOR SÍNCRONO DE ROTOR LISO**

Raphael Wenz Saisse

PROJETO SUBMETIDO AO CORPO DOCENTE DO DEPARTAMENTO DE ENGENHARIA ELÉTRICA DA ESCOLA POLITÉCNICA DA UNIVERSIDADE FEDERAL DO RIO DE JANEIRO COMO PARTE DOS REQUISITOS NECESSÁRIOS PARA A OBTENÇÃO DO GRAU DE ENGENHEIRO ELETRICISTA.

Aprovada por:

Prof. Antônio Carlos Ferreira, Ph.D.

\_\_\_\_\_\_\_\_\_\_\_\_\_\_\_\_\_\_\_\_\_\_\_\_\_\_\_\_\_\_\_\_\_

(Orientador)

Prof. Richard Magdalena Stephan, Dr.-Ing

\_\_\_\_\_\_\_\_\_\_\_\_\_\_\_\_\_\_\_\_\_\_\_\_\_\_\_\_\_\_\_\_\_\_\_

\_\_\_\_\_\_\_\_\_\_\_\_\_\_\_\_\_\_\_\_\_\_\_\_\_\_\_\_\_\_\_\_\_\_

Prof. Rubens de Andrade Junior, D.Sc.

RIO DE JANEIRO, RJ - BRASIL

AGOSTO DE 2013

Saisse, Raphael Wenz

 Efeitos de harmônicos na tensão terminal no desempenho de um gerador síncrono de rotor liso/ Raphael Wenz Saisse. – Rio de Janeiro: UFRJ/ Escola Politécnica, 2013.

VII, 51 p.: il.; 29,7 cm.

Orientador: Antônio Carlos Ferreira

 Projeto de Graduação – UFRJ/ Escola Politécnica/Curso de Engenharia Elétrica, 2013. Referências Bibliográficas: p. 52.

 1. Correntes induzidas nos enrolamentos de armadura. 2. Fluxo magnético no entreferro. 3. Indução de Correntes no rotor. 4. Característica do Conjugado.

I. Ferreira, Antônio Carlos.

 II. Universidade Federal do Rio de Janeiro, Escola Politécnica, Curso de Engenharia Elétrica. III. Titulo.

#### **RESUMO**

O presente trabalho visa analisar e comparar o comportamento de um gerador síncrono funcionando com a presença de altos índices harmônicos na tensão de seus terminais. Os harmônicos são analisados separadamente e comparados entre si e com a análise obtida com o gerador funcionando apenas com a componente fundamental. O tipo de gerador escolhido para o estudo foi de uma máquina síncrona de 2 polos lisos, típica de usinas térmicas.

Uma breve introdução teórica é feita sobre o tipo de máquina analisada falando um pouco sobre o seu funcionamento, obtendo o comportamento esperado a fim de comparar com os resultados obtidos e validar o estudo.

Os softwares utilizados são ambos do pacote da Ansoft, RMxprt e Maxwell 2D, e os parâmetros e configurações são apresentados apresentando o passo a passo das simulações, por fim os resultados obtidos são comparados entre si e com a teoria anteriormente exposta.

#### **ABSTRACT**

The present work aims to analyze and compare the behavior of a synchronous generator running with high levels of voltage harmonics in their terminals. The harmonics are analyzed separately and compared with each other and with the analysis from the generator working with only the 60Hz component. The generator type chosen for the study was a synchronous machine with 2 flat poles, typical of thermal power plants.

A short theoretical introduction about the chosen machine type is made, in order to explain a little about their operation and the expected behavior and then compare with the results obtained to validate the study.

The softwares used are both from the Ansoft package, RMxprt and Maxwell 2D, and the parameters and settings are presented showing the step by step of the simulations. The results obtained are compared with each other and with the theory previously exposed.

# **ÍNDICE**

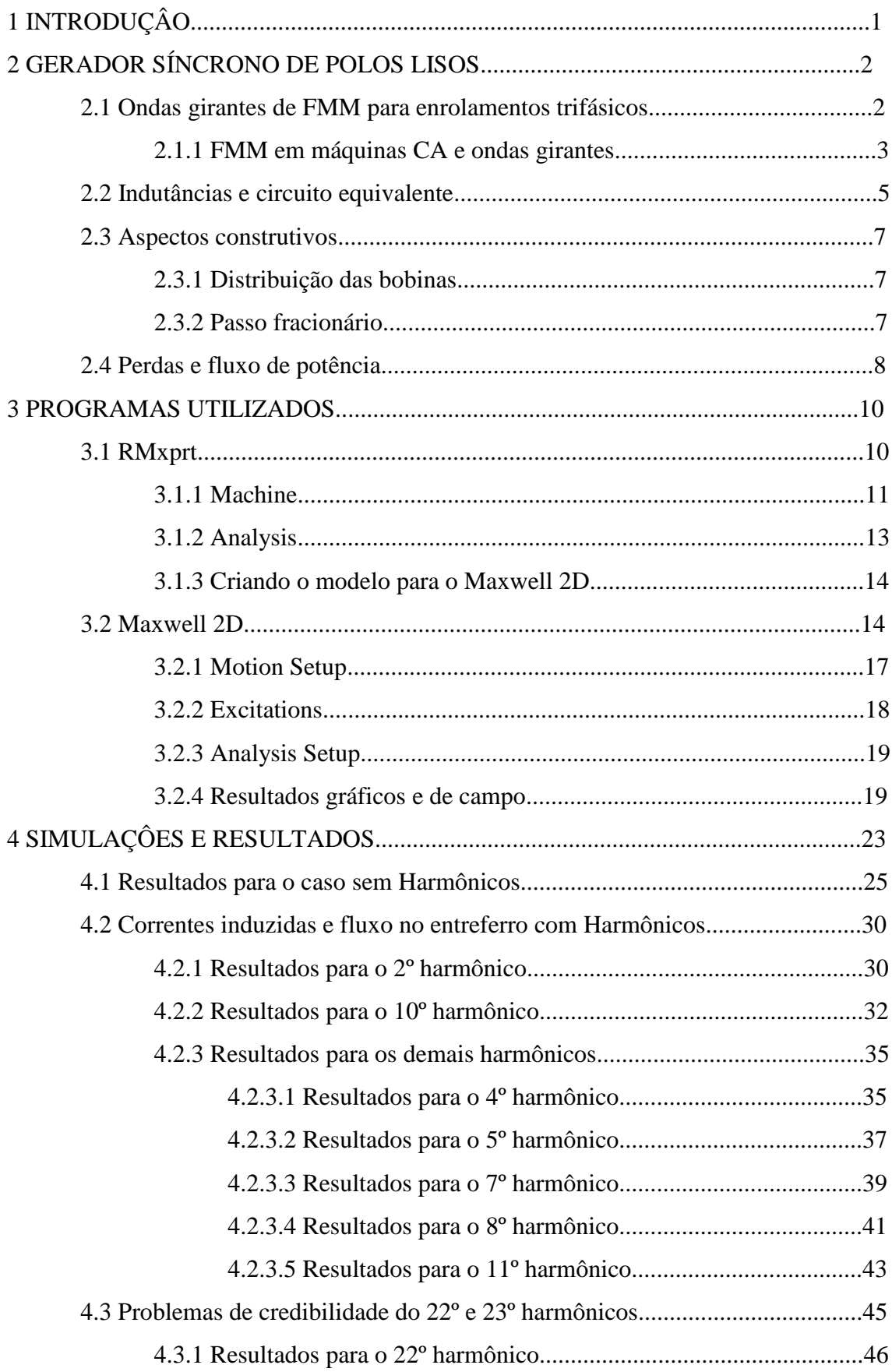

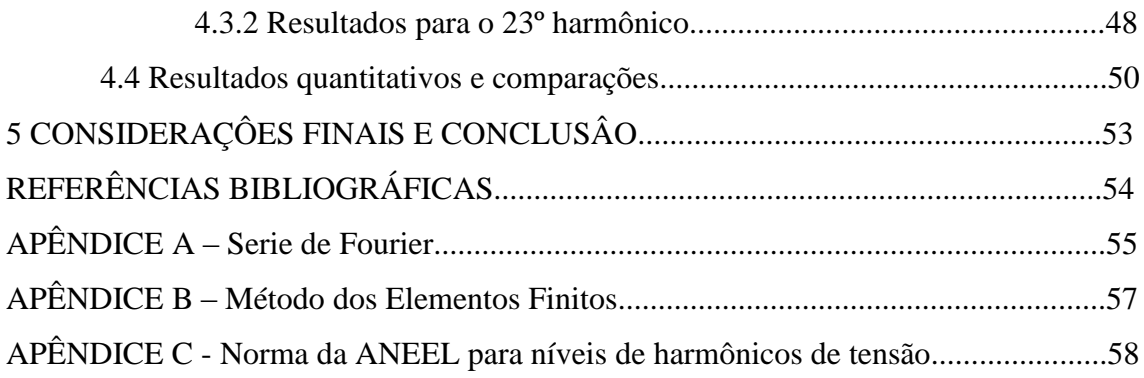

## **1 INTRODUÇÂO**

Geradores Síncronos de polos lisos de alta velocidade são amplamente utilizados na geração térmica. A geração térmica é responsável pela maior parte da energia gerada no mundo. No Brasil, apesar de cerca de 75% da energia gerada vir de Hidroelétricas, com o crescimento da economia e a diminuição de bacias com potencial, a tendência é que a participação das usinas térmicas na matriz energética aumente, sendo assim a utilização de Geradores Síncronos de polos lisos deve aumentar.

Ao mesmo tempo, a utilização de equipamentos eletrônicos, que introduzem harmônicos na rede, vem aumentando, por isto é desejado se conhecer como o gerador se comporta quando há harmônicos na rede.

Para este trabalho, a rede será considerada como um barramento infinito ligado ao terminal do gerador síncrono, como visto na figura 1.

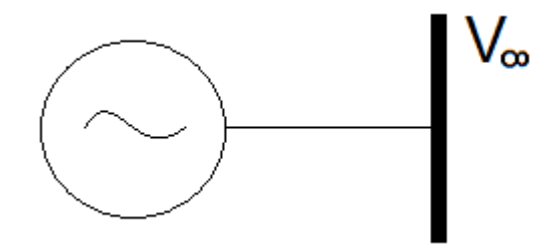

Figura 1 - Gerador ligado a uma barra infinita.

Este estudo tem como objetivo analisar o aumento das perdas e da oscilação do torque eletromagnético, que causa vibrações no rotor desgastando o eixo e reduzindo a vida útil do gerador, devido à presença de harmônicos na tensão do barramento.

No capítulo 2, é apresentada uma introdução teórica às máquinas síncronas, assim como o modelo de circuito equivalente para regime permanente, a fim de comparar os resultados obtidos com o previsto pela teoria e validar o estudo.

Os softwares, utilizados para o desenvolvimento deste trabalho, foram o RMxprt e o Maxwell 2D, ambos da ANSYS. O RMxprt foi utilizado para a definição do modelo e as análises foram realizadas no Maxwell 2D. O capítulo 3 mostra um pouco sobre os programas utilizados.

As configurações para as simulações e resultados são apresentadas no quarto capítulo, bem como uma breve comparação entre os resultados de cada harmônico, neste capítulo também é feita uma breve explicação do tratamento dos resultados.

### **2 GERADOR SÍNCRONO DE POLOS LISOS**

As máquinas síncronas são máquinas CA cuja velocidade, em regime permanente, é proporcional à frequência da corrente de armadura, devido ao campo do rotor girar em sincronia com o campo do estator. Nas máquinas síncronas, o enrolamento de armadura é geralmente trifásico e se encontra no estator. Para o enrolamento de campo, geralmente no rotor, é fornecida uma corrente CC através de anéis coletores. A construção do rotor pode ser com polos lisos, Figura 2 (a), ou de polos salientes, Figura 2 (b). Os rotores de polos salientes são normalmente utilizados em geradores hidráulicos com muitos polos, enquanto que, os rotores de polos lisos são mais comumente usados em turbogerados de 2 a 4 polos, tendo velocidades variáveis entre 1800 e 3600 rpm.

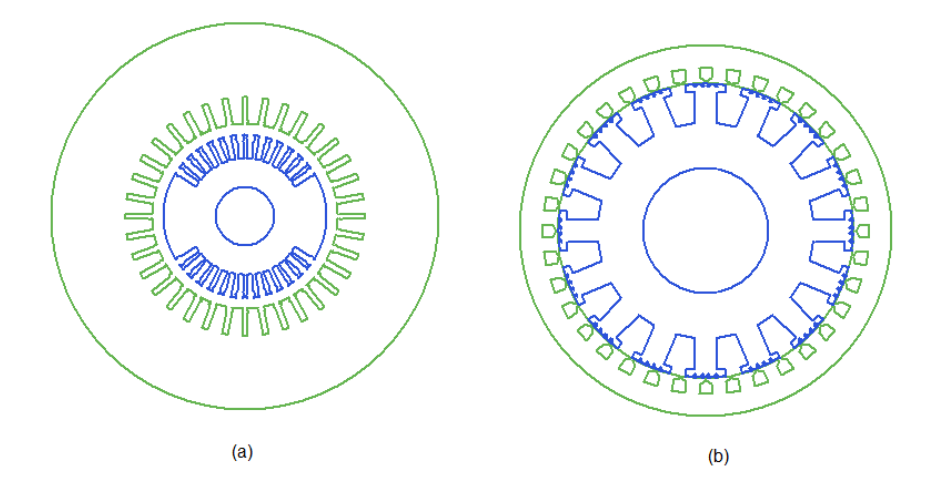

Figura 2 - Máquina síncrona de polos lisos (a) e de polos salientes (b)

#### **2.1 Ondas girantes de FMM para enrolamentos trifásicos**

Geralmente, as bobinas têm seus enrolamentos distribuídos em diversas ranhuras, no entanto e inicialmente, iremos supor uma máquina cujas espiras estão concentradas em uma única ranhura formando uma bobina de passo pleno.

Considerando que toda a relutância está no entreferro e sendo constante, desprezando a variação de relutância na ranhura, podemos fazer uma aproximação e desprezar as quedas de FMM no ferro. Neste caso a distribuição da FFM no entreferro fica como na Figura 3.

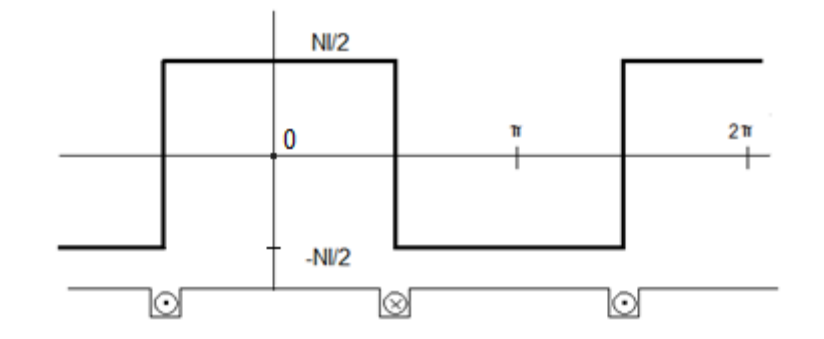

Figura 3 - Distribuição da FMM no entreferro

Nas máquinas CA, o projeto é feito de modo a reduzir as componentes harmônicas de ordem elevada e fazer com que a onda de FMM, no entreferro, fique predominantemente a componente fundamental, através da distribuição dos enrolamentos. Portanto, podemos considerar apenas a componente fundamental. Da análise de Fourrier, a componente fundamental para a onda de FMM, no caso em que os enrolamentos estão concentrados em uma bobina, é:

$$
F_1 = \frac{4}{\pi} \left(\frac{Ni}{2}\right) \cos \theta_a \tag{1}
$$

Para os enrolamentos distribuídos, a componente fundamental da FMM é menor que a soma das fundamentais de cada bobina, devido aos eixos magnéticos delas não estarem alinhados com a resultante. Considerando então uma máquina com polos distribuídos, número de fases igual a N<sub>fases</sub> e número de polos igual a P, nesse caso a fundamental da FMM da fase a é dada por:

$$
F_{a1} = \frac{4}{\pi} \left( \frac{K_{en} N_{fases}}{P} \right) i_a \cos \left( \frac{P}{2} \theta_a \right)
$$
 (2)

O fator é o fator de enrolamento e leva em conta a distribuição do enrolamento.

#### **2.1.1 FMM em máquinas CA e ondas girantes**

Para uma corrente senoidal variante no tempo com frequência f, sendo  $w = 2\pi f$ :

$$
i = I_{\text{max}} \cos(\omega t) \tag{3}
$$

A componente fundamental da onda de FMM pode ser escrita por:

$$
F_1 = \frac{4}{\pi} \left( \frac{K_{en} N_{fases}}{P} \right) I_{max} \cos(wt) \cos\left(\frac{P}{2} \theta_a\right)
$$
(4)

Sendo:

$$
F_{\text{max}} = \frac{4}{\pi} \left( \frac{K_{\text{en}} N_{\text{faces}}}{P} \right) I_{\text{max}}
$$
 (5)

Podemos reescrever a equação como:

$$
F_1 = F_{\text{max}} \cos(\omega t) \cos\left(\frac{P}{2}\theta_a\right) \tag{6}
$$

Utilizando uma identidade trigonométrica, temos que:

$$
F_1 = F_{\text{max}} \left[ \frac{1}{2} \cos \left( \frac{P}{2} \theta_a - \omega t \right) + \frac{1}{2} \cos \left( \frac{P}{2} \theta_a + \omega t \right) \right]
$$
(7)

Portanto, a onda pode ser decomposta em duas ondas girantes se deslocando em sentidos opostos.

$$
F_1^+ = \frac{1}{2} F_{\text{max}} \cos\left(\frac{P}{2}\theta_a - \omega t\right)
$$
 (8)

$$
F_1^{\dagger} = \frac{1}{2} F_{\text{max}} \cos\left(\frac{P}{2}\theta_a + \omega t\right) \tag{9}
$$

Em motores trifásicos, os eixos magnéticos de cada fase são defasados de 120º elétricos, então:

$$
\frac{P}{2}\theta_b = \frac{P}{2}\theta_a - 120\tag{10}
$$

$$
\frac{P}{2}\theta_c = \frac{P}{2}\theta_a + 120\tag{11}
$$

Para as correntes de fase:

$$
i_a = I_{\text{max}} \cos(\omega t) \tag{12}
$$

$$
i_b = I_{\text{max}} \cos(\omega t - 120) \tag{13}
$$

$$
i_c = I_{\text{max}} \cos(\omega t + 120) \tag{14}
$$

Temos que as componentes das ondas para cada fase são:

$$
F_{a1}^{\dagger} = F_{\text{max}} \cos\left(\frac{P}{2}\theta_a - \omega t\right) \tag{15}
$$

$$
F_{a1}^{\dagger} = F_{\text{max}} \cos\left(\frac{P}{2}\theta_a + \omega t\right) \tag{16}
$$

$$
F_{b1}^{\dagger} = F_{\text{max}} \cos\left(\frac{P}{2}\theta_a - \omega t\right) \tag{17}
$$

$$
F_{b1}^{\dagger} = F_{\text{max}} \cos\left(\frac{P}{2}\theta_a + \omega t + 120\right) \tag{18}
$$

$$
F_{c1}^{\dagger} = F_{\text{max}} \cos\left(\frac{P}{2}\theta_a - \omega t\right)
$$
 (19)

$$
F_{c1}^{\dagger} = F_{\text{max}} \cos\left(\frac{P}{2}\theta_a + \omega t - 120\right)
$$
 (20)

4

A FMM resultante pode ser considerada como a soma das FMM devido a cada fase

$$
F_1^+ = F_{a1}^+ + F_{b1}^+ + F_{c1}^+ = \frac{3}{2} F_{\text{max}} \cos\left(\frac{P}{2}\theta_a - \omega t\right)
$$
 (21)

$$
F_1^- = F_{a1}^- + F_{b1}^- + F_{c1}^- = 0
$$
 (22)

Logo temos um campo girante, com velocidade proporcional a frequência das correntes nos enrolamentos. A velocidade  $\omega$  é a velocidade angular elétrica, ou seja, a velocidade para o campo completar 360° elétricos. Pode-se fazer uma relação entre o ângulo elétrico e o mecânico, dado que, 360° mecânicos correspondem a uma volta e 360° elétricos correspondem ao rotor enxergar a passagem pelos 3 eixos magnéticos. Portanto, em regime permanente, o campo produzido gira com velocidade mecânica síncrona.

$$
\omega_{\rm s} = \left(\frac{2}{\rm p}\,\omega\right) \tag{23}
$$

#### **2.2 Indutâncias e circuito equivalente**

Podemos escrever os fluxos concatenados dos enrolamentos de campo R e fases a, b, c para uma máquina trifásica em relação às indutâncias e correntes.

$$
\lambda_{\rm a} = \mathcal{L}_{\rm aa} \mathbf{i}_{\rm a} + \mathcal{L}_{\rm ab} \mathbf{i}_{\rm b} + \mathcal{L}_{\rm ac} \mathbf{i}_{\rm c} + \mathcal{L}_{\rm aR} \mathbf{i}_{\rm R} \tag{24}
$$

$$
\lambda_{\rm b} = L_{\rm ba}i_{\rm a} + L_{\rm bb}i_{\rm b} + L_{\rm bc}i_{\rm c} + L_{\rm bR}i_{\rm R}
$$
\n(25)

$$
\lambda_{\rm c} = L_{\rm ca}i_{\rm a} + L_{\rm cb}i_{\rm b} + L_{\rm cc}i_{\rm c} + L_{\rm cR}i_{\rm R}
$$
\n(26)

$$
\lambda_{\rm R} = L_{\rm Ra} i_{\rm a} + L_{\rm Rb} i_{\rm b} + L_{\rm RC} i_{\rm c} + L_{\rm RR} i_{\rm R}
$$
\n(27)

As indutâncias próprias não variam de acordo com a posição do rotor e podem ser escritas como uma parcela devido à componente fundamental do fluxo mais uma parcela de dispersão.

$$
L_{aa} = L_{bb} = L_{cc} = L_{aa0} + L_{ad}
$$
 (28)

$$
L_{RR} = L_{RR0} + L_{Rd} \tag{29}
$$

As indutâncias mútuas, entre as fases, também não variam com a posição do rotor e são iguais às componentes de entreferro das suas indutâncias próprias multiplicadas pelo  $cos(\alpha)$ , como as fases estão defasadas de 120°

$$
L_{ab} = L_{ac} = L_{bc} = L_{ba} = L_{ca} = L_{cb} = -\frac{1}{2}L_{aa0}
$$
 (30)

No entanto, como o rotor está girando, a indutância mútua, entre o enrolamento de campo e os de armadura, varia de acordo com a velocidade angular, sendo  $\delta$  o ângulo inicial, então:

$$
L_{aR} = L_{aR \text{ Max}} \cos(wt + \delta) \tag{31}
$$

Reescrevendo o fluxo concatenado para a fase a:

$$
\lambda_{a} = (L_{aa0} + L_{ad})i_{a} - \frac{1}{2}L_{aa0}(i_{b} + i_{c}) + L_{aR}i_{R}
$$
 (32)

Dado que as correntes são balanceadas.

$$
i_a + i_b + i_c = 0 \tag{33}
$$

Substituindo na equação de  $\lambda_a$ :

$$
\lambda_{\rm a} = \left(\frac{3}{2}L_{\rm aa0} + L_{\rm ad}\right)i_{\rm a} + L_{\rm aR}i_{\rm R}
$$
\n(34)

É útil definir a indutância síncrona como:

$$
L_s = \left(\frac{3}{2}L_{aa0} + L_{ad}\right) \tag{35}
$$

A tensão, no terminal da máquina, é devido à resistência de armadura mais a tensão induzida pelo fluxo.

$$
v_a = R_a i_a + \frac{d\lambda_a}{dt} = R_a i_a + L_s \frac{di_a}{dt} + \frac{d(L_{aR} i_R)}{dt}
$$
(36)

Sendo a corrente i<sub>R</sub> devido à excitação CC no enrolamento de campo, temos:

$$
\frac{d(L_{aR}i_R)}{dt} = -wL_{aR}I_Rsen(wt+\delta) = e_{aR}
$$
 (37)

 é a tensão induzida pelo fluxo do campo, e é frequentemente chamada de tensão interna. Podemos, então, reescrever a equação do  $v_a$  em termos de fasores, e desenhar o circuito equivalente mostrado na Figura 4.

$$
\dot{V}_a = R_a \dot{I}_a + JX_s \dot{I}_a + E_{aR} \tag{38}
$$

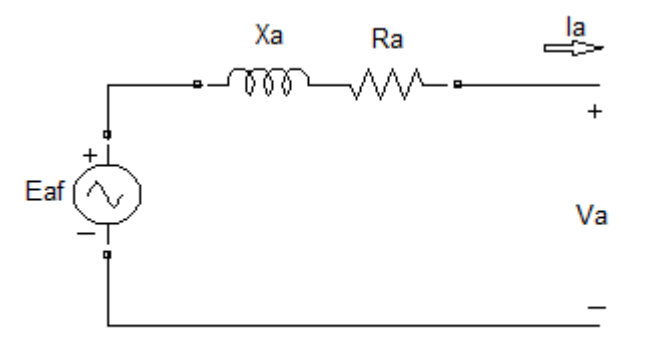

Figura 4 - Circuito equivalente de uma máquina síncrona

#### **2.3 Aspectos construtivos**

A parte móvel, de uma máquina síncrona, é conhecida como rotor. Nele se encontra o enrolamento de campo, que recebe tensão contínua através dos anéis coletores. O rotor é feito de aço, comumente laminado e, no entanto, como na velocidade síncrona, o rotor não enxerga a variação do campo. A princípio, não há correntes induzidas no rotor e ,por isto, ele pode ser feito de aço maciço. O rotor, de uma máquina síncrona pode ser de polos lisos, onde os enrolamentos de campo são encaixados em ranhuras similares as ranhuras do estator, ou de polos salientes, no qual os enrolamentos são montados separadamente e aparafusados no rotor. Para a refrigeração da máquina é comum utilizar um ventilador acoplado ao eixo do rotor.

A parte fixa é chamada de estator, e é geralmente onde se encontra os enrolamentos de armadura. O estator é feito de aço laminado a fim de reduzir as perdas devido às correntes parasitas induzidas pela variação do campo magnético. Para melhorar o rendimento, faz-se a distribuição das bobinas e a utilização do passo fracionário.

#### **2.3.1 Distribuição das bobinas**

Nas máquinas elétricas, os enrolamentos de fase são distribuídos em varias ranhuras. Se as bobinas de fase de uma máquina síncrona fossem concentradas em uma única ranhura, o espaço não seria utilizado eficientemente e seriam necessárias ranhuras muito profundas, o que aumentaria a dispersão e a reatância. Outra vantagem da utilização da distribuição das bobinas é a redução de harmônicos na forma de onda de saída devido à defasagem na tensão das espiras devido ao posicionamento destas.

#### **2.3.2 Passo fracionário**

As camadas duplas são normalmente projetadas com passo fracionário, como visto na Figura 5. A utilização do passo fracionário economiza cobre e diminui as componentes harmônicas na FEM induzida, sem reduzir a componente fundamental.

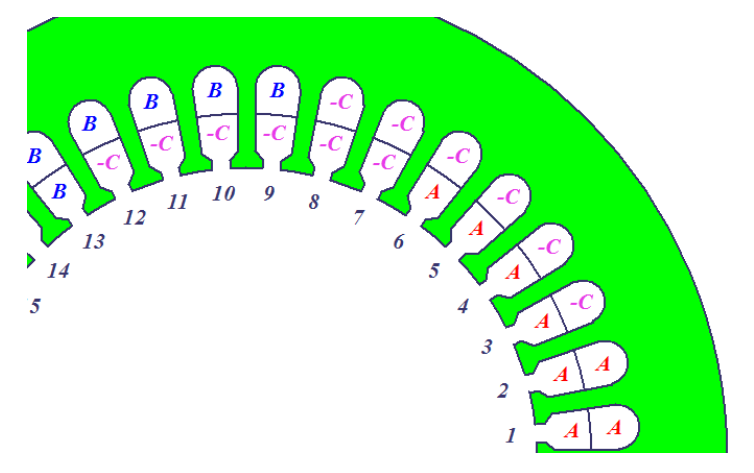

Figura 5 - Camada dupla e passo fracionário

#### **2.4 Perdas e fluxo de potência**

As perdas em uma máquina podem ser classificadas como perdas: no cobre, mecânicas, no ferro e outras.

As perdas no cobre são as perdas resistivas nos enrolamentos de armadura e de campo. A partir do circuito equivalente obtido no item 2.2, podem ser calculadas respectivamente pelas expressões:

$$
P_{\text{armadura}} = 3R_a I_a^2 \tag{39}
$$

$$
P_{\text{campo}} = R_f I_f^2 \tag{40}
$$

Onde:

é a resistência de cada fase do enrolamento de armadura

é a corrente em cada fase do enrolamento de armadura

é a resistência do enrolamento de campo

é a corrente no enrolamento de campo

Perdas mecânicas são devido ao atrito e ventilação

Perdas no ferro são devido às correntes induzidas, correntes parasitas, e devido à histerese.

Outras perdas são aquelas que não se encaixam nas classificações anteriores e, por convenção, são consideradas como 1% da potência de saída.

Podemos montar um fluxo de potência para o caso de um gerador como visto na Figura 6:

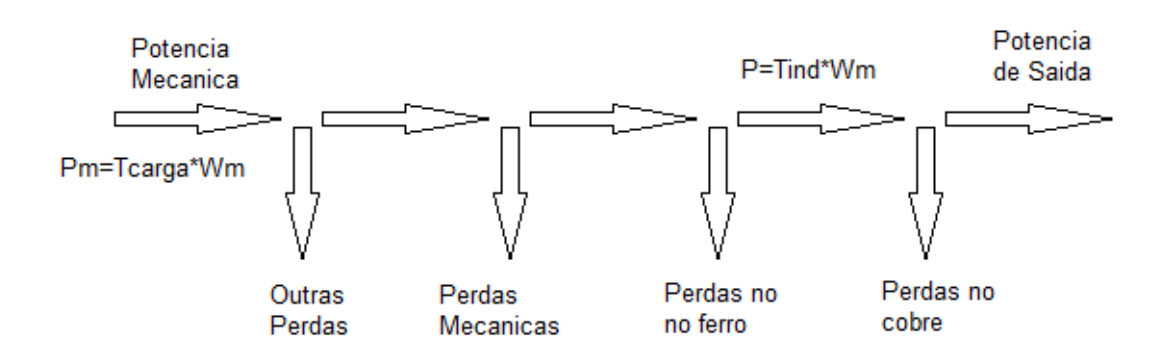

Figura 6 - Fluxo de potência em um gerador

O rendimento de uma máquina é definido como a relação entre a potência de saída e a potência de entrada em porcentagem, e representado por  $\eta$ :

$$
\eta = \frac{P_{\text{saida}}}{P_{\text{entrada}}} * 100\%
$$
\n(41)

#### **3 PROGRAMAS UTILIZADOS**

Esta seção visa apresentar os softwares utilizados, sendo eles o RMxprt e o Maxwell 2D, ambos estão dentro do pacote Maxwell 14.0, e as funções necessárias para a realização deste projeto. As configurações utilizadas serão mostradas no capítulo de simulações e resultados.

#### **3.1 RMxprt**

Este software facilita o projeto, sua biblioteca de exemplos possui diversas máquinas, entre elas, a que foi utilizada para as análises deste projeto, a nssm (non saliente sincronous machine) uma máquina síncrona de rotor liso, com dois polos.

O RMxprt permite uma previa e rápida análise do modelo e possui uma ferramenta muito útil que permite a criação automática do modelo para o maxwell 2D.

Com o projeto aberto, há uma secção chamada Project manager, nela pode ver o titulo do projeto (a) e podemos definir o tipo de máquina. A parte Machine (b) são os aspectos construtivos e Analysis (c) os parâmetros da máquina.

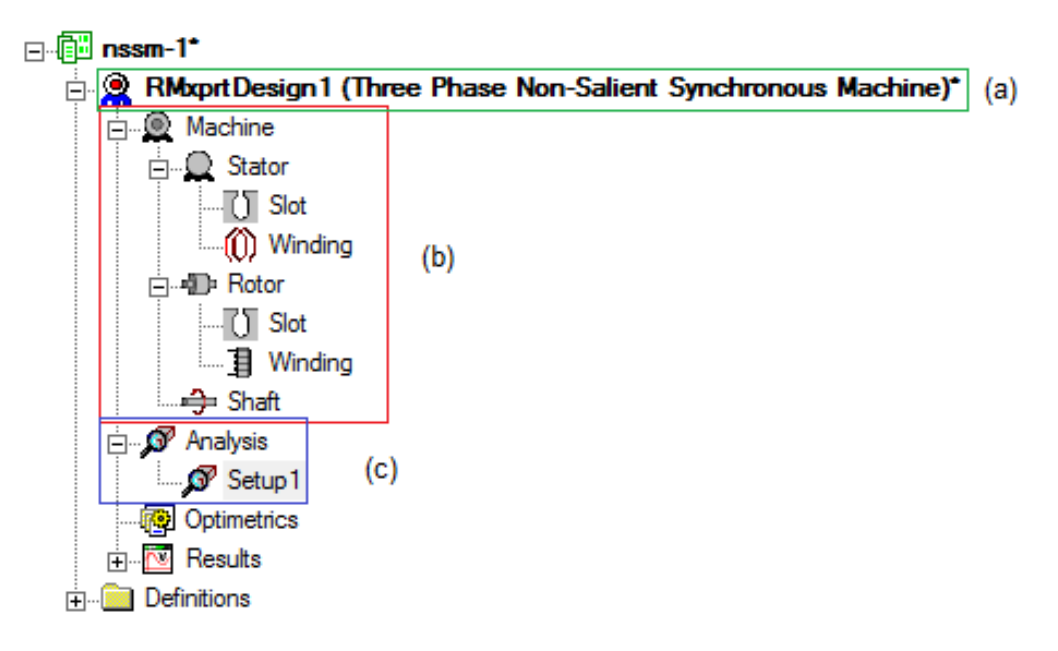

Figura 7 - Parâmetros do RMxprt

Clicando no titulo, com o botão direito do mouse, vemos a opção Machine type que permite escolher o tipo da máquina do projeto.

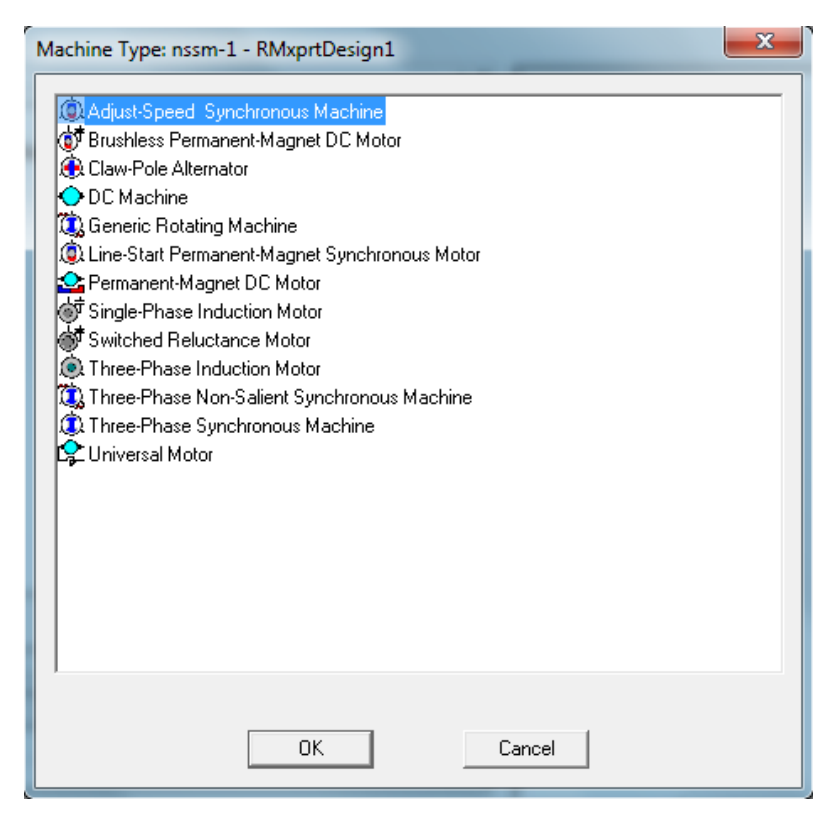

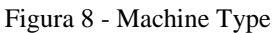

A seguir serão comentados os itens Machine e Analysis, assim como sobre a criação automática do modelo para o Maxwell 2D

### **3.1.1 Machine**

Este item, como dito anteriormente, é relacionado aos parâmetros construtivos da máquina, sendo dividido em estator, rotor e eixo. Um clique duplo em machine permite alterar o número de polos, perdas por atrito, perdas e uma velocidade de referência.

|                    |                        | Properties: nssm-1 - RMxprtDesign1 - Machine |      |                        |                          |           | x        |  |  |
|--------------------|------------------------|----------------------------------------------|------|------------------------|--------------------------|-----------|----------|--|--|
| Machine            |                        |                                              |      |                        |                          |           |          |  |  |
|                    | Name                   | Value                                        | Unit | <b>Evaluated Value</b> | Description              | Read-only |          |  |  |
|                    | Machine Type           | Three Phase Non-Salient Sy                   |      |                        |                          | v         |          |  |  |
|                    | Number of Poles 2      |                                              |      |                        | Number of poles of the   |           |          |  |  |
|                    | <b>Frictional Loss</b> | 152552                                       | W    | 152552W                | The frictional loss meas |           |          |  |  |
|                    | Windage Loss           | 363364                                       | w    | 363364W                | The windage loss meas    |           |          |  |  |
|                    | Reference Sp           | 3600                                         | mm   |                        | The reference speed at   |           |          |  |  |
|                    |                        |                                              |      |                        |                          |           |          |  |  |
| $\Box$ Show Hidden |                        |                                              |      |                        |                          |           |          |  |  |
|                    |                        |                                              |      |                        |                          |           |          |  |  |
|                    |                        |                                              |      |                        |                          |           | Cancelar |  |  |
|                    |                        |                                              |      |                        |                          | <b>OK</b> |          |  |  |

Figura 9 - Propriedades da máquina

Tanto para o estator quanto para o rotor, temos as opções slot e winding. Em slot pode-se definir os parâmetros das ranhuras do estator e do rotor.

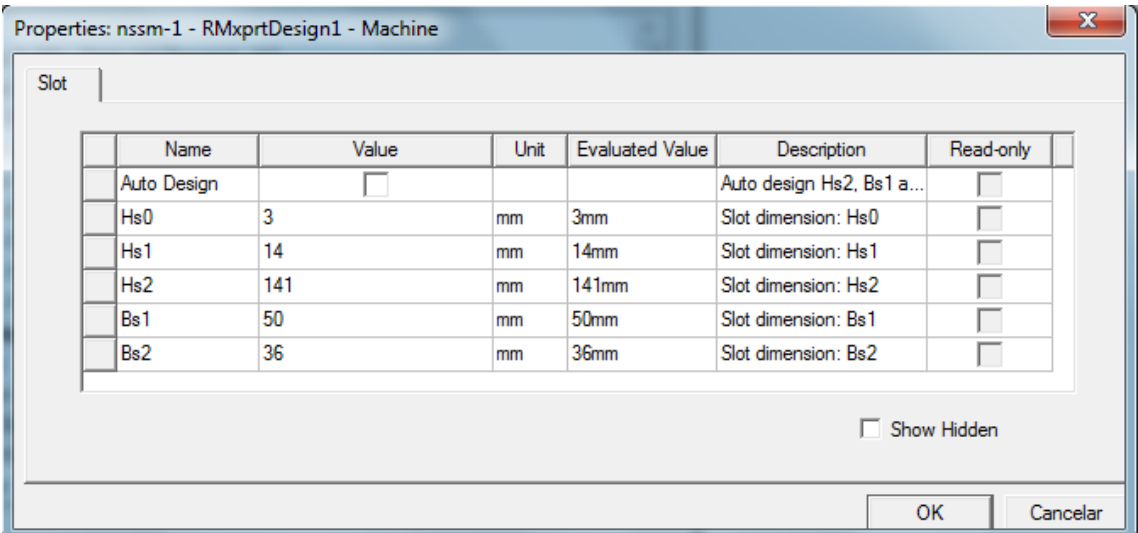

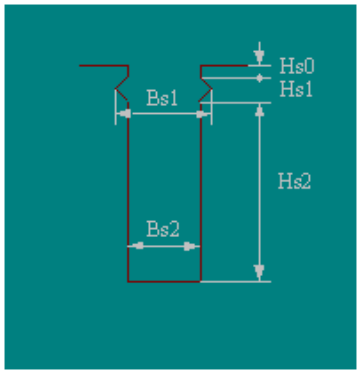

Figura 10 - Propriedades em Slot

Em winding podemos editar os enrolamentos, definir as propriedades dos enrolamentos e as propriedades da isolação.

| Name              | Value                         | Unit | <b>Evaluated Value</b> | Description              | Read-only |
|-------------------|-------------------------------|------|------------------------|--------------------------|-----------|
| Winding Layers    | 12                            |      |                        | Number of winding layers |           |
| Winding Type      | <b>Whole-Coiled</b>           |      |                        | Stator winding type      |           |
| Parallel Branch 1 |                               |      |                        | Number of parallel bran  |           |
| Conductors pe 2   |                               |      | 2                      | Number of conductors     |           |
| Coil Pitch        | 14                            |      |                        | Coil pitch measured in   |           |
| Number of Stra 48 |                               |      | 48                     | Number of strands (nu    |           |
| Wire Wrap         | 0.5                           | mm   |                        | Double-side wire wrap t  |           |
| <b>Wire Size</b>  | Width:11.8mm Thickness:2.36mm |      |                        | Wire size, 0 for auto-de |           |
|                   |                               |      |                        |                          |           |

Figura 11 - Propriedades em Winding

|               | Phase | Turns | In Slot    | Out Slot |
|---------------|-------|-------|------------|----------|
| Coil_1        | İΑ.   |       | 1T         | 15B      |
| Coil_2        | İΑ.   |       | 2T         | 16B      |
| Coil_3        | ΙA.   |       | 3T         | 17B      |
| Coil_4        | l٨.   |       | 4T         | 18B      |
| Coil_5        | ΙA.   |       | <b>5T</b>  | 19B      |
| Coil_6        | İΑ.   |       | 6T         | 20B      |
| Coil_7        | ٠C    |       | 7T         | 21B      |
| Coil_8        | ٠C    |       | 8T         | 22B      |
| Coil_9        | ŀC.   |       | 9T         | 23B      |
| Coil_10       | ٠C    |       | <b>10T</b> | 24B      |
| $Coil_11$ $C$ |       |       | 11T        | 25B      |
| $Coil_12$ $C$ |       |       | 12T        | 26B      |
| $Coil_13$ $B$ |       |       | 13T        | 27B      |
| $Coil_14$ $B$ |       |       | 14T        | 28B      |
| $CoI_15$ $B$  |       |       | 15T        | 29B      |
| $Coil_16$ $B$ |       |       | 16T        | 30B      |
| $Coil_17$ $B$ |       |       | <b>17T</b> | 31B      |
| $Coil_18$ $B$ |       | 1     | <b>18T</b> | 32B      |
|               |       |       |            |          |
|               |       |       |            |          |

Figura 12 - Disposição dos enrolamentos

## **3.1.2 Analysis**

Em Analysis, temos o setup, onde definimos valores nominais e modos de operação. A criação automática do Modelo para o Maxwell 2D levará em conta os valores definidos em Analysis para o cálculo automático de diversos parâmetros, tais como frequência, corrente de campo e ângulo de carga inicial.

| Name                 | Value               | Unit       | Evaluated Value | Description              | Read-only               |
|----------------------|---------------------|------------|-----------------|--------------------------|-------------------------|
| Name                 | Setup1              |            |                 |                          | $\overline{\mathbb{V}}$ |
| Enabled              | ⊽                   |            |                 |                          |                         |
| Operation Type       | Generator           |            |                 | Motor or generator       |                         |
| Load Type            | <b>Infinite Bus</b> |            |                 | Mechanical load type     |                         |
| Rated Appare         | 125000              |            | 125000          | Rated mechanical or el   |                         |
| <b>Rated Voltage</b> | 13800               | v          | 13800V          | Applied rated DC voltage | Ē                       |
| <b>Rated Speed</b>   | 3000                | <b>rpm</b> | 3000mm          | Given rated speed        |                         |
| Operating Tem tem    |                     |            | 80cel           | Operating temperature    |                         |
|                      |                     |            |                 |                          |                         |
|                      |                     |            |                 | $\Box$ Show Hidden       |                         |

Figura 13 - Propriedades em Analysis

#### **3.1.3 Criando o modelo para o Maxwell 2D**

Para criar o modelo é preciso clicar em "analyze all", em seguida ir em "RMxprt", no menu, "analysis setup" e por fim "create maxwell desing".

|                                                                                    |                               | Ansoft Maxwell - nssm-1 - RMxprtDesign1 - [nssm-1 - 7 harmonico X 10% - Tmec cst - Modeler] |  |  |
|------------------------------------------------------------------------------------|-------------------------------|---------------------------------------------------------------------------------------------|--|--|
| 圓出<br><b>File</b><br>Project<br>Edit<br>View                                       | RMxprt Tools Window           | <b>Help</b>                                                                                 |  |  |
| ▏D p Q<br>š<br>b û                                                                 | Machine Type                  | $\bullet$<br>그평                                                                             |  |  |
| IE Ø O & E<br>i R<br>$\mathbb{R}^2$                                                | List<br>圛<br>Validation Check |                                                                                             |  |  |
| i Gi<br>99 20                                                                      | Analyze All<br>у              |                                                                                             |  |  |
| <b>Project Manager</b>                                                             | jb<br>Edit Notes              | $\sim$ x                                                                                    |  |  |
| 由… <mark>别</mark> 2 hamonico X 10% - T                                             | <b>Machine Editor</b>         | ▴                                                                                           |  |  |
| 由… <mark>∭</mark> 22 hamonico X 10% -                                              | Design Settings               |                                                                                             |  |  |
| 由 图 23 hamonico X 10% -                                                            | Analysis Setup                | Add Solution Setup<br>Ø                                                                     |  |  |
| 由… <mark>!</mark> 4 hamonico X 10% - T                                             | Optimetrics Analysis          | List                                                                                        |  |  |
| 由… <mark>9</mark> 1 5 hamonico X 10% - T<br>由… <mark>别</mark> 7 hamonico X 10% - T | <b>Results</b>                | Export                                                                                      |  |  |
| 由… <mark>∭</mark> 8 hamonico X 10% - T                                             | Design Properties             | Create Maxwell Design                                                                       |  |  |
| <b>Ellen RMxprtDesign 1 (Th</b><br><b>All 2005</b>                                 | Design Datasets               | View 2D Geometry                                                                            |  |  |

Figura 14 - Criação do modelo para o maxwell 2D

#### **3.2 Maxwell 2D**

Para a análise através do MEF, o software utilizado foi o Maxwell 2D. Na Figura 15 podemos ver os parâmetro em "Project Manager" e os materiais no lado direito. Na parte dos materiais é possível mudar o material de cada parte, assim como, as propriedades de materiais.

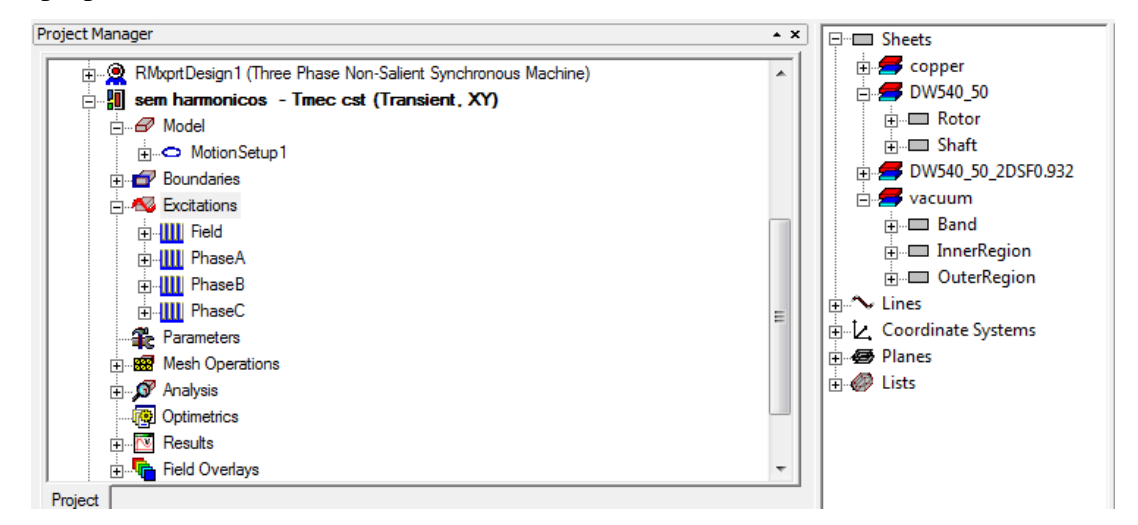

Figura 15 - Project manager e materiais no Maxwell 2D

Para mudar o material de uma parte ou mudar as suas propriedades, basta clicar com o botão direito na parte, cujo material se quer mudar, e escolher a opção "assign material", ou clicar também com o botão direito do mouse em um dos materiais e escolher "properties", aparecera um box no qual se pode escolher o material.

| Search             | Search Parameters<br>Search by Name | Search Criteria<br>C by Name | Relative Permittivity | C by Property<br>$\overline{\nabla}$ | Libraries<br>[sys] Materials | $\nabla$ Show Project definitions | $\Box$ Show all libraries |  |
|--------------------|-------------------------------------|------------------------------|-----------------------|--------------------------------------|------------------------------|-----------------------------------|---------------------------|--|
|                    | Name                                |                              | Location              | Origin                               | Relative<br>Permeability     | <b>Bulk</b><br>Conductivity       |                           |  |
|                    | DW540_50_2DSF0.932                  |                              | Project               |                                      | BH Curve                     | $\mathbf{0}$                      | 0                         |  |
| DW540 50 2DSF0.946 |                                     |                              | Project               |                                      | BH Curve                     | Osiemens/m                        | 0                         |  |
|                    | epoxy_Kevlar_xy                     |                              | SysLibrary            | <b>Materials</b>                     | 1                            | $\mathbf{0}$                      | $\mathbf{0}$              |  |
| femte              |                                     |                              | SysLibrary            | <b>Materials</b>                     | 1000                         | 0.01siemens/m                     | $\overline{0}$            |  |
|                    | FR4_epoxy                           |                              | SysLibrary            | <b>Materials</b>                     | 1                            | 0                                 | 0                         |  |
|                    | gallium arsenide                    |                              | SysLibrary            | <b>Materials</b>                     | 1                            | 0                                 | $\Omega$                  |  |
|                    | GE GETEK ML200/RG200 (tm)           |                              | SysLibrary            | <b>Materials</b>                     | 1                            | 0                                 | 0                         |  |
|                    | GIL GML1000 (tm)                    |                              | SysLibrary            | <b>Materials</b>                     | 1                            | 0                                 | 0                         |  |
|                    | GIL GML1032 (tm)                    |                              | SysLibrary            | <b>Materials</b>                     | 1                            | 0                                 | $\Omega$                  |  |
|                    | GIL GML2032 (tm)                    |                              | Project               | <b>Materials</b>                     | 1                            | $\mathbf{0}$                      | 0                         |  |
|                    | GIL GML2032 (tm)                    |                              | SysLibrary            | <b>Materials</b>                     | 1                            | 0                                 | 0                         |  |
|                    | m.<br>View/Edit Materials           | Add Material                 |                       | Clone Material(s)                    |                              | Remove Material(s)                | ь<br>Export to Library    |  |

Figura 16 - Seleção do material

É importante ressaltar que ao criar o projeto do Maxwell 2D, a partir do RMxprt, ele assume que os elementos são laminados e possuem condutividade zero. No entanto, para a análise proposta, o rotor será sólido sendo necessária a modificação das propriedades do material do rotor. Na parte inferior da seleção de material, temos a opção "view/edit materials", que permite modificar os parâmetros de um determinado material, tais como condutividade e permeabilidade, esta podendo ser constante ou uma curva BH editável.

|                                                                                      |                                            | <b>Select Definition</b>   |  |                                       |  | W View / Edit Material             |                           |                |                                               | $\mathbf{x}$            |  |
|--------------------------------------------------------------------------------------|--------------------------------------------|----------------------------|--|---------------------------------------|--|------------------------------------|---------------------------|----------------|-----------------------------------------------|-------------------------|--|
| Materials   Material Filters<br>Search Parameters                                    |                                            |                            |  | Material Name<br>steel 1010 2DSF0.946 |  |                                    |                           |                | Material Coordinate System Type:<br>Cartesian |                         |  |
|                                                                                      | Se<br>Search by Name<br>$\left  G \right $ |                            |  |                                       |  | Properties of the Material         |                           |                |                                               | View/Edit Material for  |  |
|                                                                                      |                                            | Search                     |  |                                       |  | Name                               | Type                      | Value          | Units                                         | Active Design           |  |
|                                                                                      |                                            |                            |  |                                       |  | Relative Permeability              | Nonlinear                 | BH Curve       |                                               | C This Product          |  |
|                                                                                      |                                            |                            |  |                                       |  | <b>Bulk Conductivity</b>           | Simple                    | 0              | siemens/m                                     | C All Products          |  |
|                                                                                      |                                            | Name                       |  |                                       |  | Magnetic Coercivity<br>- Magnitude | Vector<br>Vector Mag      | 0              |                                               |                         |  |
|                                                                                      |                                            | silver                     |  |                                       |  | Core Loss Type                     |                           | None           | A_per_meter<br>$w/m^2$                        |                         |  |
|                                                                                      |                                            | SmCo <sub>24</sub>         |  |                                       |  | Mass Density                       | Simple                    | 7872           | kg/m^3                                        | View/Edit Modifier for  |  |
|                                                                                      |                                            | SmCo <sub>28</sub>         |  |                                       |  |                                    |                           |                |                                               | $\Box$ Thermal Modifier |  |
|                                                                                      |                                            | solder                     |  |                                       |  |                                    |                           |                |                                               |                         |  |
|                                                                                      |                                            | steel 1008                 |  |                                       |  |                                    |                           |                |                                               |                         |  |
|                                                                                      |                                            | steel 1008                 |  |                                       |  |                                    |                           |                |                                               |                         |  |
|                                                                                      |                                            | steel 1010                 |  |                                       |  |                                    |                           |                |                                               | Validate Material       |  |
|                                                                                      |                                            | steel 1010                 |  |                                       |  |                                    |                           |                |                                               |                         |  |
|                                                                                      |                                            | steel_1010_2DSF0.946       |  |                                       |  |                                    |                           |                |                                               |                         |  |
|                                                                                      |                                            | steel_stainless            |  |                                       |  |                                    |                           |                |                                               |                         |  |
|                                                                                      |                                            | Taconic CER-10 (tm)        |  |                                       |  |                                    |                           |                |                                               |                         |  |
|                                                                                      |                                            | m.                         |  |                                       |  |                                    |                           |                |                                               |                         |  |
|                                                                                      |                                            | View/Edit Materials<br>Add |  |                                       |  |                                    |                           |                |                                               |                         |  |
|                                                                                      |                                            |                            |  |                                       |  |                                    | Calculate Properties for: | $\blacksquare$ |                                               |                         |  |
| $\frac{1}{2}$ and $\frac{1}{2}$<br>st: Solutions have been invalidated. Undo to reco |                                            |                            |  |                                       |  | Reset                              | <b>OK</b>                 | Cancel         |                                               |                         |  |

Figura 17 - Edição das propriedades do material

No entanto, apenas modificando a condução do material não é o suficiente para o Maxwell calcular as correntes parasitas, para isso devemos selecionar o rotor, clicar com o botão direito do mouse e ir em "assign excitation" e depois "set eddy effects", para dizer para o programa que ele deve calcular as correntes parasitas.

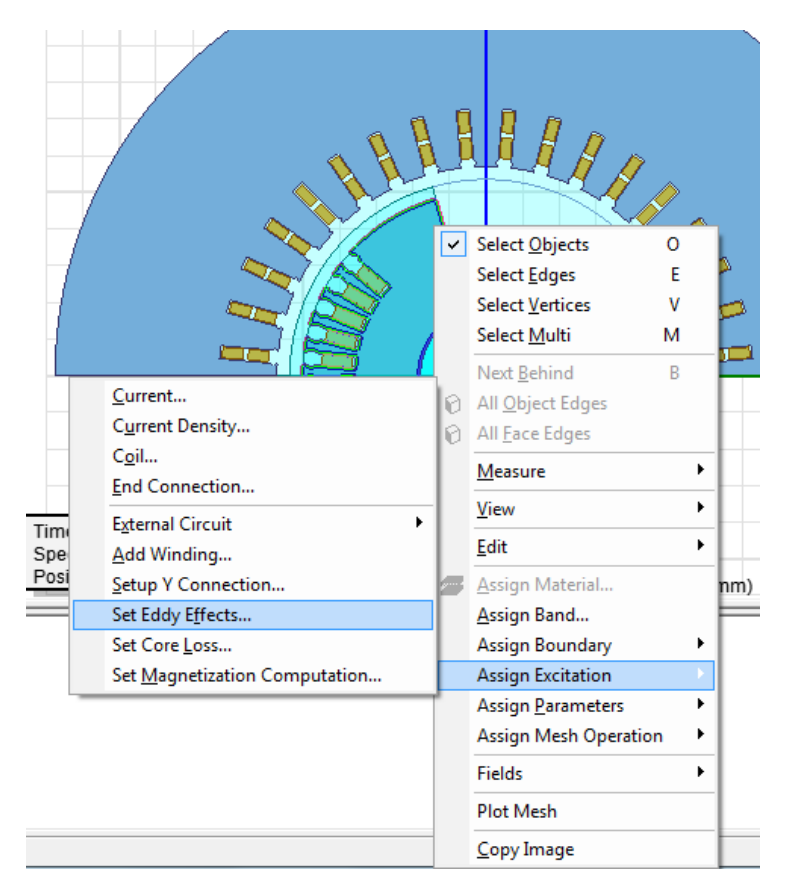

Figura 18 - Setando o programa para calcular as correntes parasitas

Em Project Manager, temos varias opções, no entanto só serão tratadas aqui as opções de carga, de excitação, de análise e a visualização de resultados gráficos e de campo.

#### **3.2.1 Motion Setup**

Em "Motion Setup" é possível definir as propriedades mecânicas e, como visto na Figura 19, podemos optar por considerar ou não o transitório mecânico. Se não considerarmos teremos uma velocidade constante, mas ao considerarmos teremos que colocar a velocidade inicial, momento de inércia, amortecimento e torque, que pode ser positivo ou negativo dependendo se a máquina esta trabalhando como motor ou gerador.

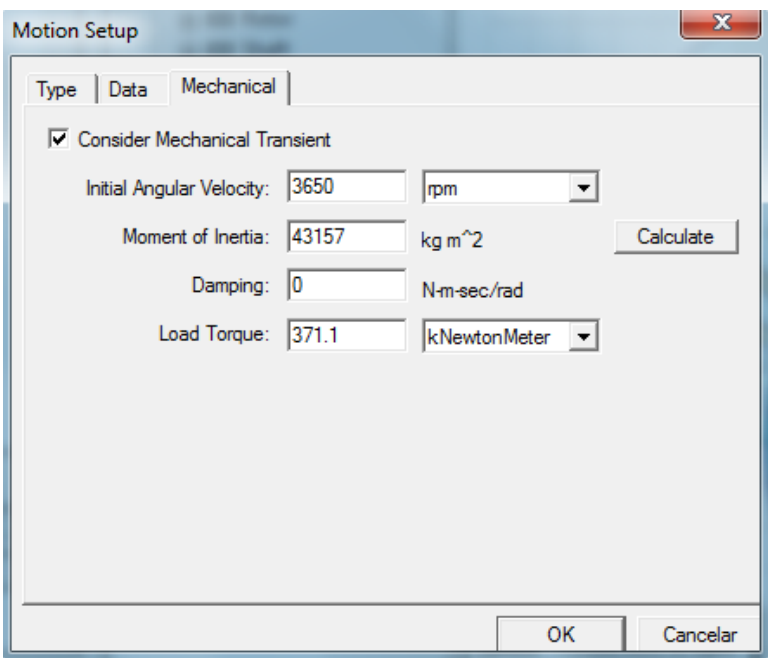

Figura 19 - Propriedades mecânicas

### **3.2.2 Excitations**

Neste parâmetro, definimos as excitações de campo e armadura, como visto respectivamente na Figura 20 (a) e (b).

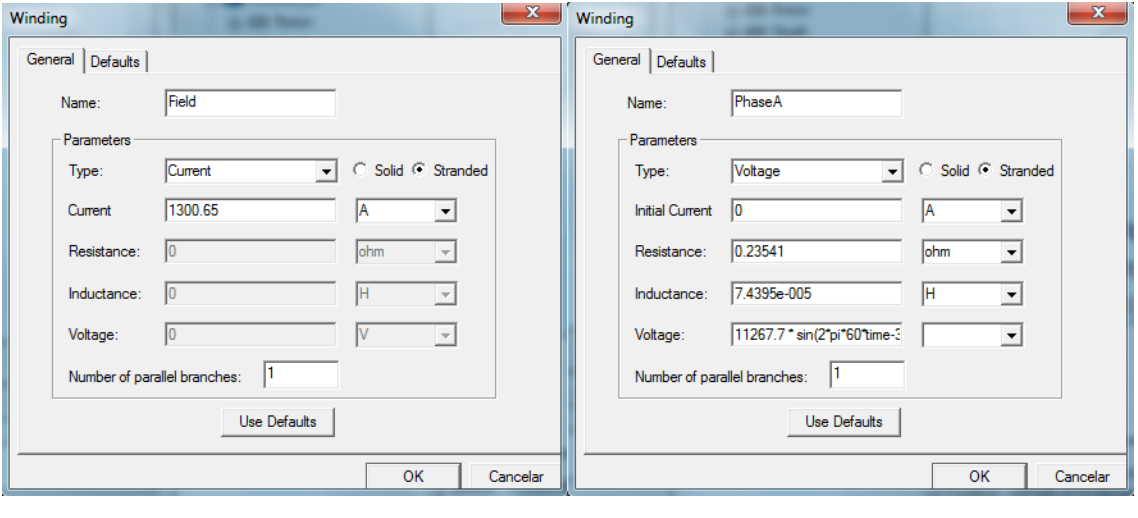

 $(a)$  (b)

Figura 20 - (a) Excitação de campo (b) Excitação de uma Fase da Armadura

As Excitações foram calculadas automaticamente pelo programa de acordo com os parâmetros de análise definidos no RMxprt mas, como o trabalho proposto consiste em adicionar harmônicos na excitação de armadura, os harmônicos serão colocados modificando a expressão das excitações das fases, de acordo com o teorema da serie de Fourier.

#### **3.2.3 Analysis Setup**

O setup permite definir o tempo e o passo de simulação. Para que seja possível visualizar os campos após a simulação, devemos ir na aba "save fields" e selecionar o intervalo que queremos. O solve setup é visto na Figura 21.

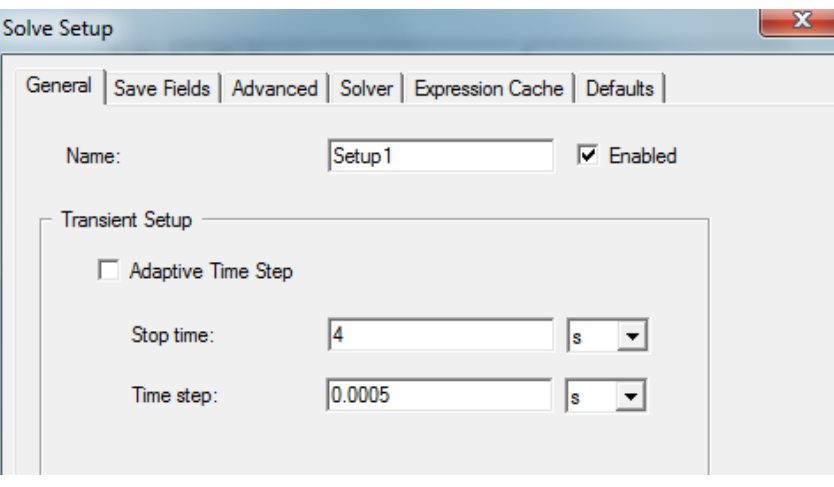

Figura 21 - Solve setup

#### **3.2.4 Resultados gráficos e de campo**

Para a visualização de resultados gráficos temos em Project manager o item "Results". Clicando com o botão direito temos a opção "create transient report", nela escolhemos o tipo de gráfico e então procedemos para um box no qual selecionamos as variáveis.

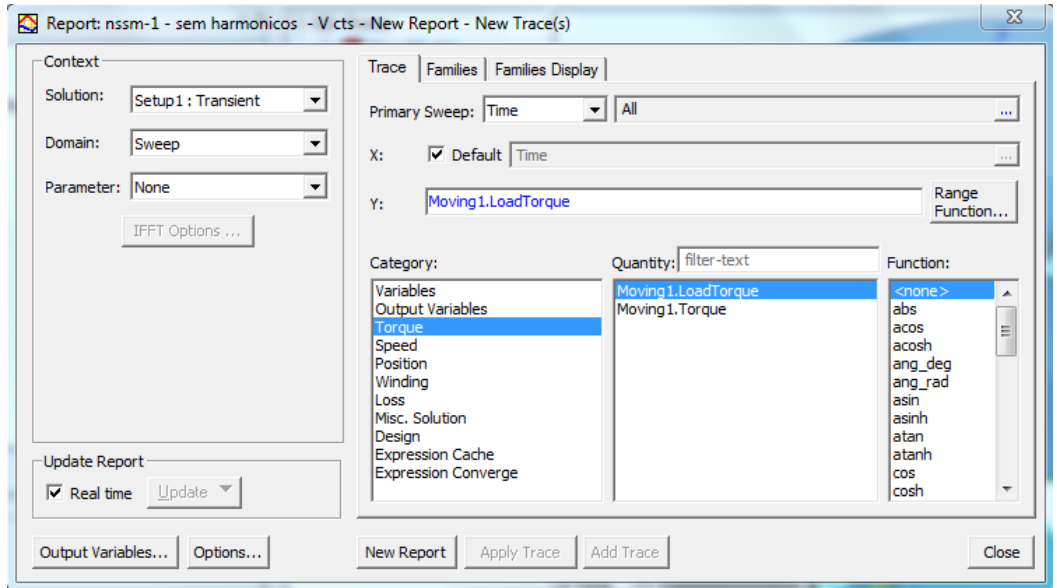

Figura 22 - Seleção de variáveis para o gráfico

O Maxwell salva automaticamente diversos resultados, no entanto podemos precisar de um resultado que pode ser obtido através operações com outros, como no caso da Potência elétrica na saída e a Potência mecânica na entrada do gerador:

$$
P_{ele} = V_a I_a + V_b I_b + V_c I_c \tag{42}
$$

$$
P_{\text{mec}} = T_{\text{load}} \omega_{\text{rotor}} \tag{43}
$$

Para obter estes resultados, a partir de outros, utilizamos o "output variables", uma opção vista clicando com o botão direito em "results".

Podemos também querer visualizar resultados de campo na forma gráfica e para isso utilizaríamos o "create fields report". No entanto, é preciso selecionar uma geometria que devemos criar. No caso proposto, era preciso analisar o fluxo no entreferro e para isso foi criado uma linha no entreferro utilizando as opções de desenho, e depois selecionou se essa linha, chamada de polyline 1, na criação do gráfico de campo.

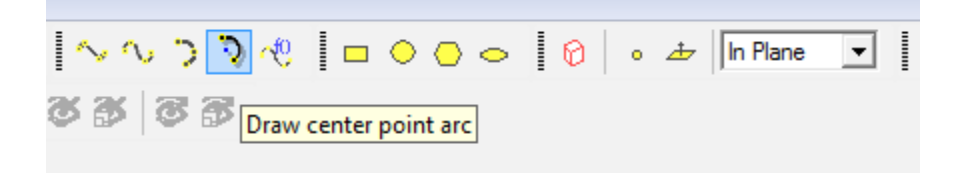

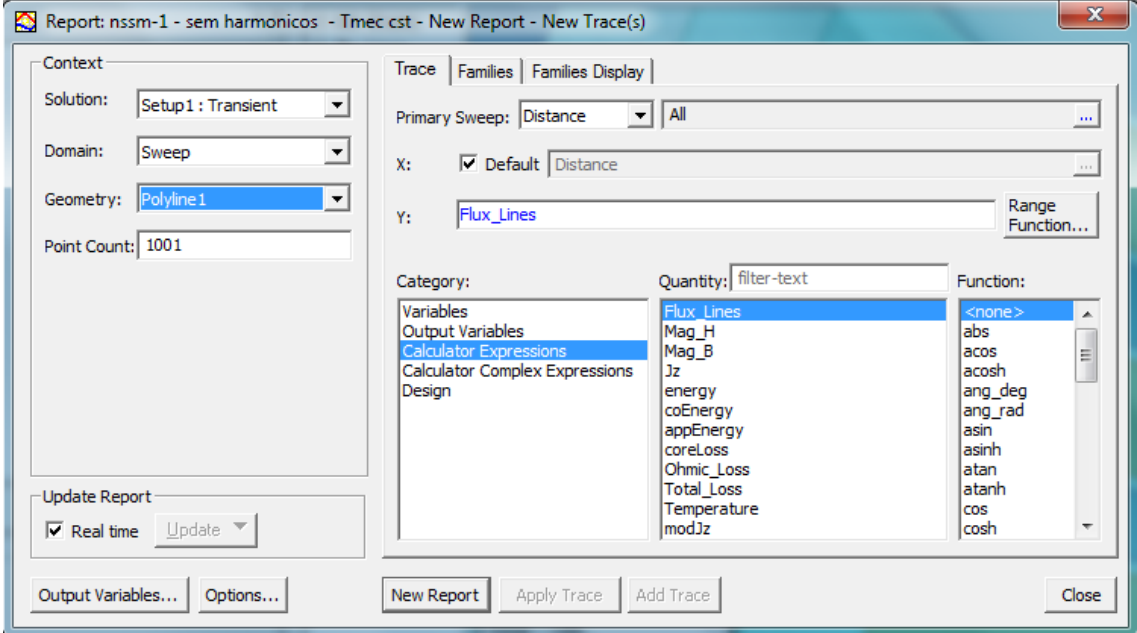

Figura 23 - Opções de desenho

Figura 24 - Seleção de variáveis para o gráfico de campo

A visualização dos campos pode ser feita através do item "Field Overlays", mas é preciso selecionar uma geometria do projeto antes e depois, com um clique do botão direito, selecionar o campo a ser visualizado. Ao clicar com o botão direito

também vemos a opção "Calculator", que permite a criação de um campo, a partir de operações com os campos salvos, similar a opção "output variables" nos resultados em gráficos, mas nesse caso, elas ficam na parte "named expressions". Essa expressão será útil para visualizar o modulo das correntes induzidas, a fim de realizar uma comparação entre os casos.

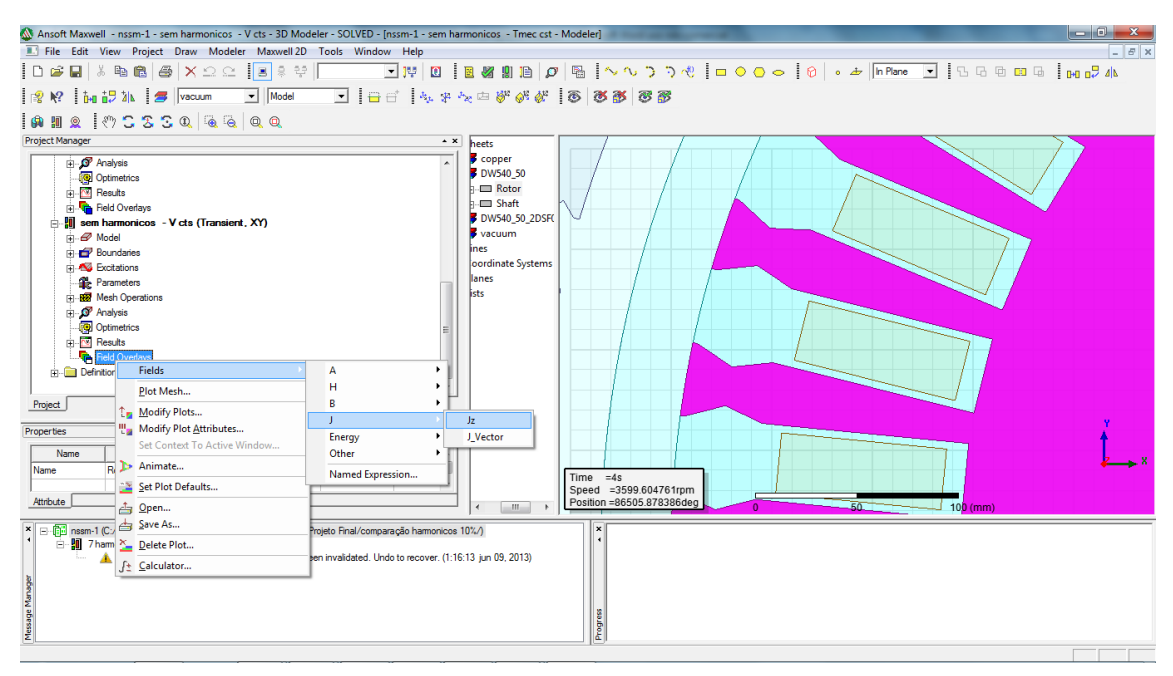

Figura 25 - Escolha do campo a ser mostrado

Podemos ver, no canto inferior esquerdo da parte onde mostra o projeto, um quadro com o instante a ser mostrado. Um duplo clique abre um box que permite selecionar o instante a ser visualizado.

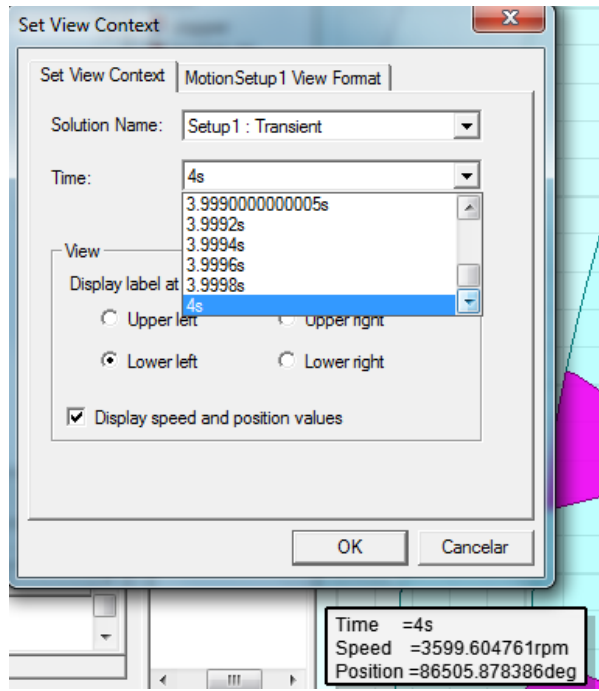

Figura 26 - Escolha do instante de tempo

Por fim, ao plotar o campo, podemos alterar a escala, o número de divisões e a cor ao se clicar duas vezes na legenda desta.

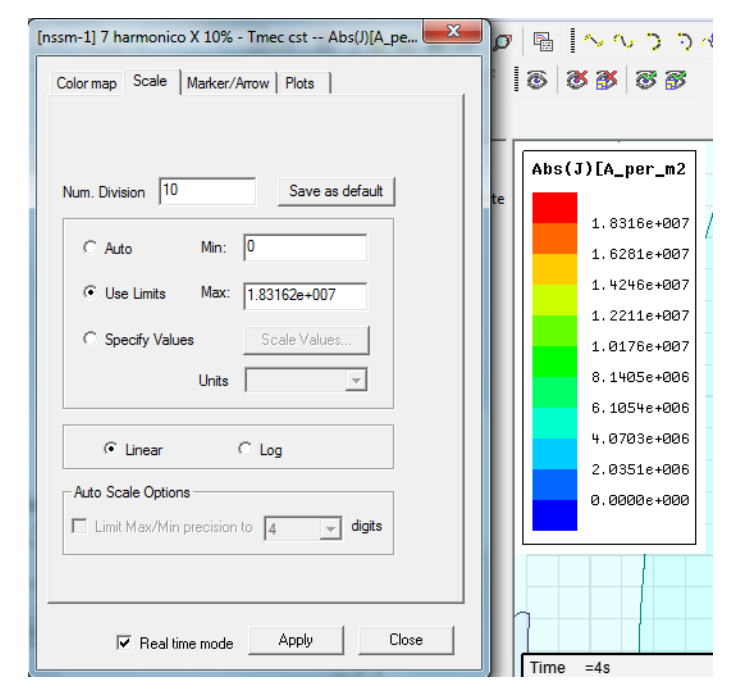

Figura 27 - Opções de escala

## **4 SIMULAÇÔES E RESULTADOS**

A seguir serão mostrados os resultados das simulações realizadas, pelo método de elementos finitos, no Maxwell da Ansoft. A escolhida para a simulação foi uma máquina síncrona de rotor lisos com 2 polos funcionando como gerador. A frequência nominal foi 60Hz, a tensão 13.8 kV, a potência nominal 125 MVA.

A Figura 28 mostra as dimensões do estator, e a Figura 29, as dimensões do rotor, os comprimentos são respectivamente 3.45m e 3.5 m:

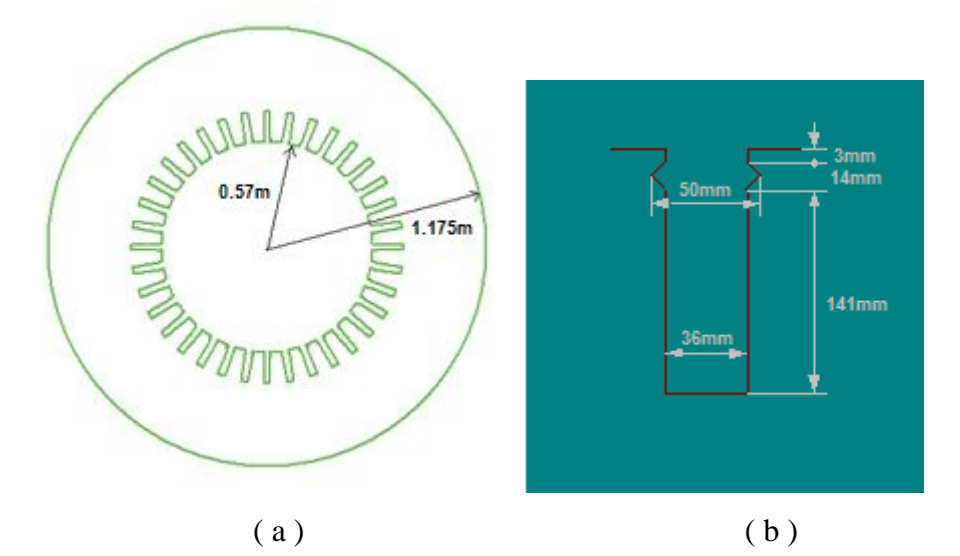

Figura 28 - ( a ) Dimensões do estator, ( b ) Detalhes da ranhura

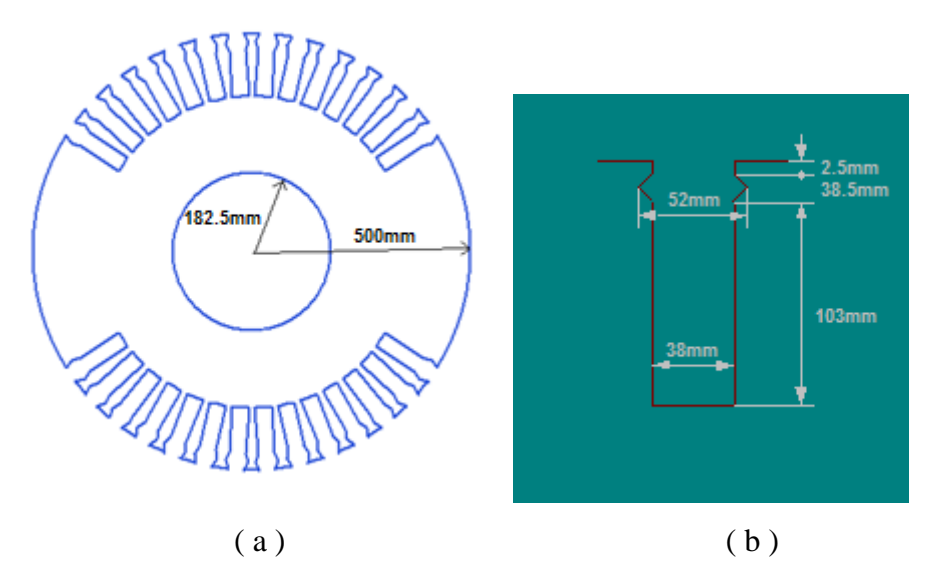

Figura 29 - ( a ) Dimensões do rotor, ( b ) Detalhes da ranhura.

Para realizar as simulações foi necessário habilitar o cálculo de correntes parasitas nas opções, no entanto, devido ao programa idealizar uma condutividade zero devido ao laminamento, foi necessário também realizar uma mudança na propriedade do

material para simular um rotor não laminado. Para tanto, foi utilizada no rotor uma condutividade de 50μΩcm, típica de um aço para fins elétricos, com 3.5% de Si.

O ponto de operação do gerador é imposto pelo toque aplicado no eixo. Para a obtenção do torque da carga equivalente ao ponto de operação nominal, que será utilizado quando se considerar o transitório mecânico, foi realizada uma simulação com velocidade constante de 3600 rpm, funcionando como gerador e com tensão nominal sem harmônicos. O tempo de simulação utilizado foi de 1.2s com um passo de 0.0001s. A Figura 30 mostra o torque obtido:

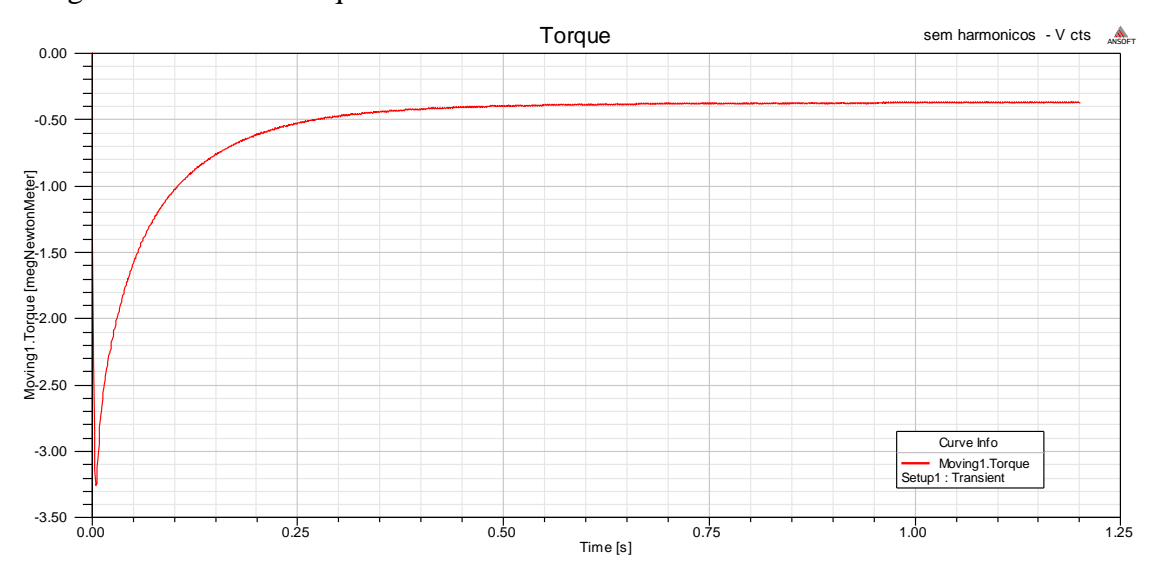

Figura 30 - Torque sem harmônicos com velocidade síncrona e constante.

Como o Maxwell calcula o torque a cada momento, o torque de carga considerado foi o torque médio no período de 1.83s a 1.2s, esse tempo equivale aos três últimos períodos da onda de tensão no tempo simulado. Para o cálculo, foi utilizada a ferramenta MATLAB e o torque obtido foi de 371.1 kNm.

Para o gerador operando praticamente na condição nominal, foram realizadas simulações, considerando o transitório mecânico, com o torque no eixo constante e igual ao torque médio obtido pela simulação com velocidade constante. Devido ao transitório mecânico, o tempo até atingir o regime permanente aumentou, sendo necessário um tempo de simulação de 4s e, por motivos de esforço computacional, o passo passou a 0.0005s.

Para critérios de comparação, foram realizadas simulações com apenas a componente fundamental da tensão e para a componente fundamental mais 10% dos 2º, 4º,5º, 7º, 8º, 10º, 11º, 22º e 23º harmônicos separadamente. Os resultados para harmônicos múltiplos de três não foram inclusos neste documento, pois, ao se realizar a simulação com estes, não se obteve diferença em relação ao caso com apenas a

componente fundamental. Isso se deve ao gerador simulado não ser aterrado, portanto não pode haver harmônicos múltiplos de 3 na corrente de armadura.

#### **4.1 Resultados para o caso sem Harmônicos**

Ao realizar a simulação considerando o transitório mecânico, devemos considerar que a máquina está em regime quando atingir uma velocidade muito próxima da velocidade síncrona, neste caso 3600 rpm.

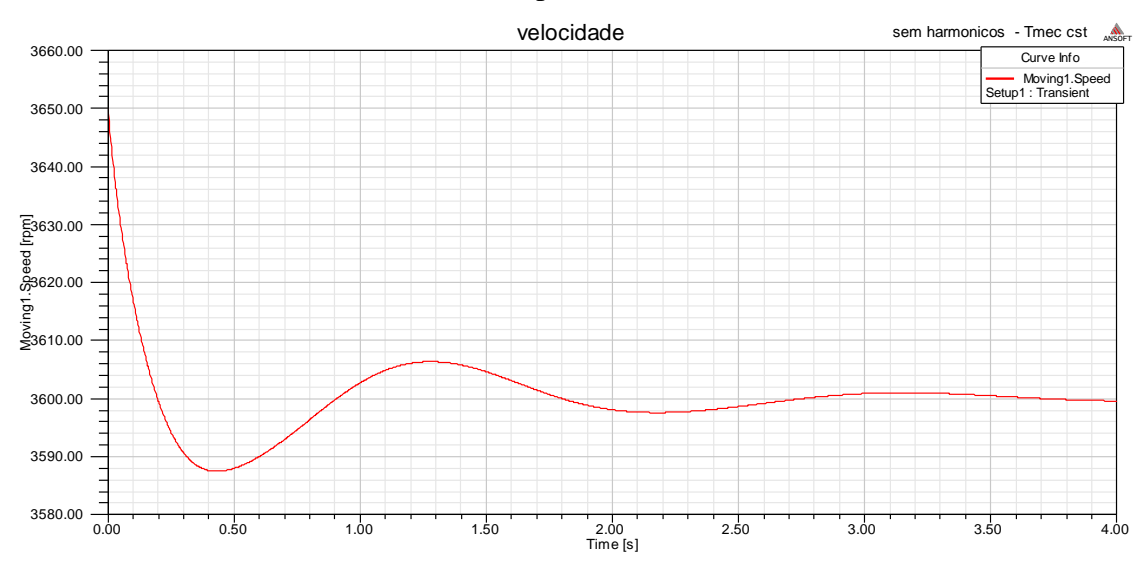

Figura 31 - Variação da velocidade para excitação sem harmônicos.

Na Figura 31 vemos a variação de velocidade, e que após 4 segundos a velocidade está suficientemente próxima da velocidade síncrona. Será considerado como regime permanente de 3.9 a 4 s. Em regime permanente, foram obtidos as tensões e correntes induzidas nos enrolamentos.

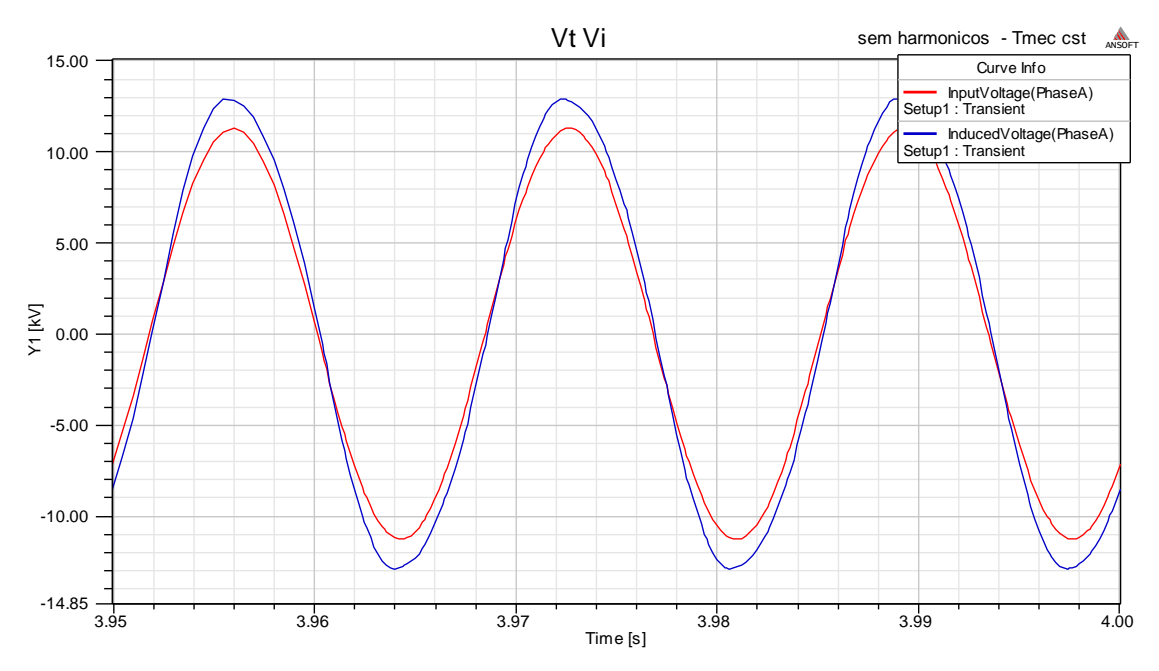

Figura 32 – Tensão nos terminais e tensão induzida nos enrolamentos para excitação sem harmônicos.

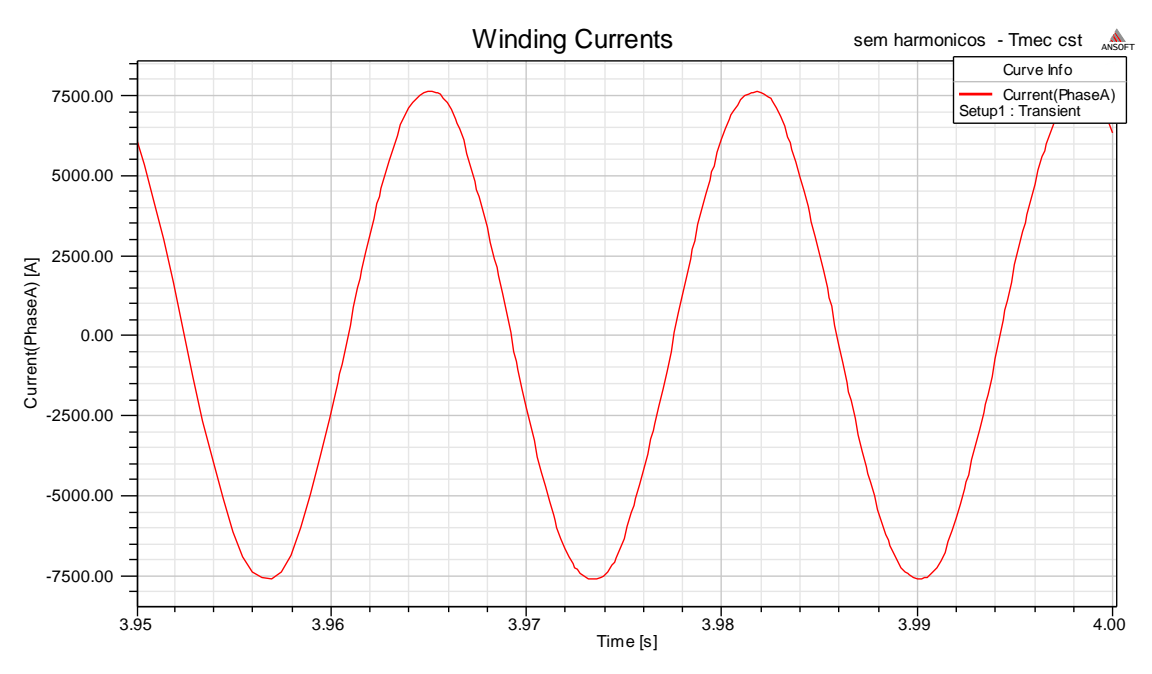

Figura 33 – Corrente induzida nos enrolamentos para excitação sem harmônicos.

É possível perceber pequenas distorções nas ondas induzidas devido à distribuição dos enrolamentos, ranhuras e ao fato da velocidade não ser exatamente a síncrona.

O Maxwell permite plotar a distribuição da componente radial do fluxo ao longo de um semicírculo de 180° no entreferro para um determinado momento, como visto na Figura 34.

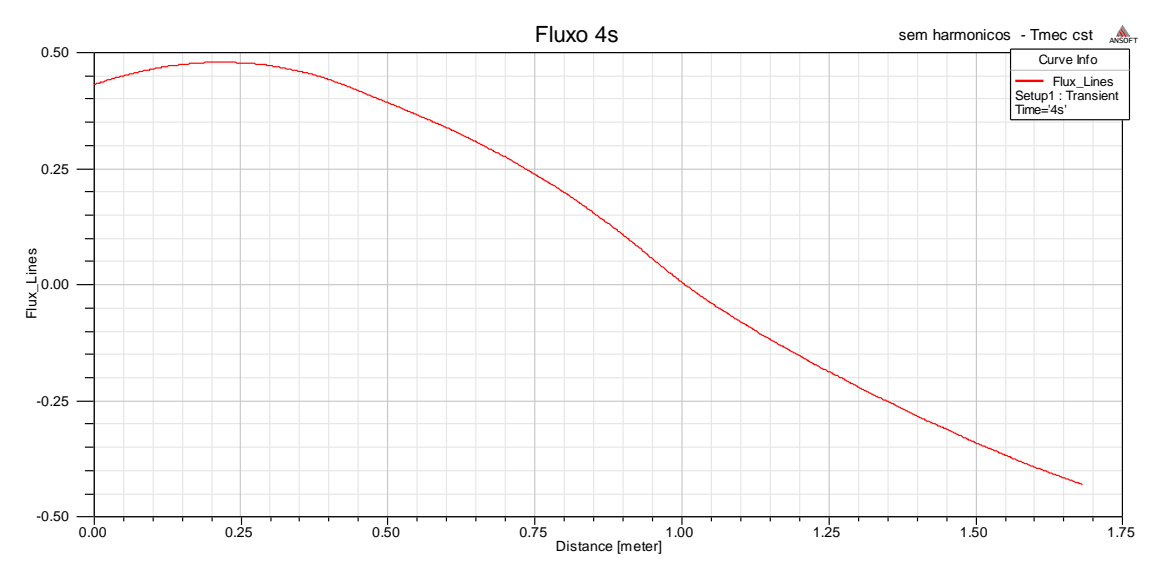

Figura 34 - Fluxo no entreferro para excitação sem harmônicos em t=4s

No entanto, apenas visualizar a distribuição do fluxo em um determinado instante não fornece muita informação. Plotando as distribuições de fluxo em cada instante de um intervalo igual ao último período da onda de tensão do intervalo simulado, de 3.983s a 4s, como visto na Figura 37, pode se observar a variação do máximo de fluxo no entreferro.

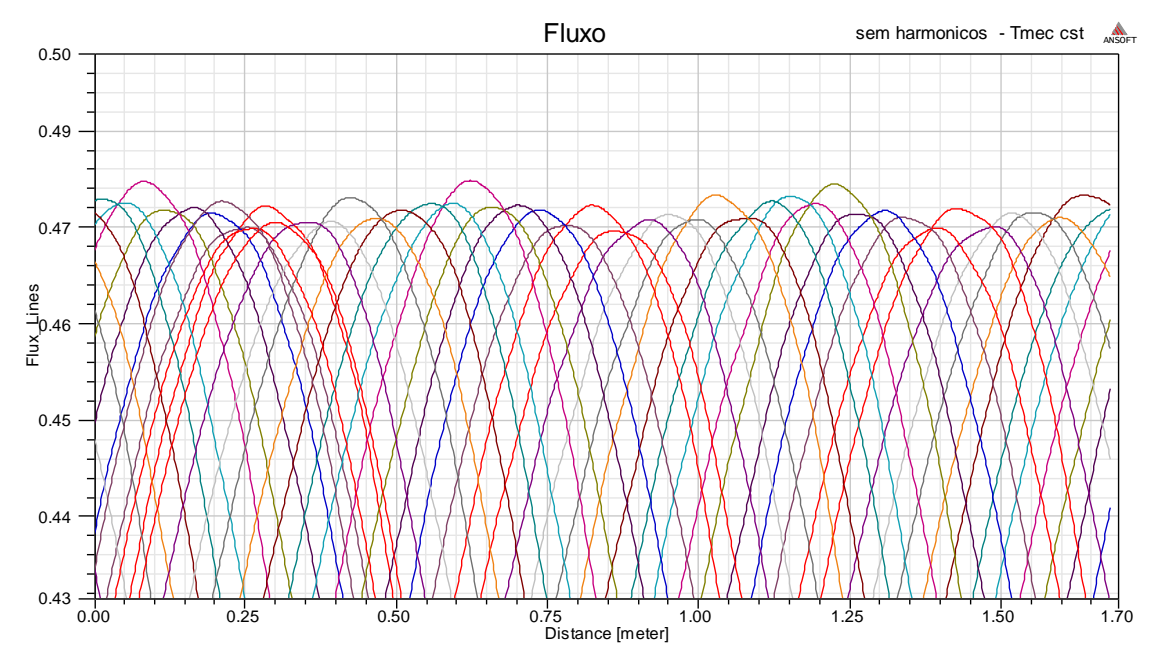

Figura 35 - Fluxo no entreferro sem harmônicos com t variando de 3.983s a 4s

Podemos perceber uma modulação no fluxo. Segundo a teoria, vista em 2.1, a variação do fluxo no entreferro deveria ser senoidal, no entanto, devido às características inerentes a construção, há harmônicos no fluxo mesmo para uma corrente puramente senoidal. Devido aos harmônicos presentes no fluxo, apesar de no momento t=4s a velocidade ser praticamente a síncrona, há corrente induzida no rotor.

A Figura 36 mostra as correntes induzidas no rotor, a Figura 34 consiste em um zoom na parte de maior indução de corrente:

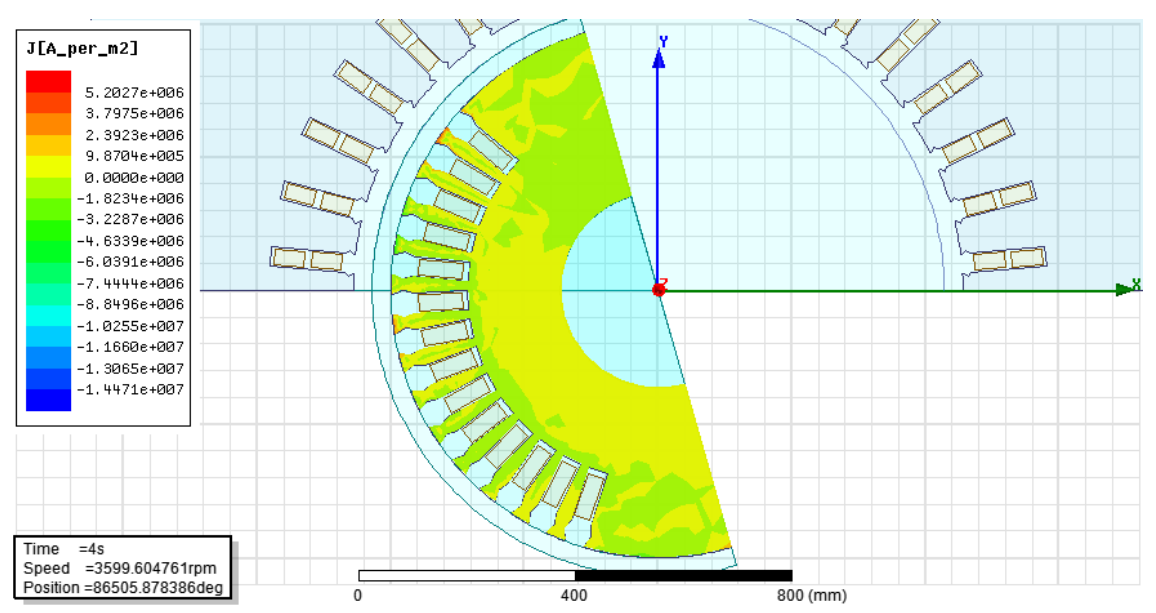

Figura 36 - Correntes induzidas no rotor para excitação sem harmônicos em t=4s

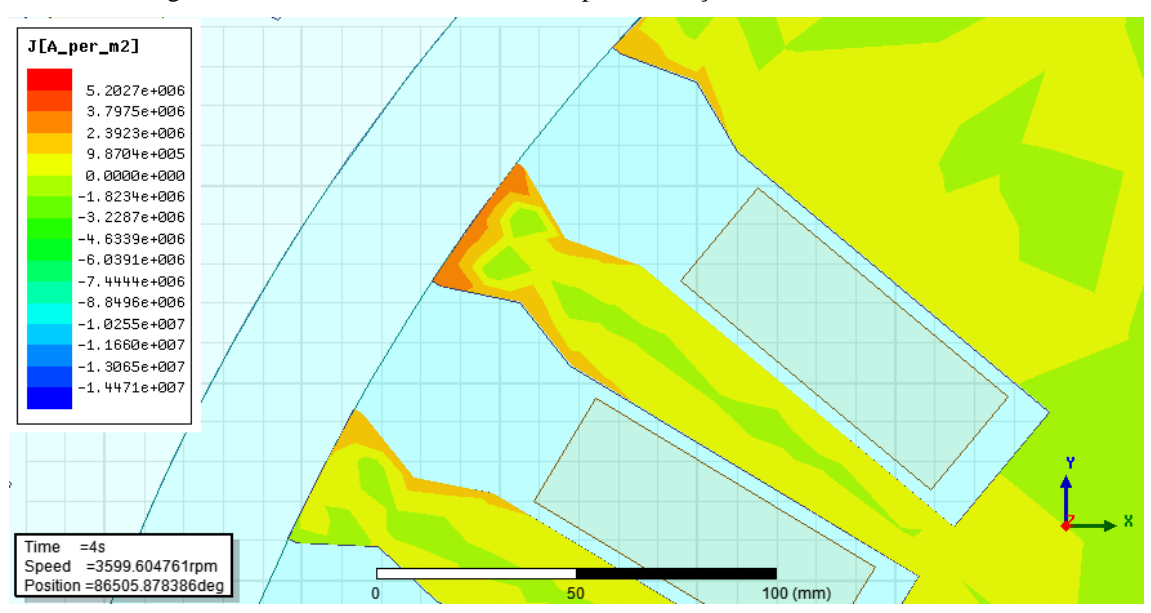

Figura 37 - Detalhes da maior indução de corrente para excitação sem harmônicos em t=4s

Para que fosse possível uma comparação, a escala utilizada foi feita utilizando os máximos, positivo e negativo, de correte induzida em todos os casos, no entanto a visualização das correntes ficou muito complicada e por isso, a fim de simplificar o entendimento, a escala foi alterada de forma que a nova escala foi feita com menos divisões para facilitar a visualização. Outra modificação importante para facilitar a comparação foi a utilização do modulo das correntes, o que facilita a comparação das intensidades das correntes. Os limites da escala foram de 0 ate 1.83162e+007 A/m², que foi o maior valor de corrente induzida verificado entre todos os casos, ocorrida com a presença do 2º harmônico. O caso para a excitação com apenas a componente de 60Hz na nova escala pode ser visto na Figura 38.

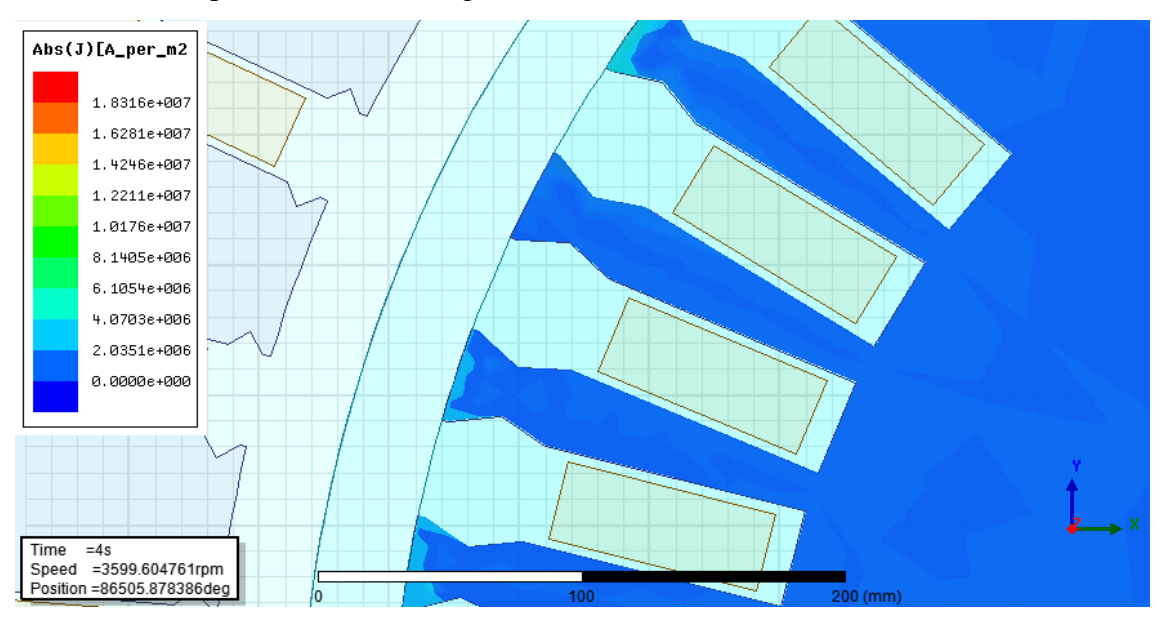

Figura 38 - Correntes positivas induzidas na parte de maior indução para t=4s e excitação sem harmônicos.

Podemos ver que nesta escala não se percebe muito a presença das correntes induzidas, uma vez que as correntes parasitas, que aparecem para uma excitação sem harmônicos, são bem menores que as correntes no caso de excitação com presença do 2º harmônico.

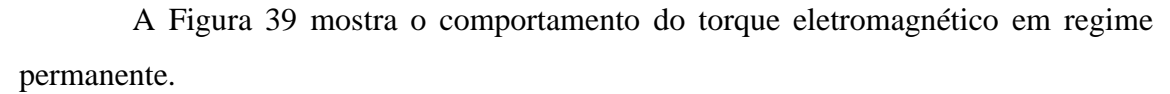

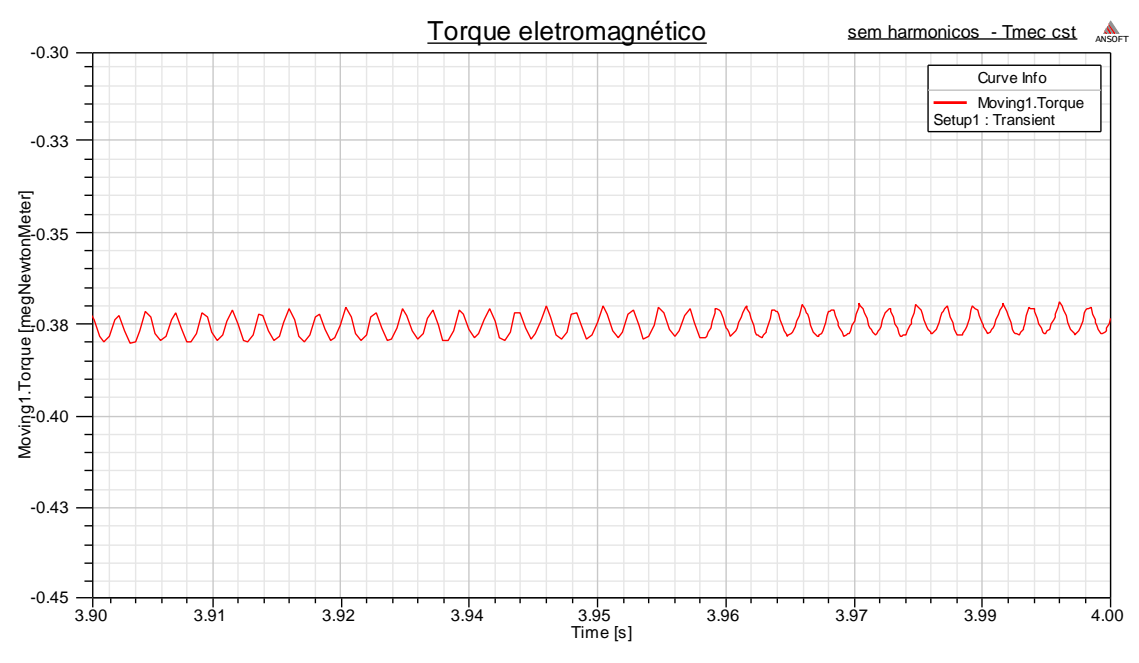

Figura 39 – Torque eletromagnético no regime permanente.

Podemos ver que apesar do torque imposto no eixo ser constante, o torque de reação do gerador oscila. Essa oscilação provoca forças no eixo que causam vibrações que desgastam e diminuem a vida útil do gerador. Para permitir uma comparação do nível de oscilação do torque entre os casos, convém observar a faixa de oscilação, diferença entre o máximo e mínimo no intervalo. Para o caso sem harmônicos essa faixa foi de 0,009222 MNm.

#### **4.2 Correntes induzidas e fluxo no entreferro com Harmônicos**

Para as simulações com harmônicos, foram introduzidos 10% de cada harmônico individualmente na tensão da barra infinita. Um nível de harmônico de 10% é acima do permitido pela norma da ANEEL, apresentada no apêndice C, na qual o máximo de harmônico permitido para a tensão de 13.8 kV é de 6% para o 5º harmônico, sendo que, para o 2º é de apenas 1%. Esse nível harmônico foi utilizado para melhorar a visualização dos efeitos por estes provocados.

#### **4.2.1 Resultados para o 2º harmônico**

Dos casos simulados, o 2º harmônico foi o que mais prejudicou o gerador, e a seguir podemos ver as correntes e tensões induzidas e a componente radial de fluxo no entreferro para este caso.

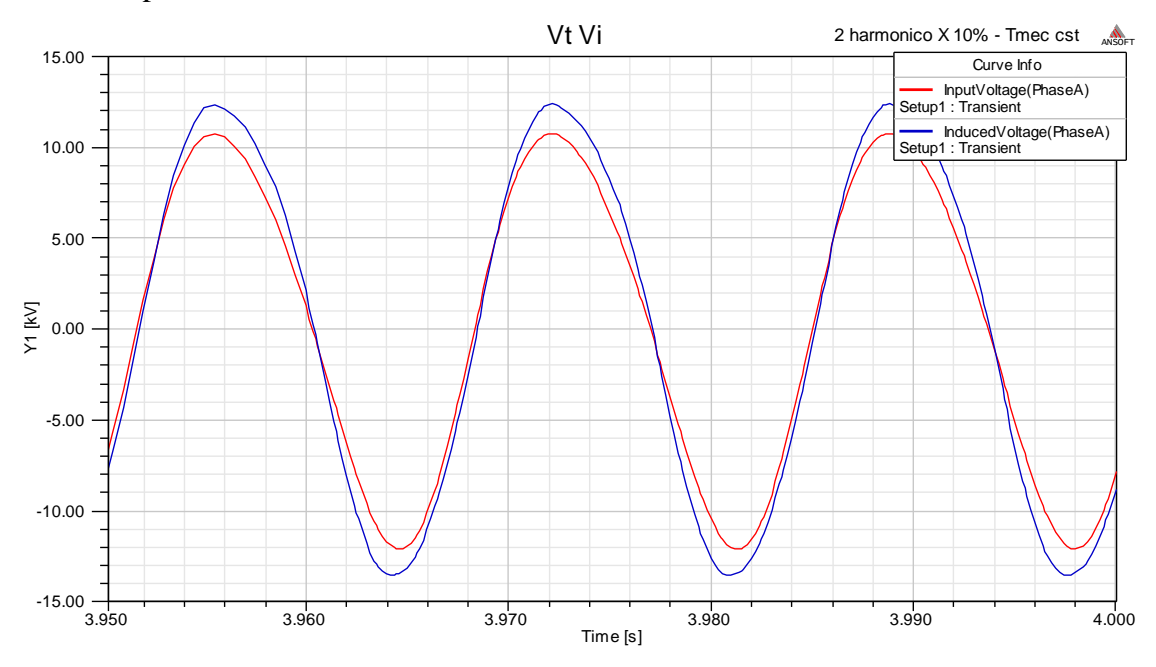

Figura 40 – Tensão nos terminais e tensão induzida nos enrolamentos para excitação com 2º harmônico

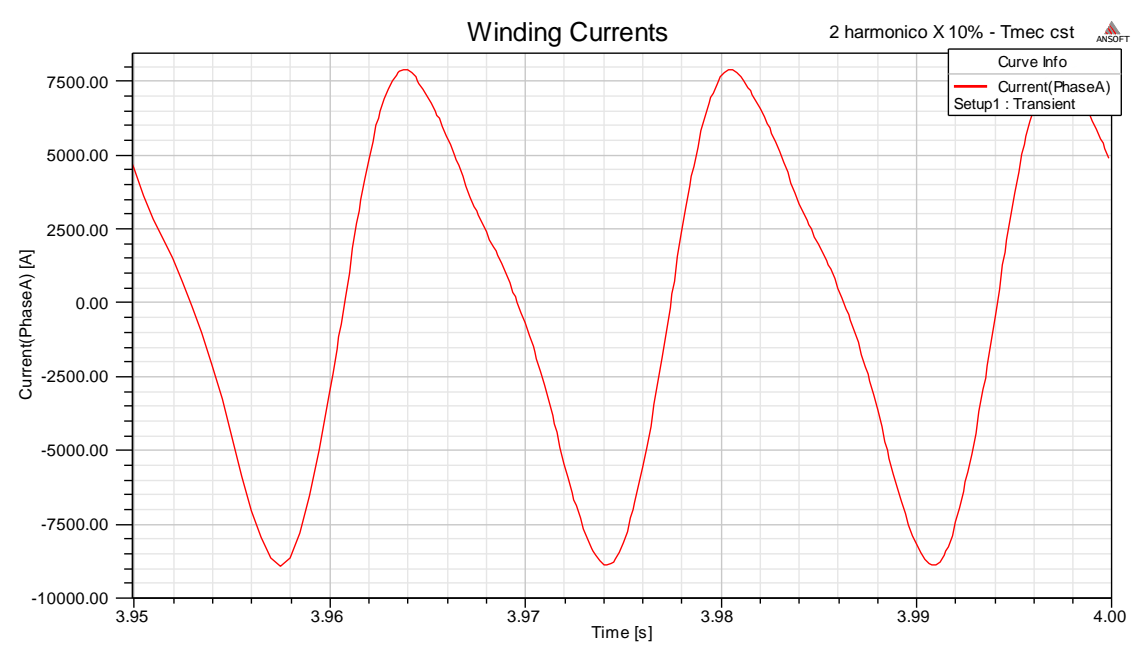

Figura 41 – Corrente induzida nos enrolamentos para excitação com 2º harmônico

Podemos perceber uma distorção devido à presença do 2º harmônico na tensão induzida e na corrente de armadura. Essa distorção da corrente provoca um aumento nas perdas no cobre da armadura.

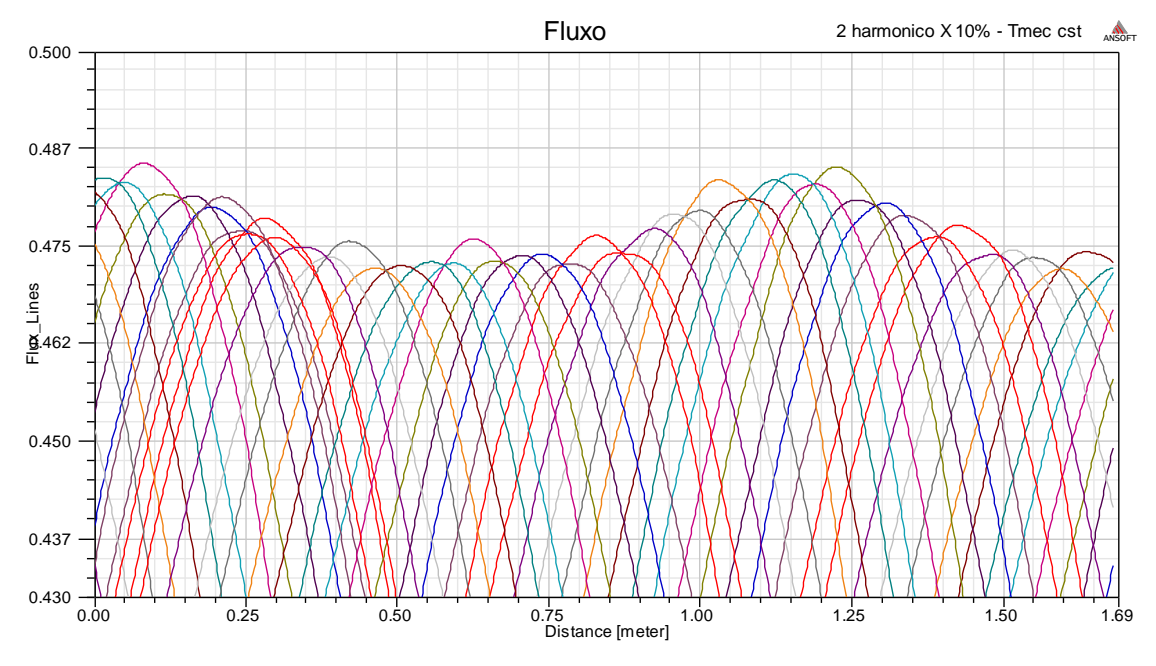

Figura 42 - Fluxo no entreferro para excitação com 2º harmônico

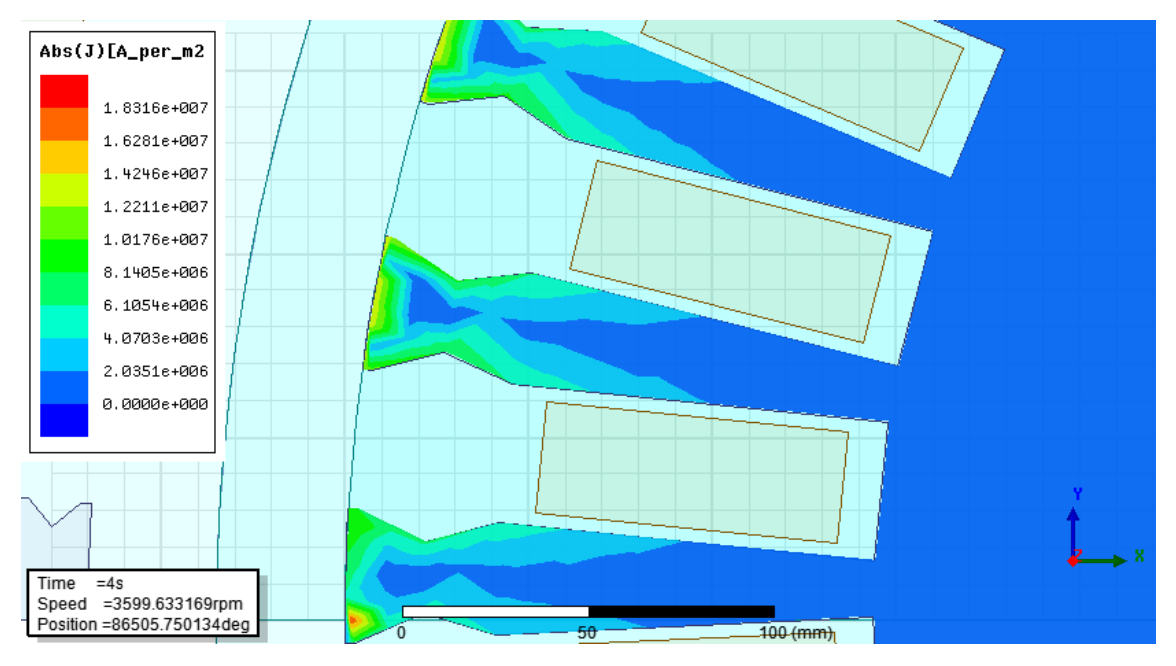

Figura 43 - Corrente induzida no rotor para excitação com 2º harmônico em t=4s

O Fluxo de entreferro, para o caso de excitação com 2º harmônico, foi o que apresentou o maior nível harmônico e consequentemente pudemos observar que foi o caso com a maior indução de corrente no rotor, este resultado condiz com o 2ºharmonico ter apresentado as maiores perdas.

#### **4.2.2 Resultados para o 10º harmônico**

Este foi o caso menos prejudicial para o gerador, vale ressaltar que o 22º harmônico apresentou menos perdas, mas devido ao passo de simulação utilizado, os resultados para o 22º e 23º harmônicos são menos precisos, como será comentado mais a frente.

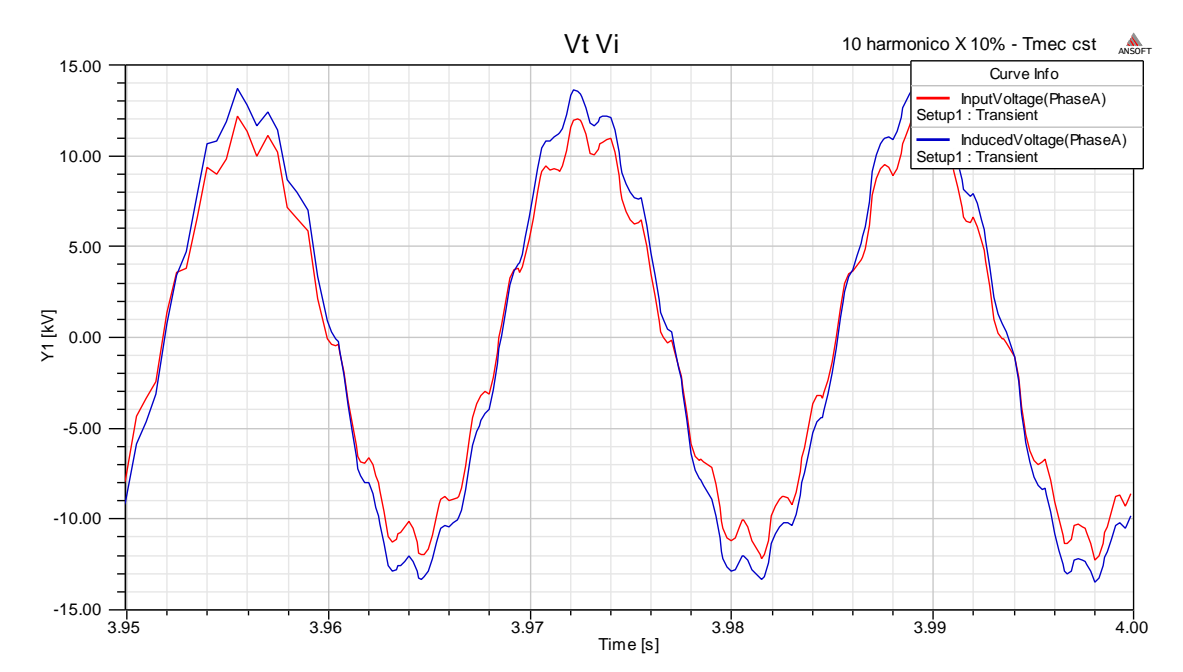

Figura 44 – Tensão nos terminais e tensão induzida nos enrolamentos para excitação com 10º harmônico

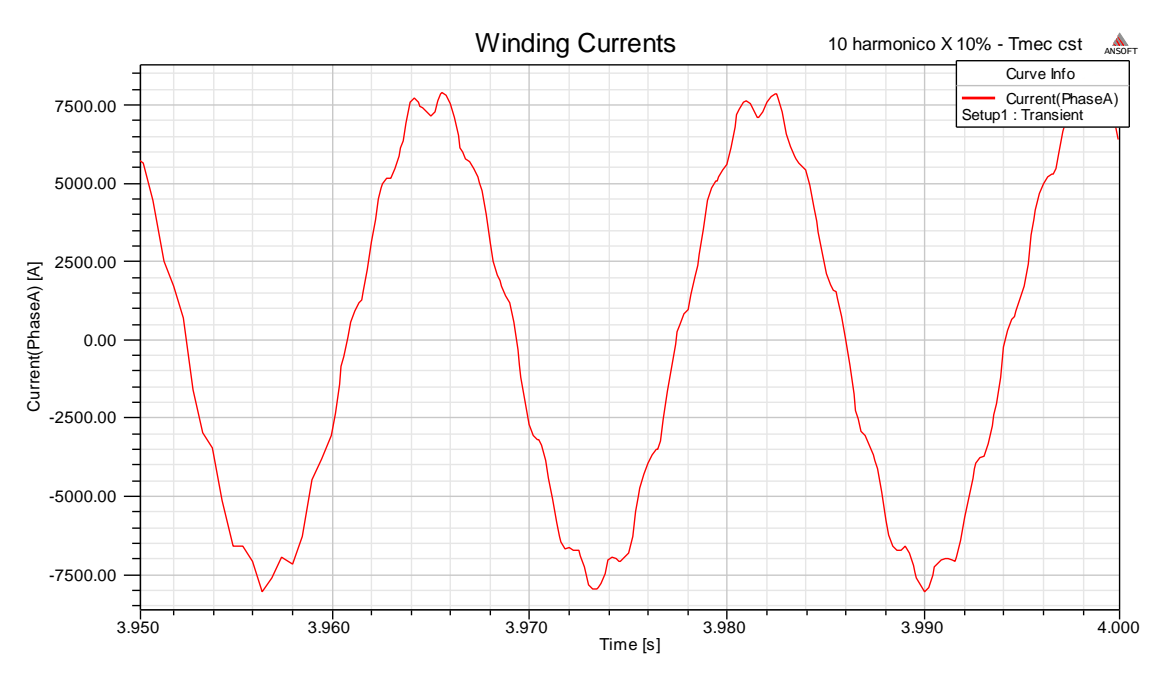

Figura 45 – Corrente induzida nos enrolamentos para excitação com 10º harmônico

Assim como nos demais casos com a presença de harmônicos, podemos ver a presença de harmônicos na corrente de armadura.

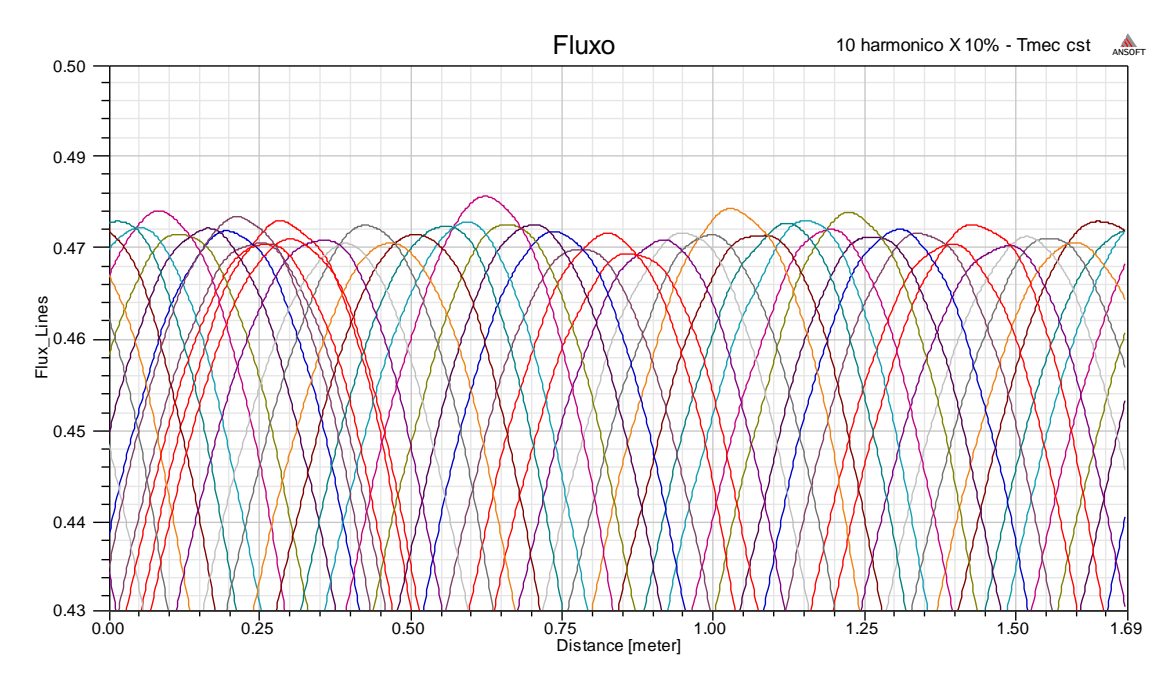

Figura 46 - Fluxo no entreferro para excitação com 10º harmônico

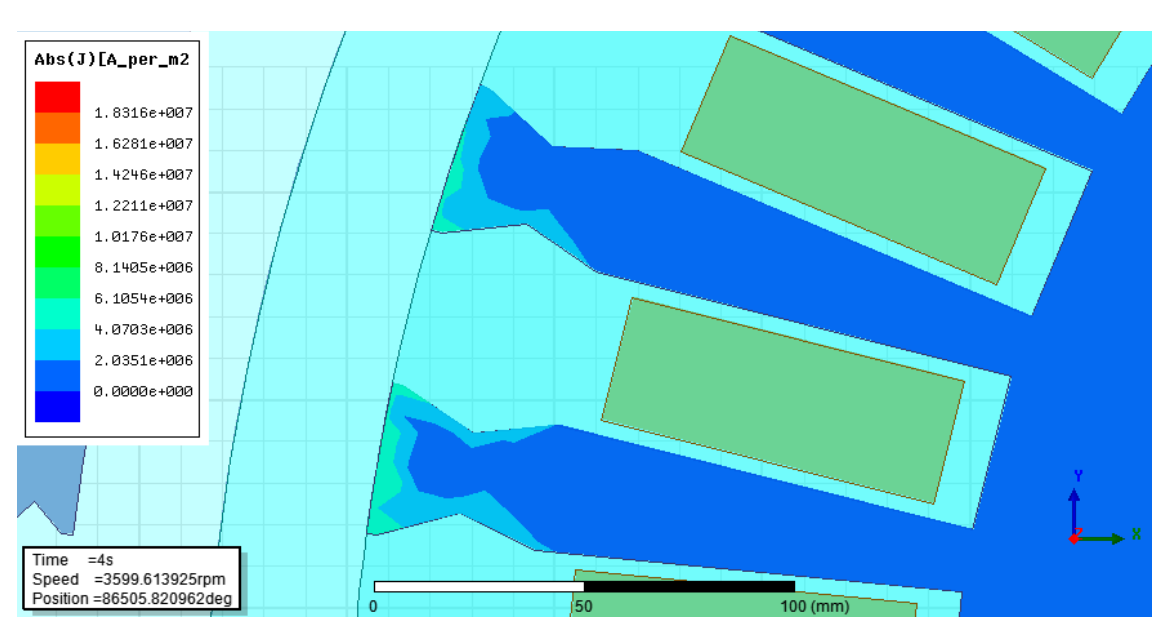

Figura 47 - Corrente induzida no rotor para excitação com 10º harmônico em t=4s

O 10º harmônico foi o que apresentou o fluxo de entreferro mais similar ao caso de excitação apenas com a componente fundamental, portanto apresentou menos indução de corrente no rotor e menos perdas no ferro que os demais harmônicos simulados.

#### **4.2.3 Resultados para os demais harmônicos**

Os resultados para os 4º, 5º, 7º, 8º e 11º harmônicos foram bem próximos quanto às perdas e a oscilação do torque.

A seguir, da pagina 35 a 45, serão mostrados os resultados de tensão e corrente induzidas nos enrolamentos, assim como o fluxo no entreferro e a corrente induzida no rotor, para os casos da tensão terminal com a presença destes harmônicos.

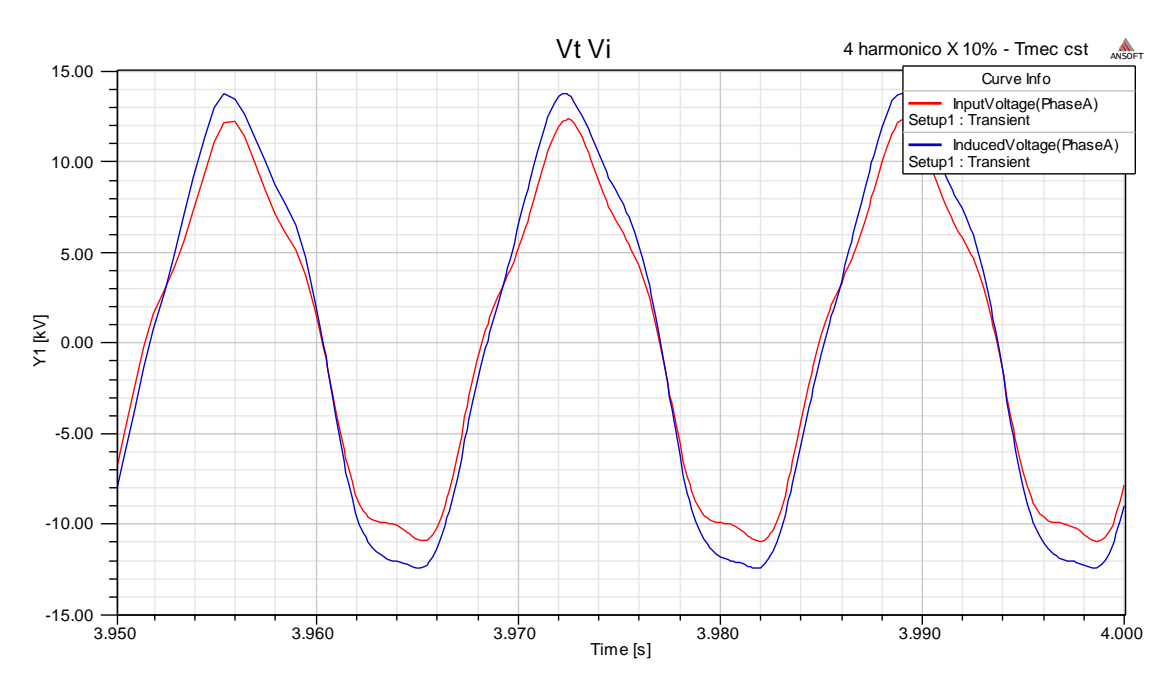

## **4.2.3.1 Resultados para o 4º harmônico**

Figura 48 – Tensão nos terminais e tensão induzida nos enrolamentos para excitação com 4º harmônico

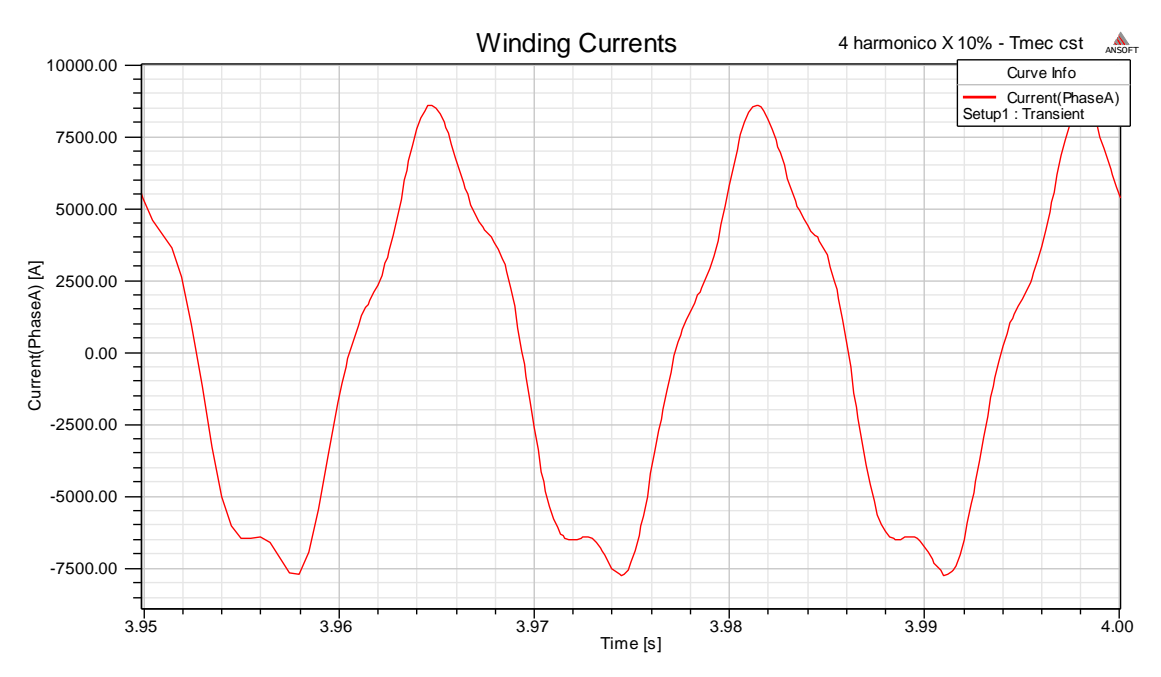

Figura 49 – Corrente induzida nos enrolamentos para excitação com 4º harmônico

Para este caso, pudemos perceber os harmônicos na corrente induzida na armadura, sendo a forma desta similar a forma da tensão no terminal.

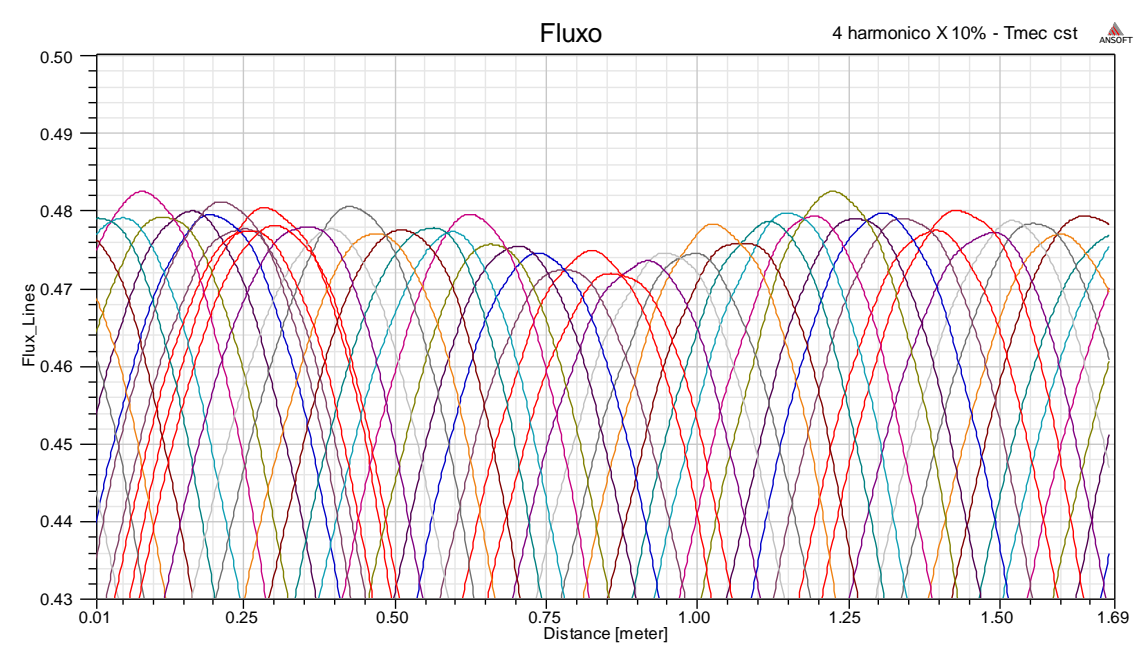

Figura 50 - Fluxo no entreferro para excitação com 4º harmônico

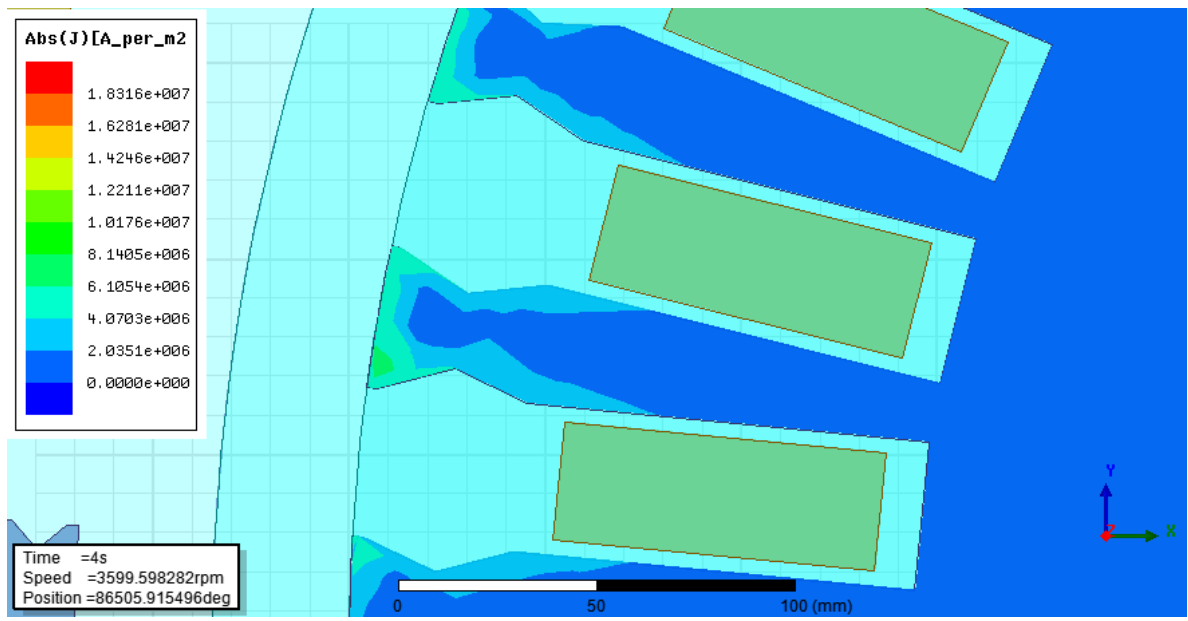

Figura 51 - Corrente induzida no rotor para excitação com 4º harmônico em t=4s

O caso com o 4º harmônico apresentou claramente harmônicos no fluxo de entreferro, e consequentemente houve corrente induzida no rotor, mas em níveis significativamente mais baixos que para o caso com o 2º harmônico.

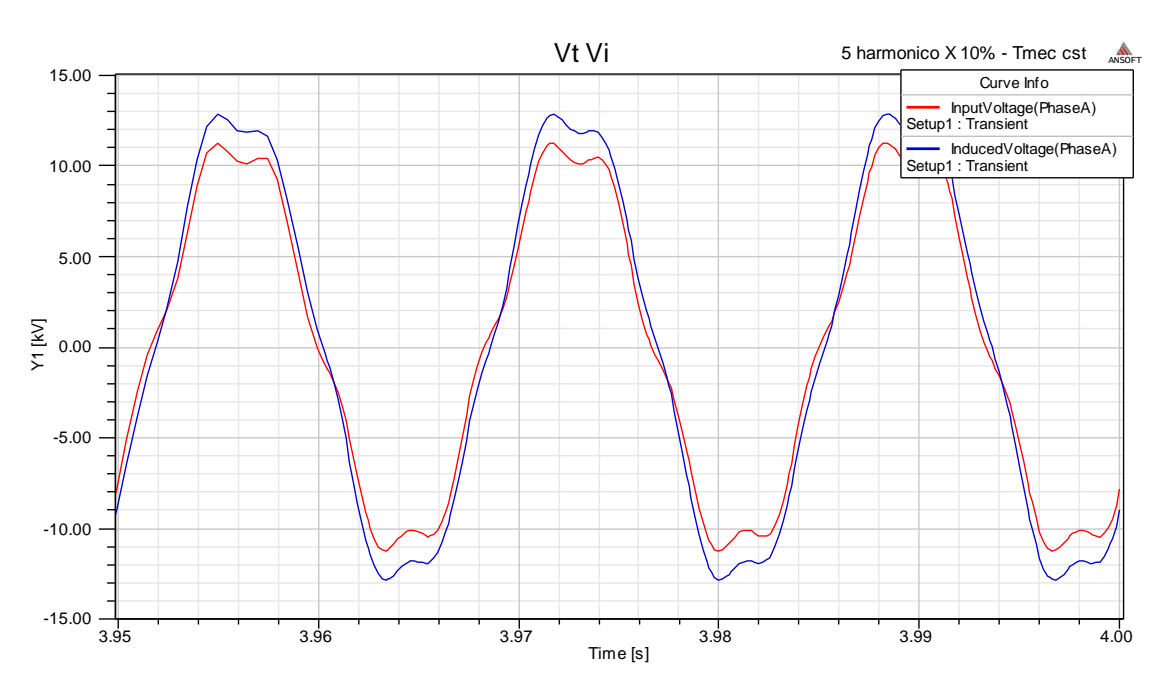

#### **4.2.3.2 Resultados para o 5º harmônico**

Figura 52 – Tensão nos terminais e tensão induzida nos enrolamentos para excitação com 5º harmônico

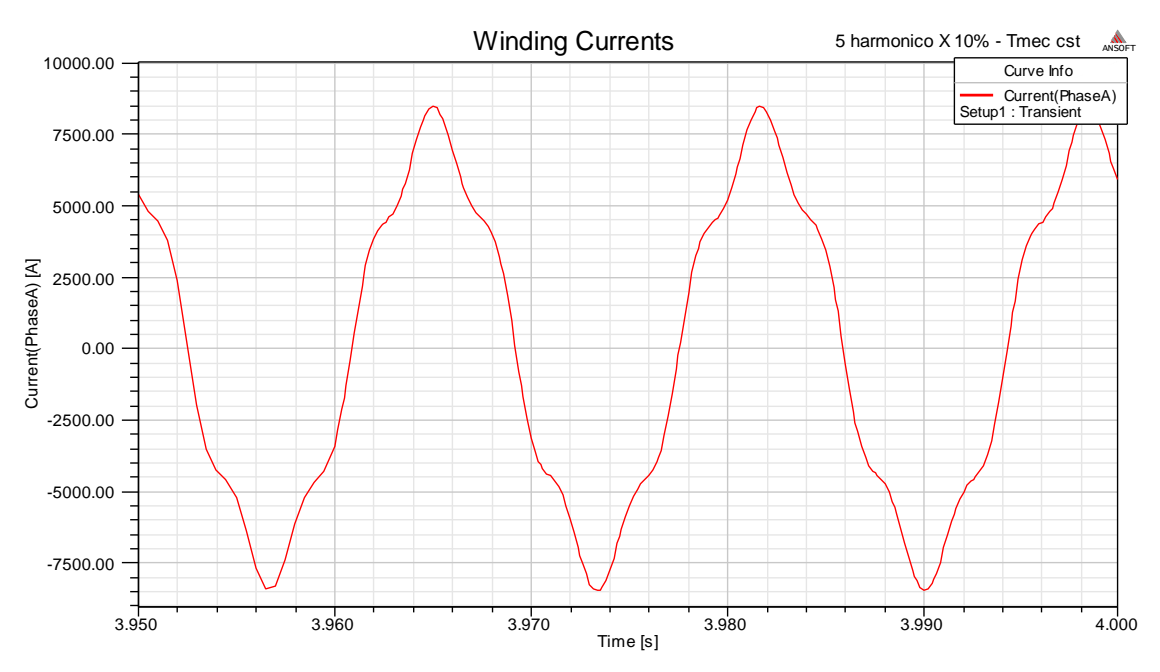

Figura 53 – Corrente induzida nos enrolamentos para excitação com 5º harmônico

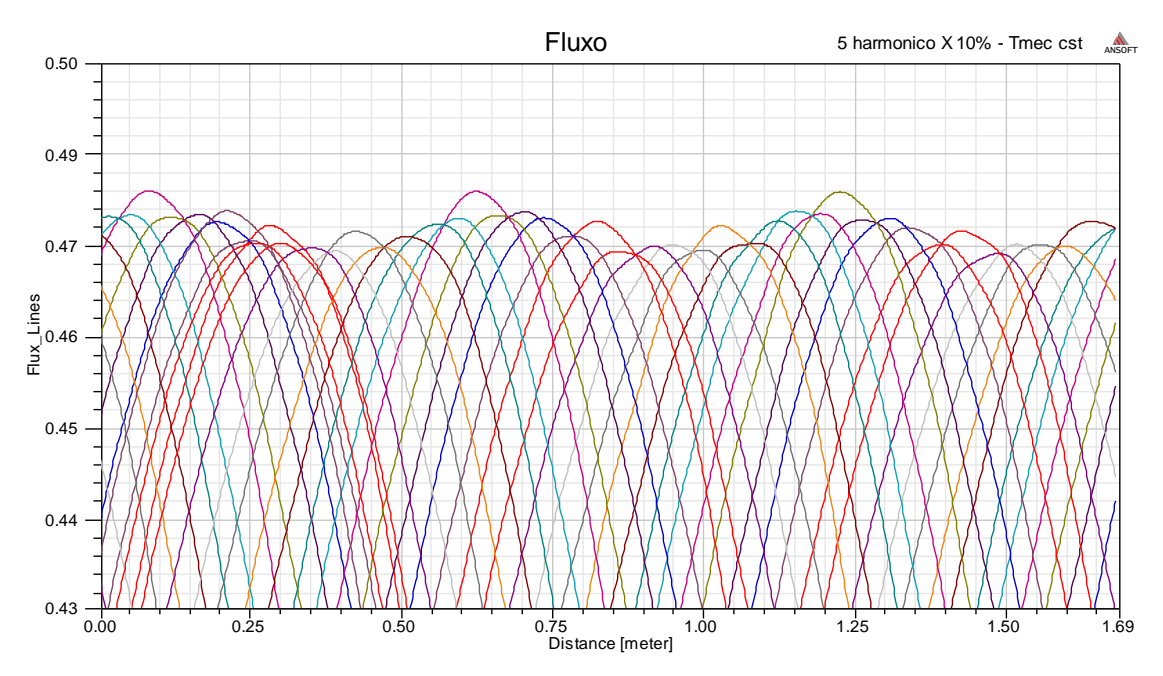

Figura 54 - Fluxo no entreferro para excitação com 5º harmônico

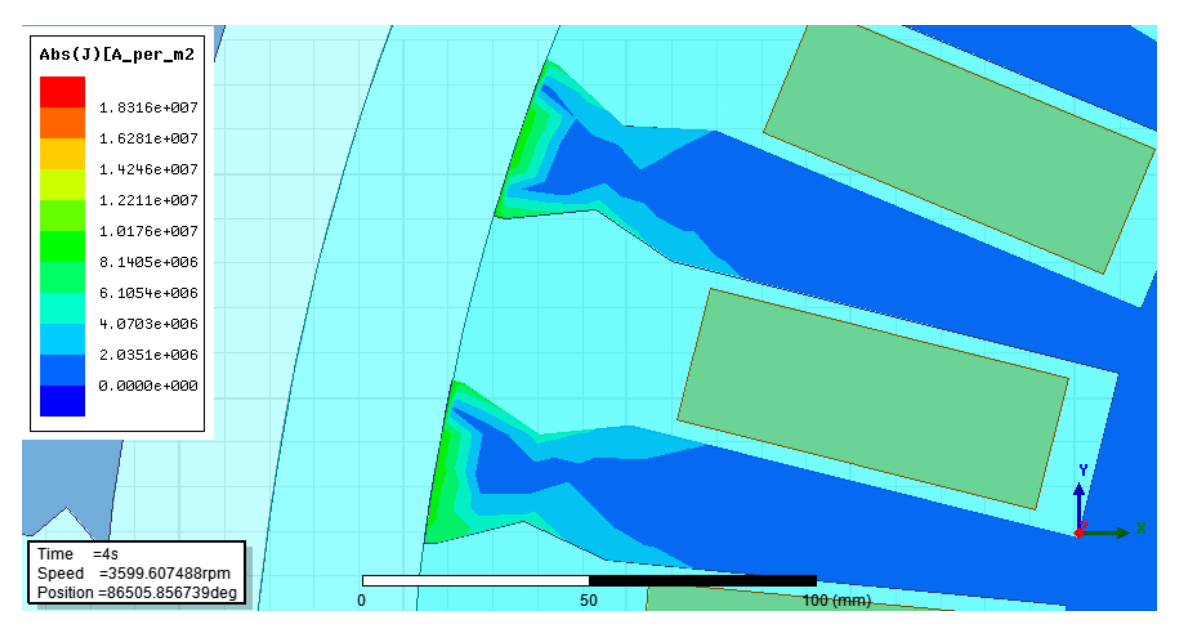

Figura 55 - Corrente induzida no rotor para excitação com 5º harmônico em t=4s

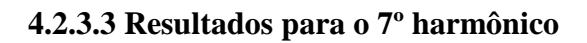

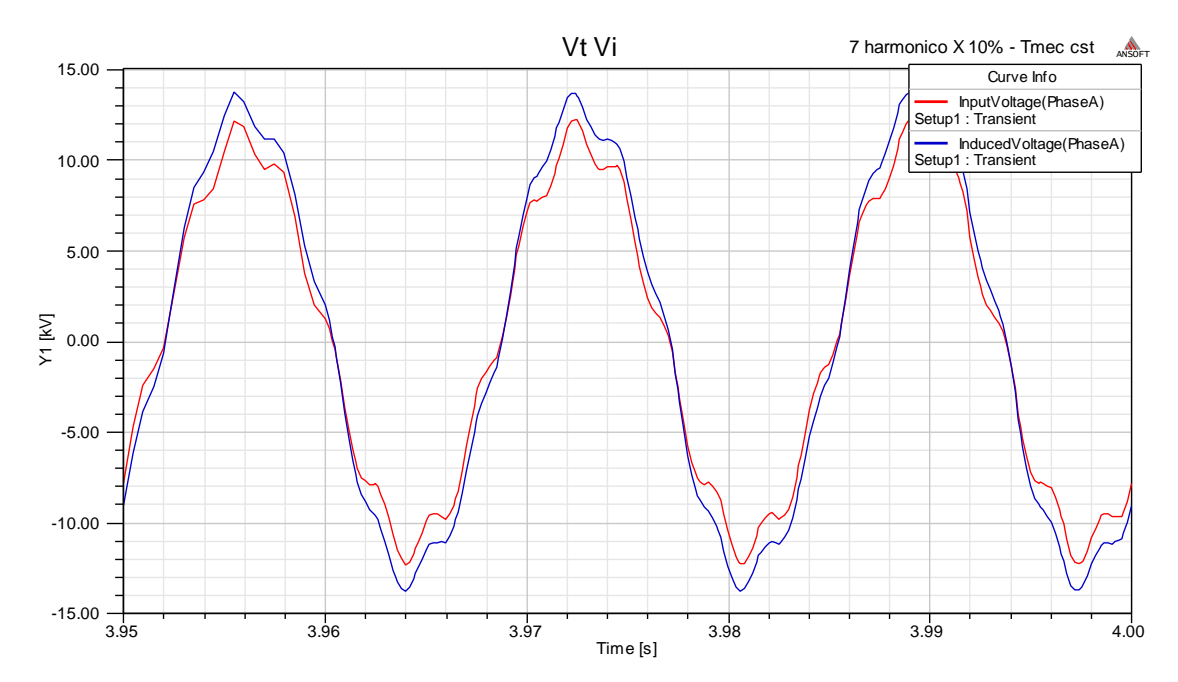

Figura 56 – Tensão nos terminais e tensão induzida nos enrolamentos para excitação com 7º harmônico

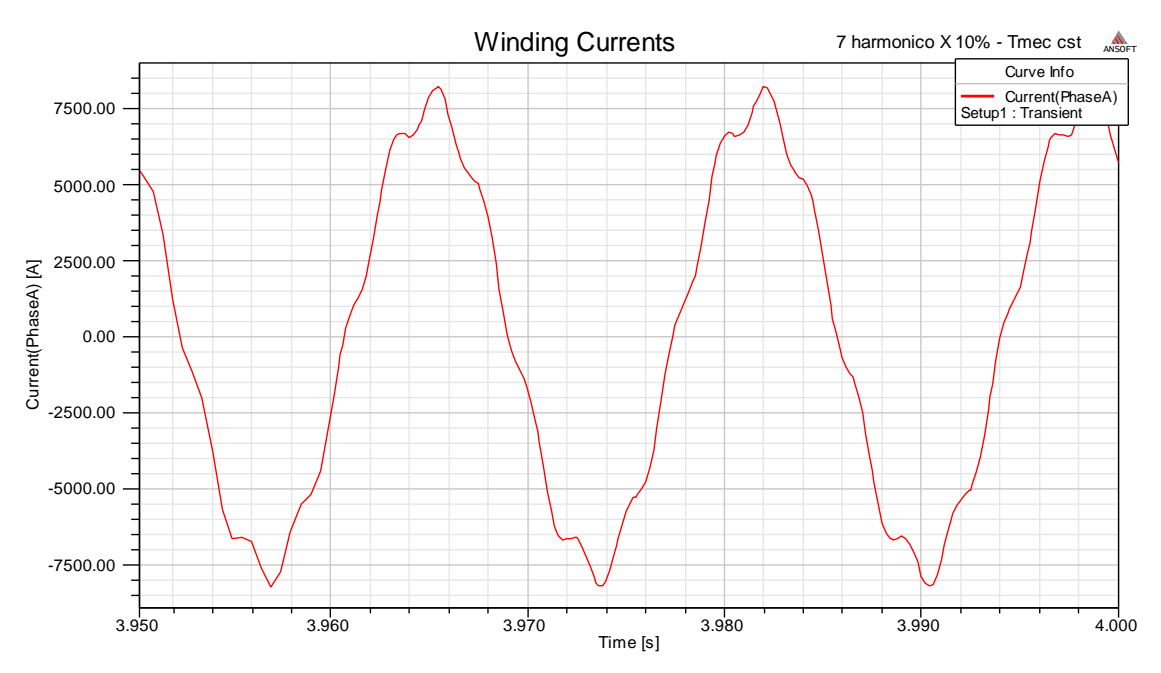

Figura 57 – Corrente induzida nos enrolamentos para excitação com 7º harmônico

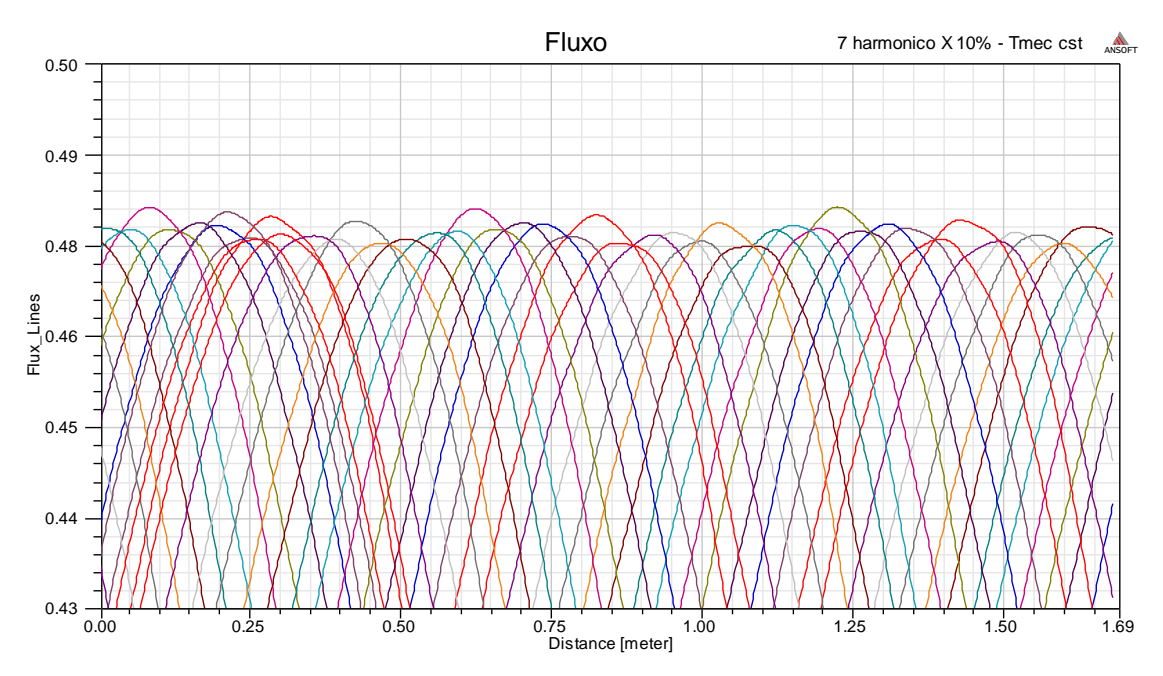

Figura 58 - Fluxo no entreferro para excitação com 7º harmônico

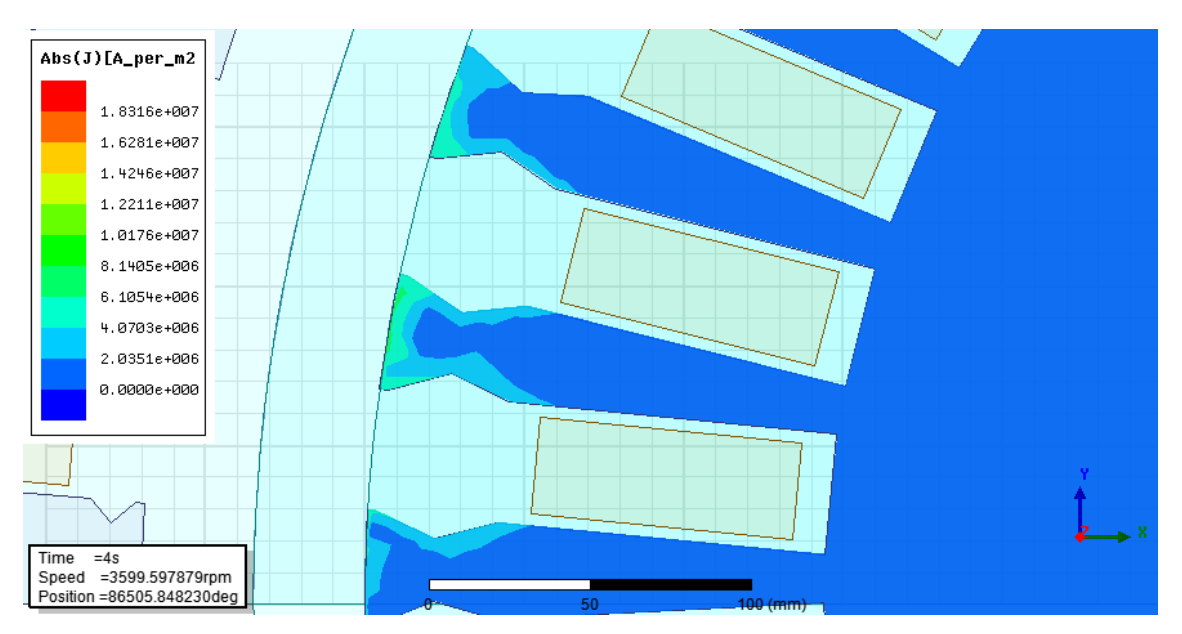

Figura 59 - Corrente induzida no rotor para excitação com 7º harmônico em t=4s

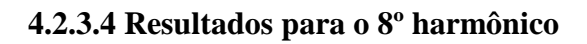

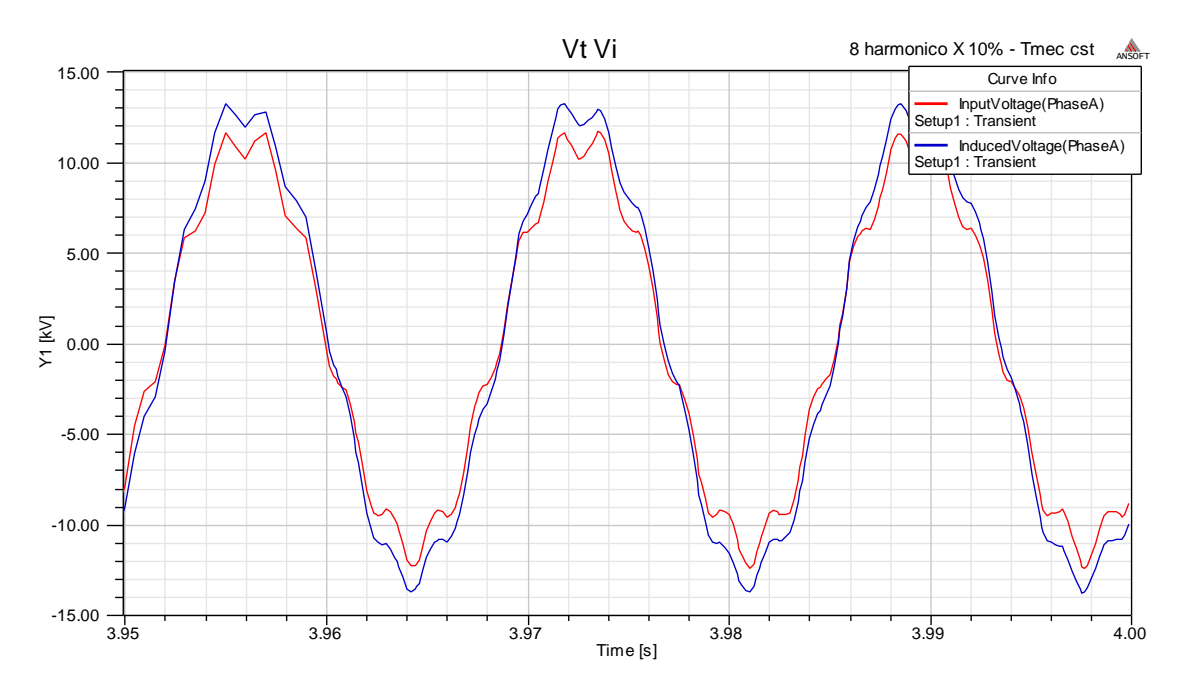

Figura 60 – Tensão nos terminais e tensão induzida nos enrolamentos para excitação com 8º harmônico

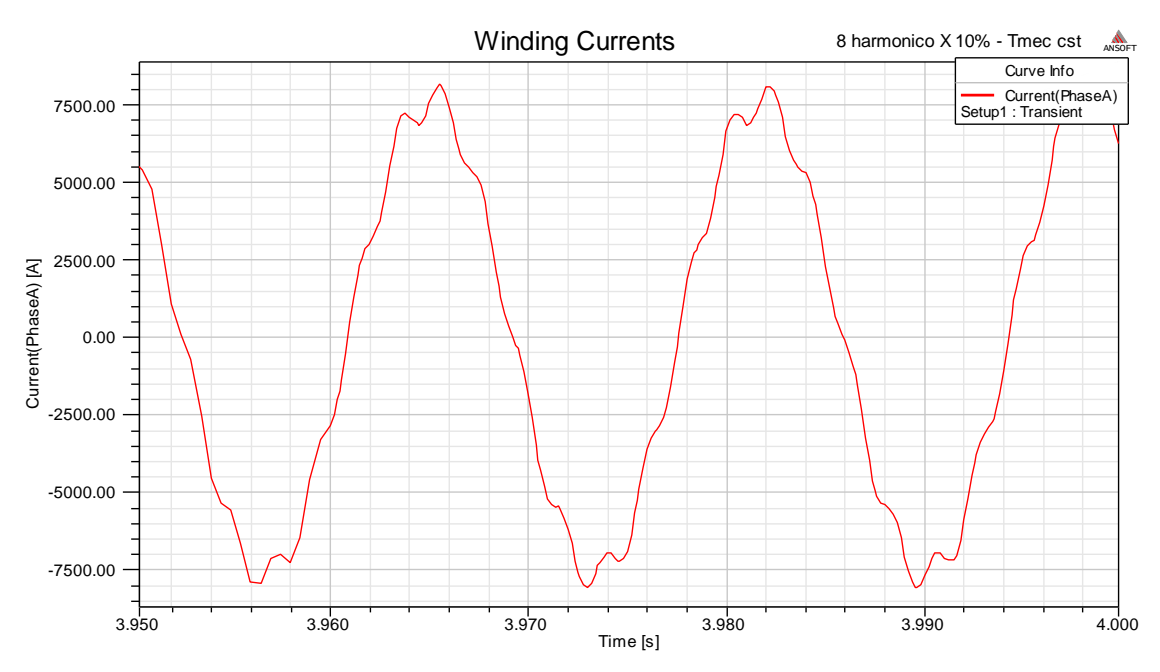

Figura 61 – Corrente induzida nos enrolamentos para excitação com 8º harmônico

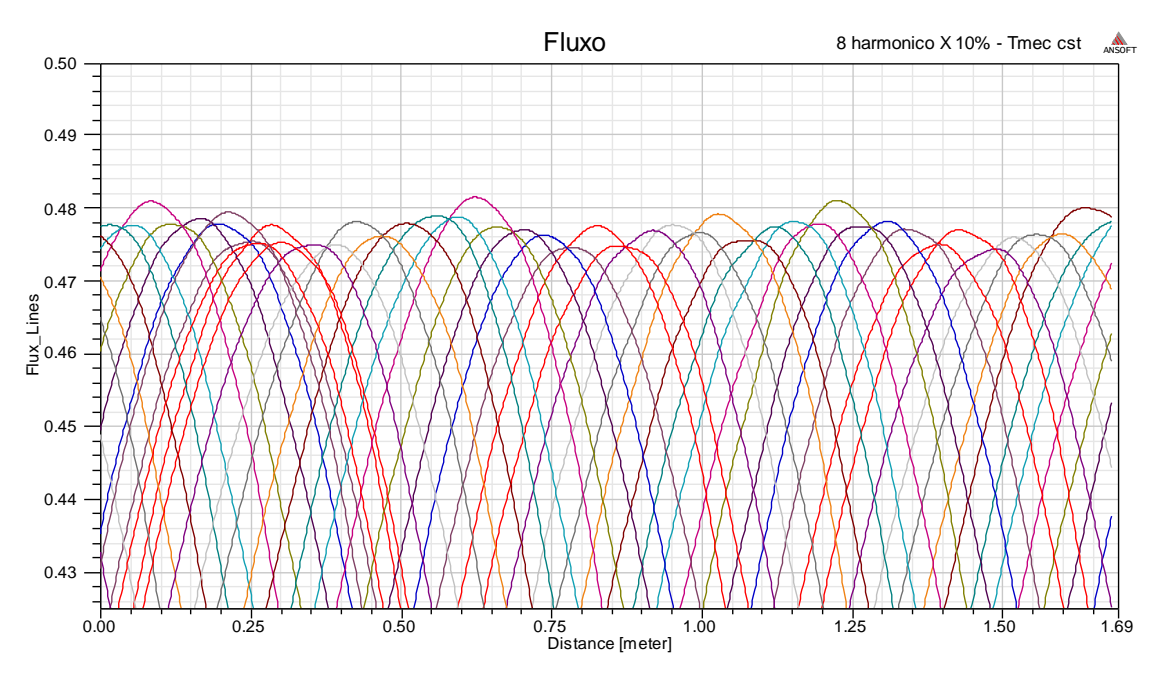

Figura 62 - Fluxo no entreferro para excitação com 8º harmônico

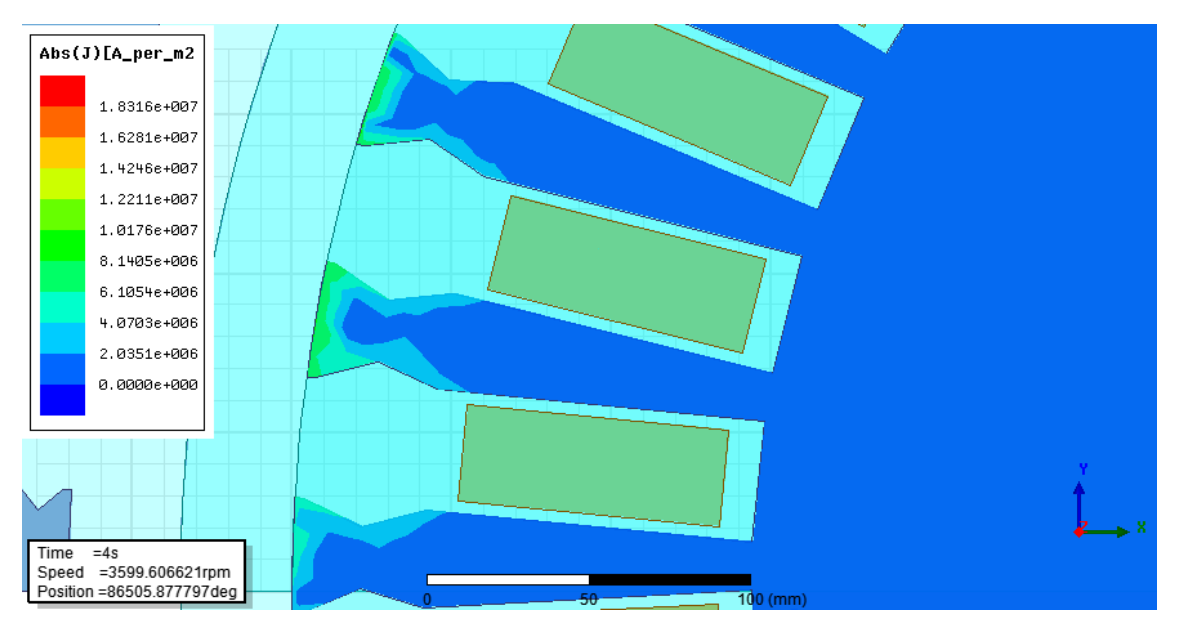

Figura 63 - Corrente induzida no rotor para excitação com 8º harmônico em t=4s

## **4.2.3.5 Resultados para o 11º harmônico**

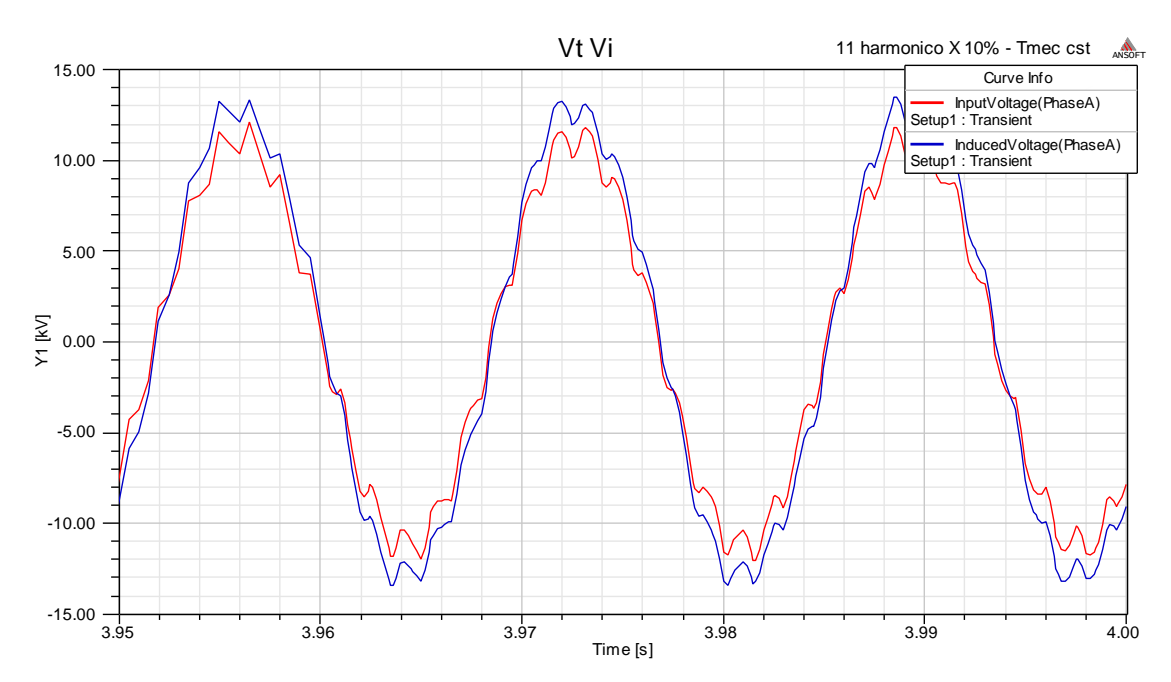

Figura 64 – Tensão nos terminais e tensão induzida nos enrolamentos para excitação com 11º harmônico

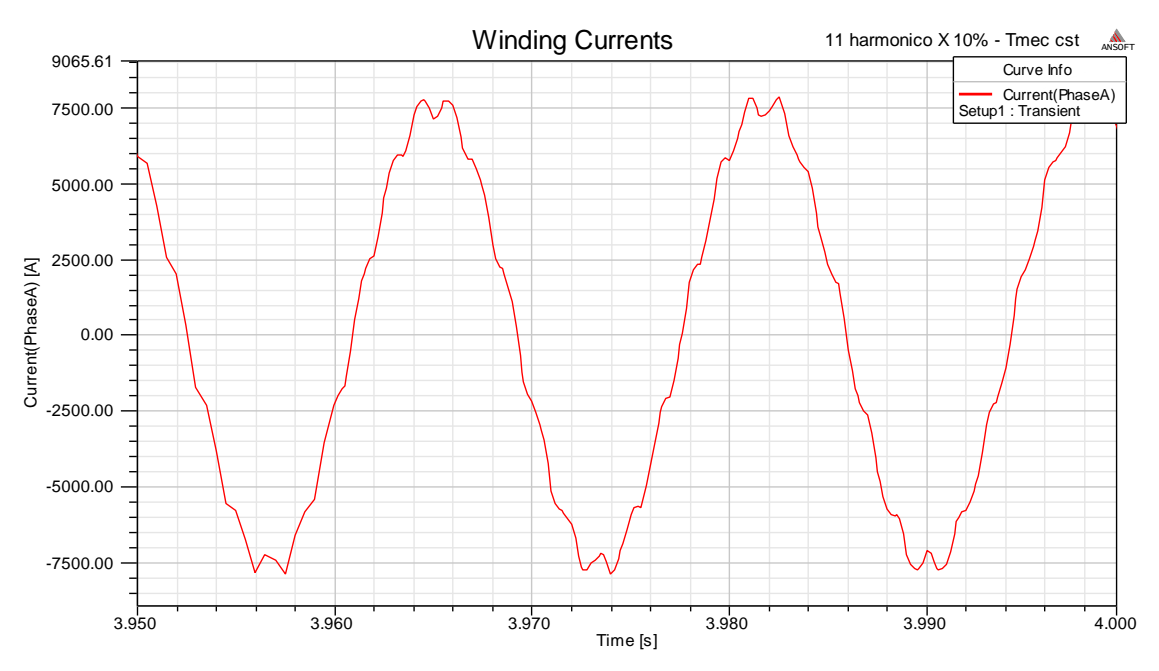

Figura 65 – Corrente induzida nos enrolamentos para excitação com 11º harmônico

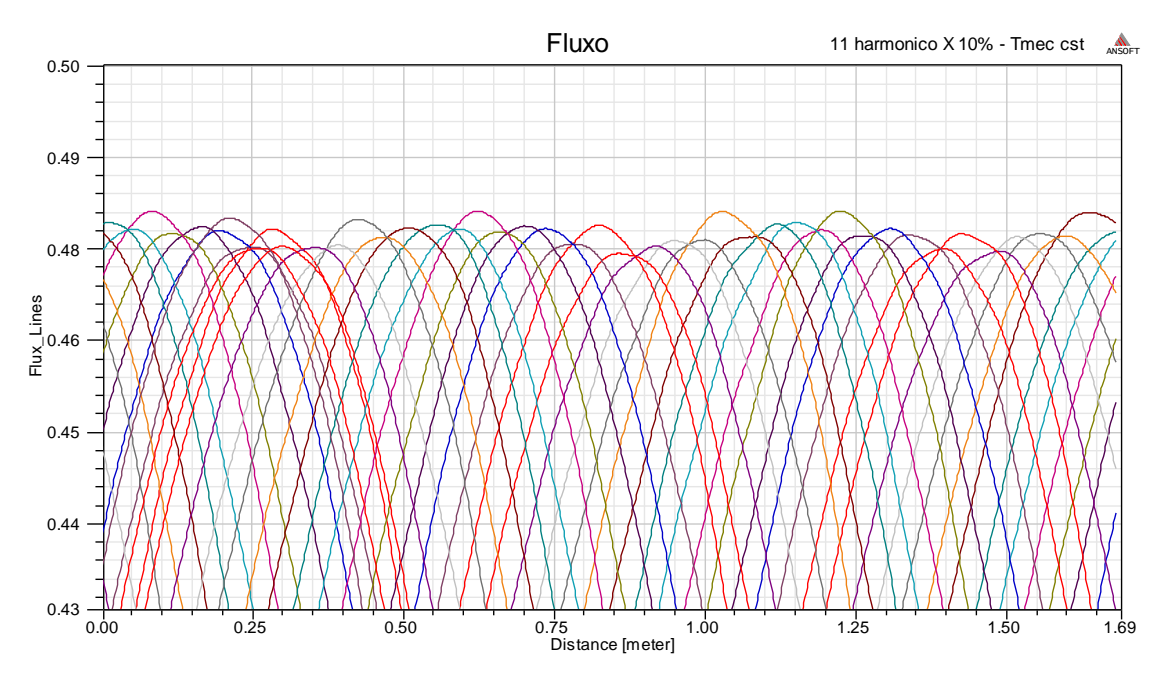

Figura 66 - Fluxo no entreferro para excitação com 11º harmônico

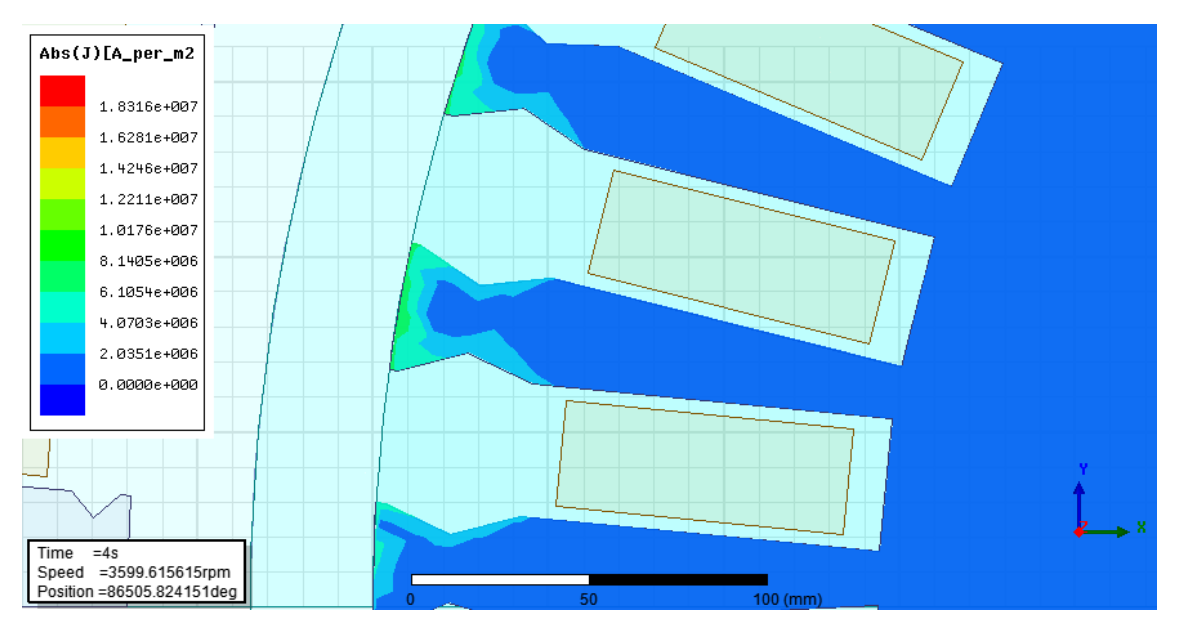

Figura 67 – Corrente induzida no rotor para excitação com 11º harmônico em t=4s

#### **4.3 Problemas de credibilidade do 22º e 23º harmônicos**

Como foi dito anteriormente o passo de simulação utilizado foi de 0.0005s e, sendo assim, temos uma frequência de amostragem de 2000 Hz. No entanto, para uma frequência fundamental de 60 Hz , as frequências para o 22º e 23º harmônicos ficam respectivamente 1320 Hz e 1380 Hz.

De acordo com o Teorema da amostragem, a frequência de aquisição deve ser maior ou igual a duas vezes a frequência do sinal para não haver perda de informação, no entanto esse teorema não foi satisfeito para estes harmônicos.

Devido a limitações de hardware e ao grande esforço computacional, não foi possível melhorar o passo de simulação, sendo assim os resultados para estes harmônicos possuem uma credibilidade menor que para os demais harmônicos simulados.

A seguir serão apresentados os resultados de tensão e corrente induzidas nos enrolamentos, assim como o fluxo no entreferro e a corrente induzida no rotor de forma análoga aos demais casos simulados.

## **4.3.1 Resultados para o 22º harmônico**

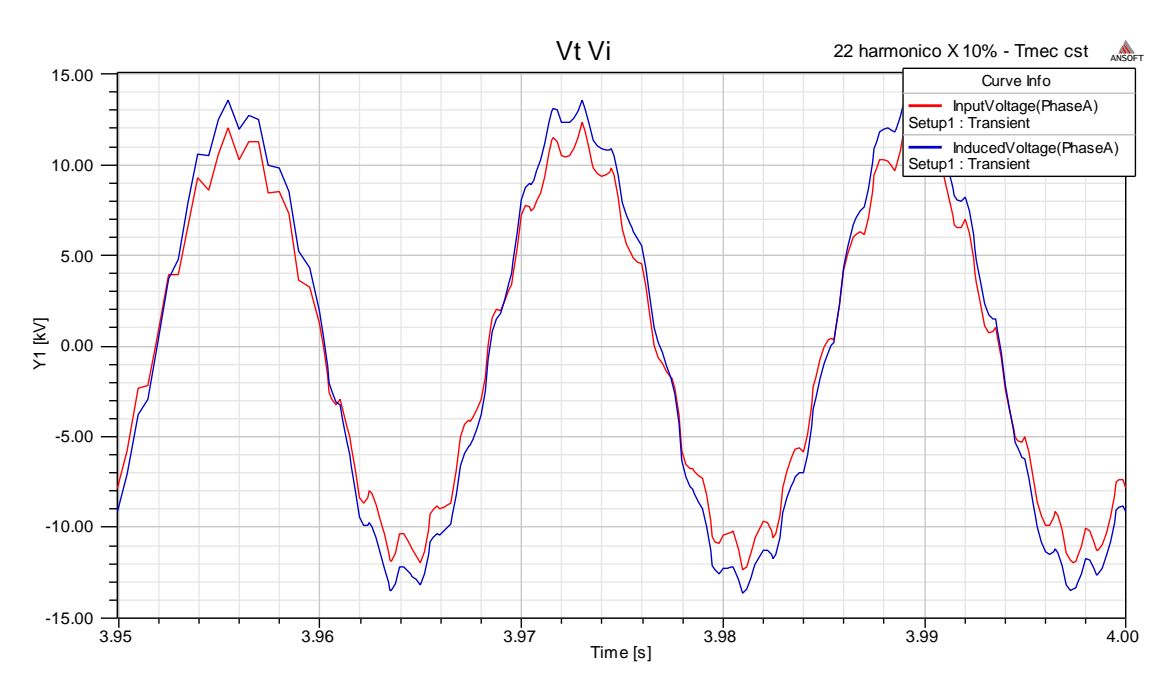

Figura 68 – Tensão nos terminais e tensão induzida nos enrolamentos para excitação com 22º harmônico

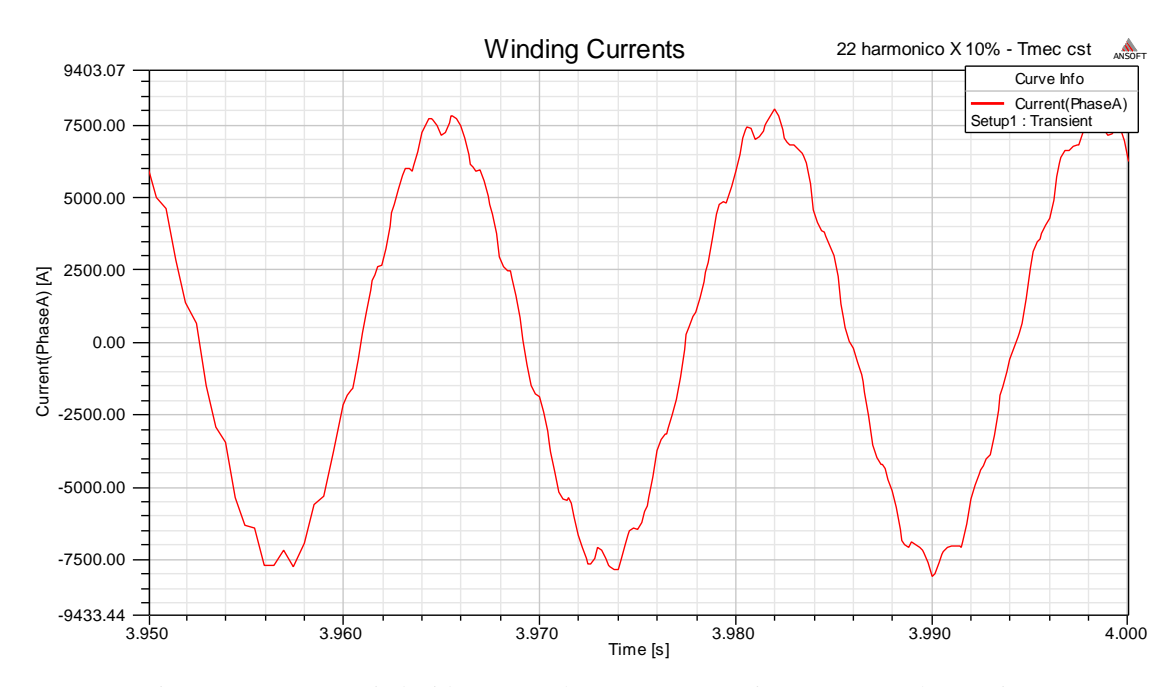

Figura 69 – Corrente induzida nos enrolamentos para excitação com 22º harmônico

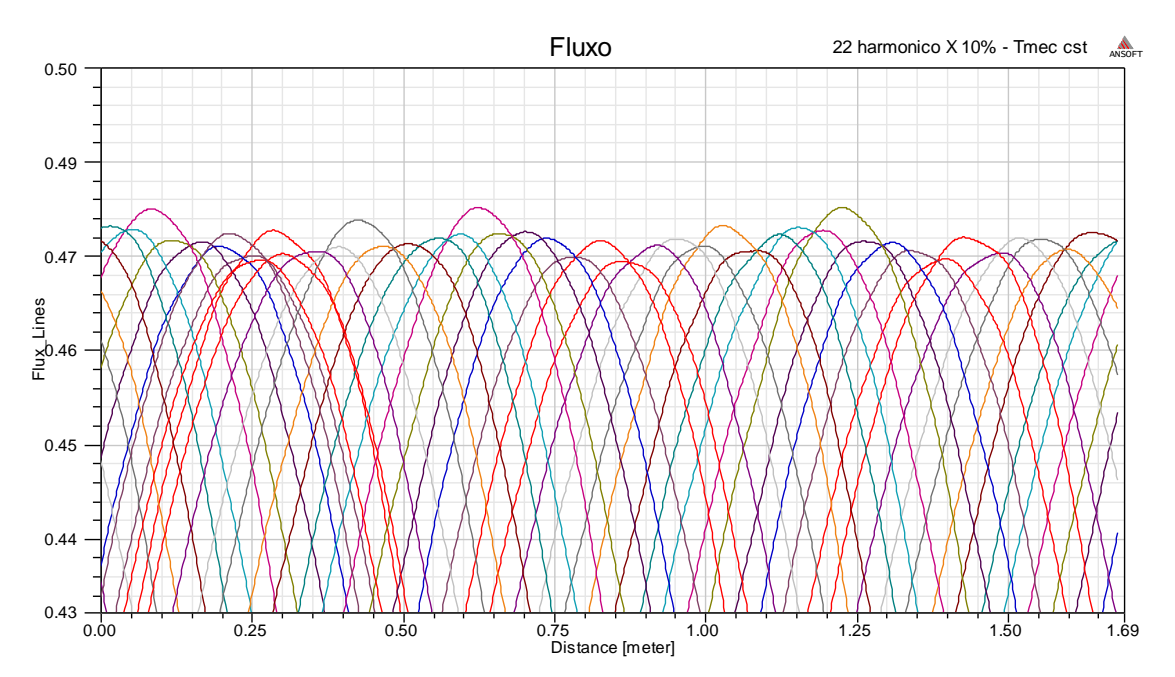

Figura 70 - Fluxo no entreferro para excitação com 22º harmônico

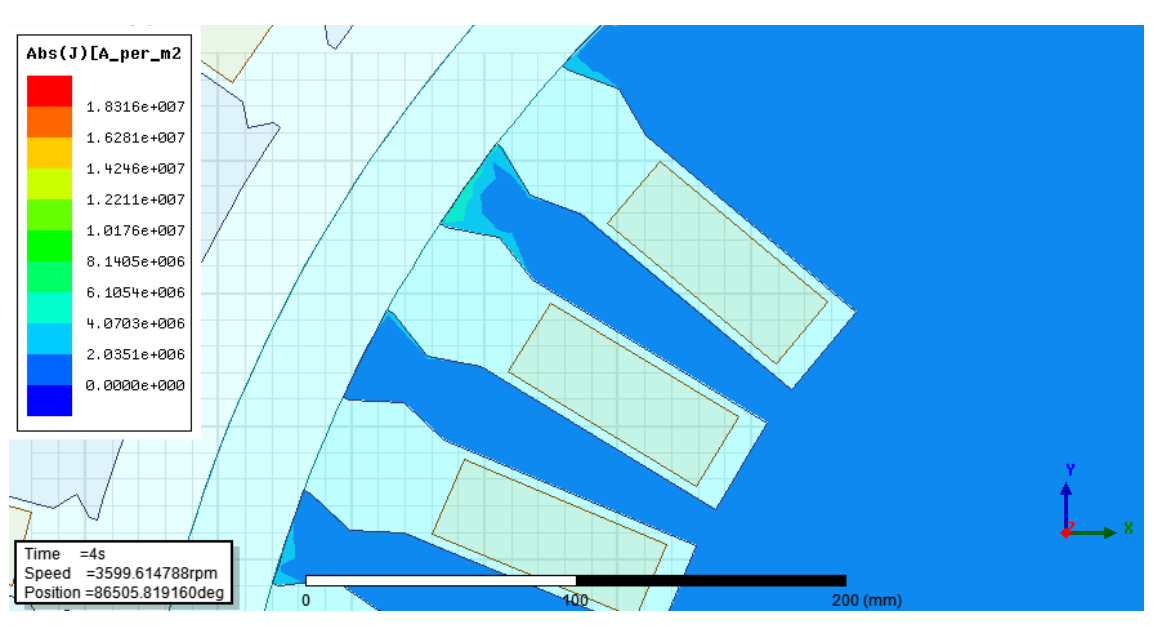

Figura 71 - Corrente induzida no rotor para excitação com 22º harmônico em t=4s

## **4.3.2 Resultados para o 23º harmônico**

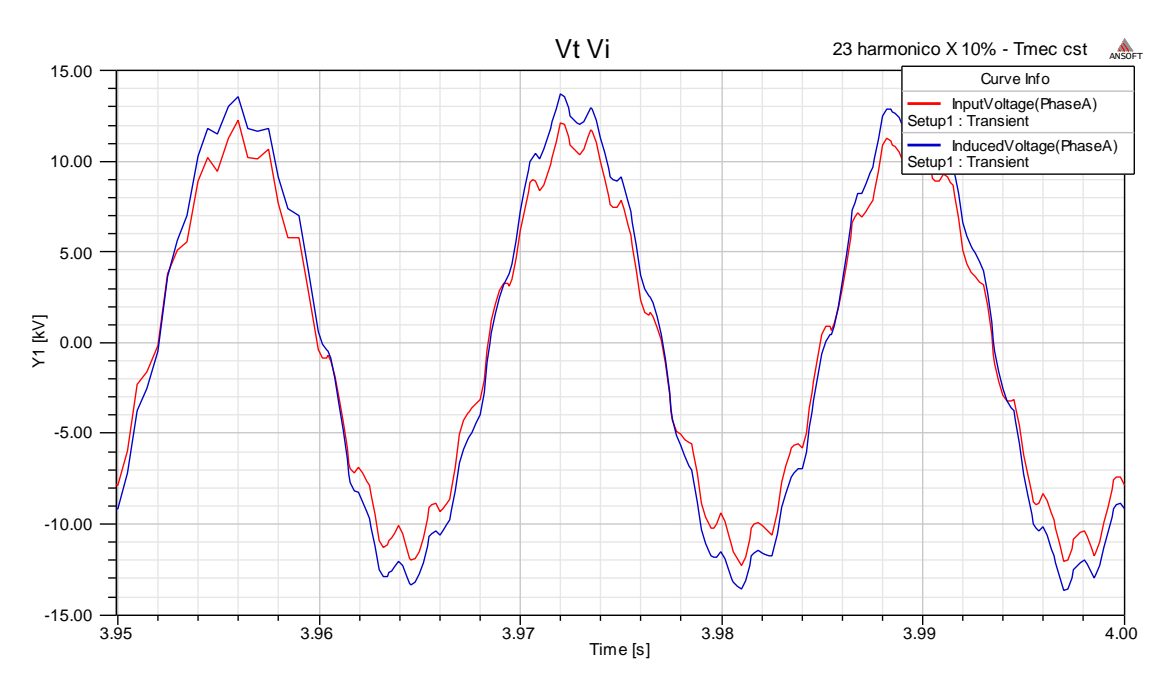

Figura 72 – Tensão nos terminais e tensão induzida nos enrolamentos para excitação com 23º harmônico

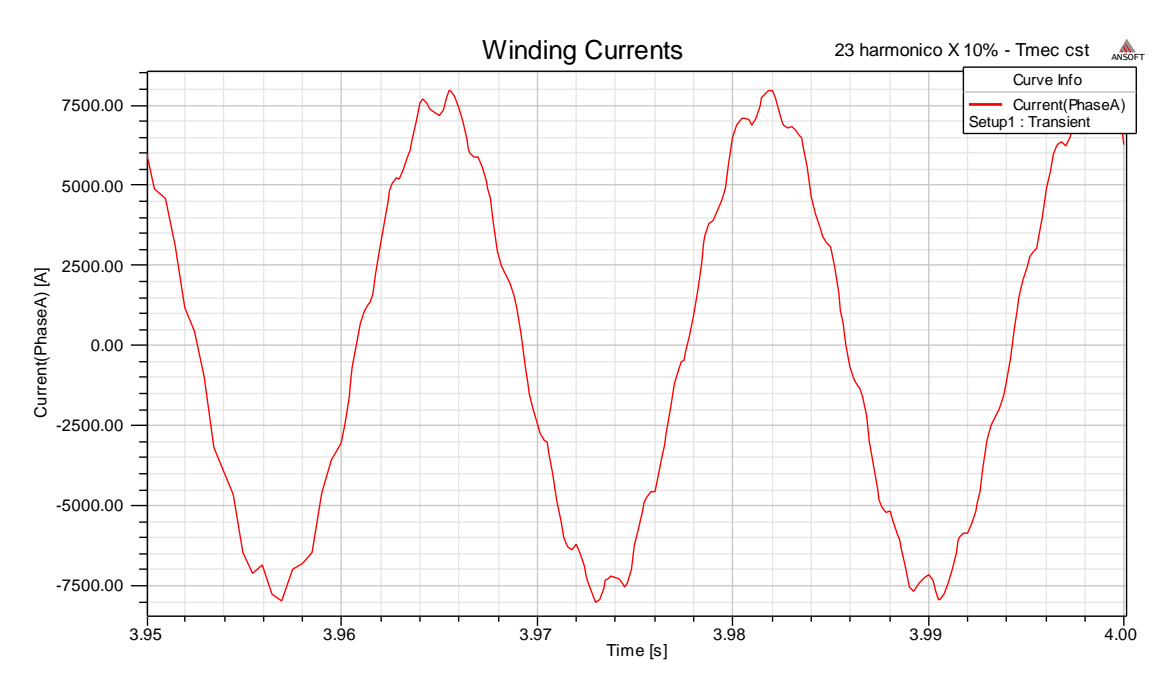

Figura 73 – Corrente induzida nos enrolamentos para excitação com 23º harmônico

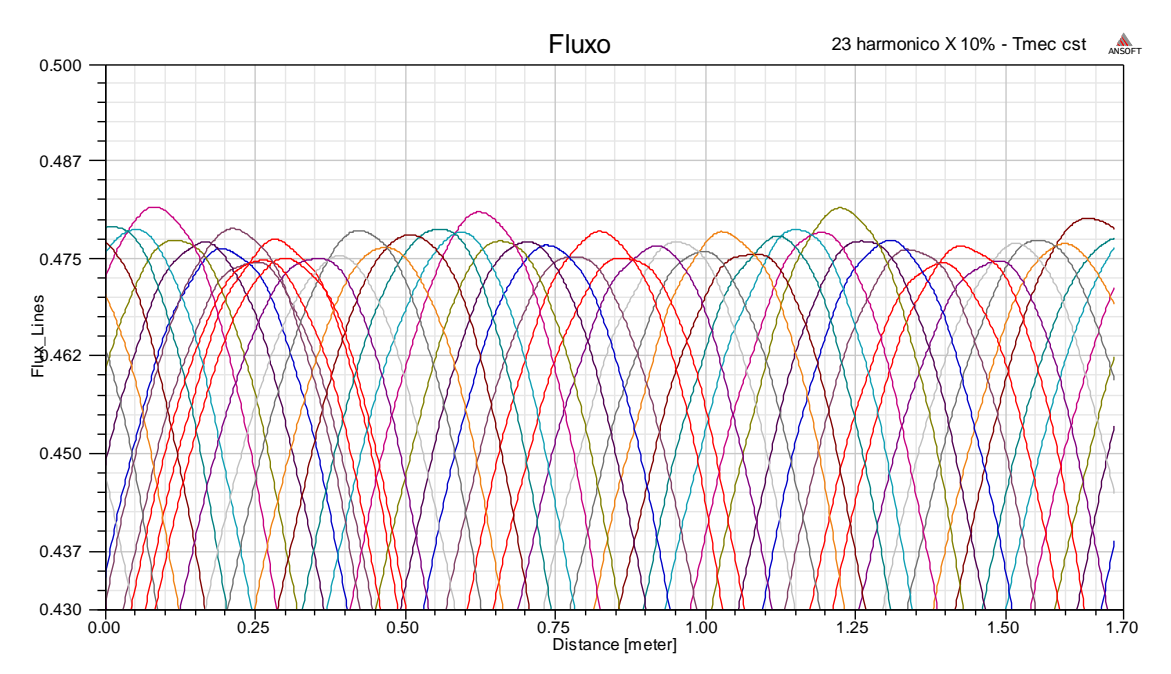

Figura 74 - Fluxo no entreferro para excitação com 23º harmônico

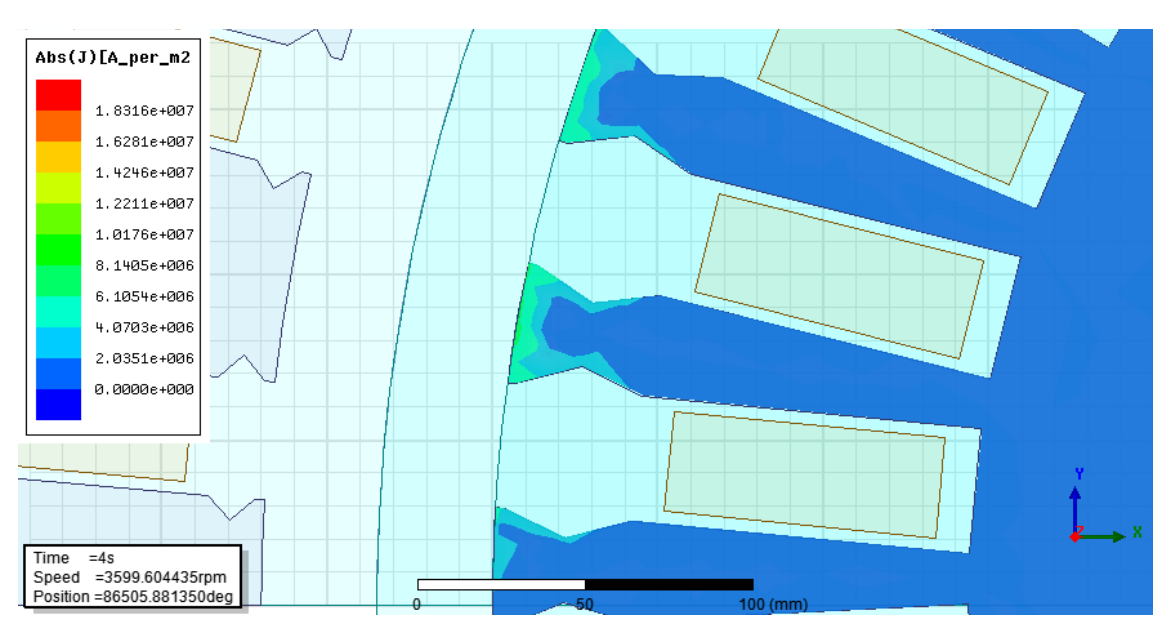

Figura 75 - Corrente induzida no rotor para excitação com 23º harmônico em t=4s

#### **4.4 Resultados quantitativos e comparações**

Realizando uma comparação visual entre os fluxos no entreferro dos casos, vemos que o segundo harmônico foi claramente o que apresentou a maior diferença do caso sem harmônicos, enquanto que o 10º e o 22º foram os mais próximos. Essas diferenças resultam dos harmônicos no fluxo, que são responsáveis pela indução de corrente no rotor, portanto é esperado que o caso com o 2º harmônico tenha a maior intensidade de corrente induzida, enquanto que os casos com o 10º e o 22º tenham correntes induzidas com intensidades mais baixas que a dos demais harmônicos, sendo mais próximas da observada no caso sem harmônicos. Observando os resultados obtidos para as intensidades de corrente obtidas vemos que de fato o resultado esperado se confirmou.

A fim de se obter uma comparação quantitativa entre cada harmônico e o caso com apenas a fundamental, obteve-se também o torque eletromagnético, as correntes de fase e a velocidade. E com a tensão da rede sendo um dado de entrada, foi possível obter a potência elétrica na saída do gerador, a potência mecânica no eixo, considerando-se como perdas a diferença entre elas.

Os valores médios foram obtidos através do tratamento dos dados no MATLAB, realizando uma media para os últimos 3 períodos da onda fundamental. A Potência media no eixo foi: $P_{load} = 139,88628$  MW

A Tabela 1 mostra uma comparação entre os valores médios da potencia elétrica no terminal do gerador, das perdas e da faixa de oscilação de torque eletromagnético entre os harmônicos simulados.

|                                  | Potência elétrica<br>Média (MVA) | <b>Perdas</b><br>(MVA) | Faixa de oscilação do<br>torque (MN.m) |
|----------------------------------|----------------------------------|------------------------|----------------------------------------|
| <b>Sem</b><br><b>Harmônicos</b>  | 124,17191                        | 15,71437               | 0,009222                               |
| $2^\circ$ harmônico<br>10%       | 121,88723                        | 17,99910               | 0,209556                               |
| 4 <sup>°</sup> harmônico<br>10%  | 123,20644                        | 16,67998               | 0,113898                               |
| 5° harmônico<br>10%              | 123,15599                        | 16,73025               | 0,092466                               |
| $7^\circ$ harmônico<br>10%       | 123,46656                        | 16,41955               | 0,079695                               |
| 8 <sup>°</sup> harmônico<br>10%  | 123,43549                        | 16,45081               | 0,065304                               |
| 10° harmônico<br>10%             | 123,69728                        | 16,18910               | 0,056981                               |
| 11 <sup>°</sup> harmônico<br>10% | 123,63268                        | 16,25363               | 0,059055                               |
| 22° harmônico<br>10%             | 123,71501                        | 16,17137               | 0,057969                               |
| 23° harmônico<br>10%             | 123,45797                        | 16,42832               | 0,061387                               |

Tabela 1 -> quadro comparativo entre os casos

Para facilitar a visualização, as Figuras 74 e 75 mostram uma comparação gráfica das perdas e da faixa de oscilação do torque eletromagnético em função do harmônico.

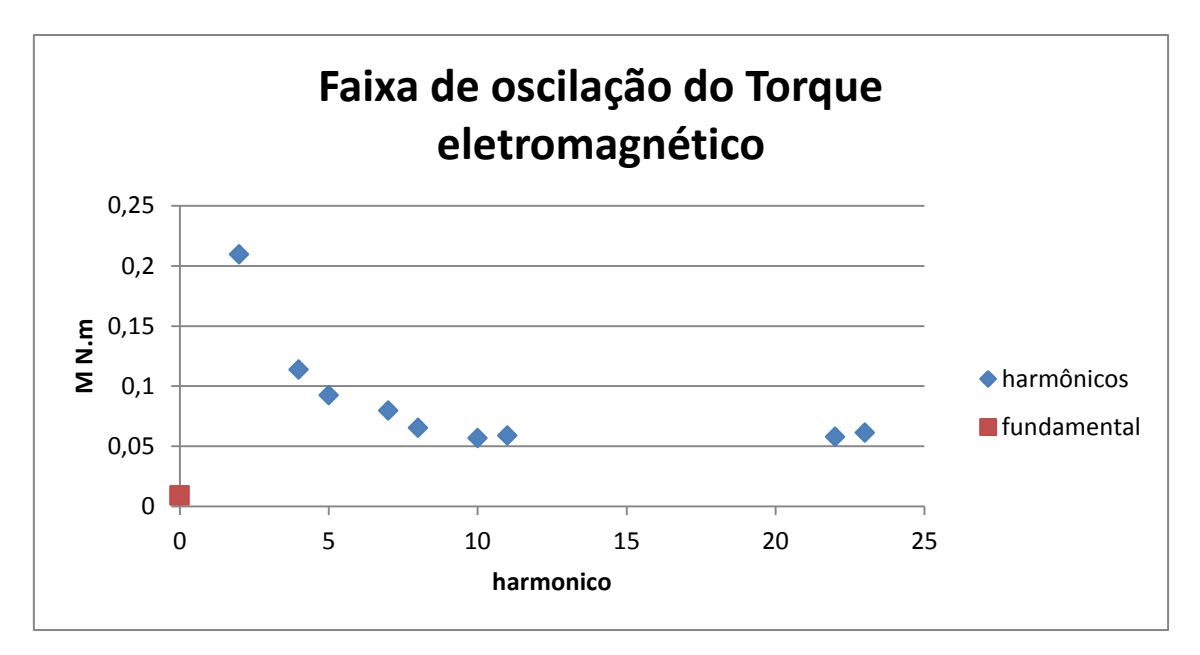

Figura 76 - Variação do torque eletromagnético em função do harmônico

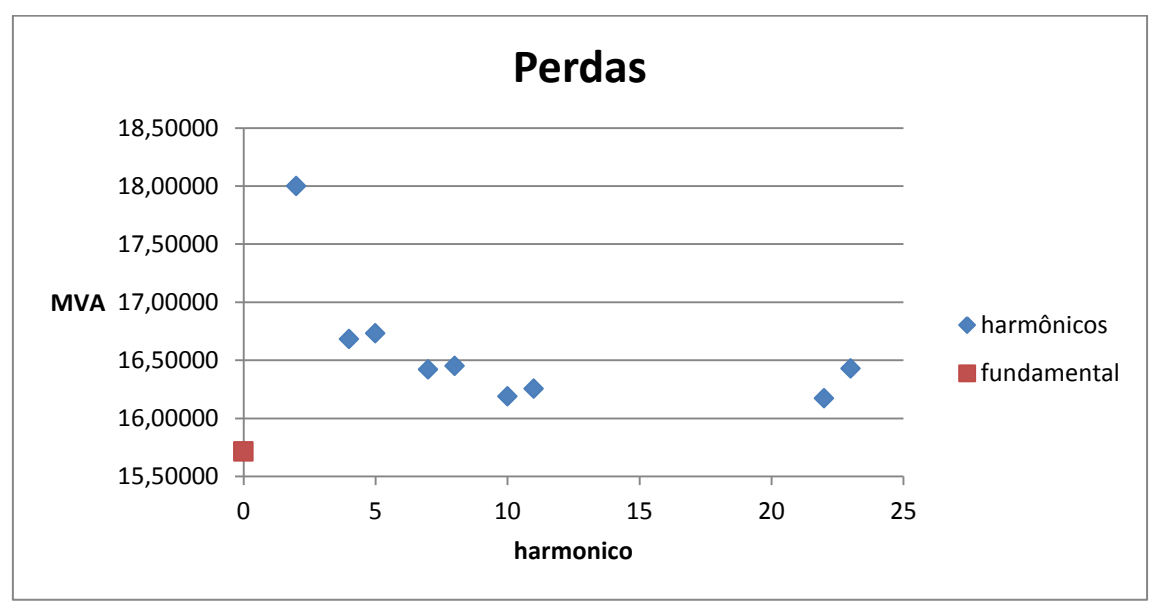

Figura 77 - Variação da perda em função do harmônico

O 2º harmônico foi o que teve as maiores perdas e oscilações de torque, o que está de acordo com este ter tido a maior variação de fluxo no entreferro, enquanto que dos harmônicos testados, o 22º harmônico foi o que apresentou as menores perdas, seguido pelo 10º que, por sua vez, foi seguido pelo 22º.

Esses resultados estão de acordo com o esperado a partir da comparação dos fluxos no entreferro e, apesar do 23º harmônico ter apresentado um pequeno aumento na perda, mostram uma tendência para a redução de perdas e de oscilações no torque conforme se aumenta o número do harmônico, passando a ter uma aparente estabilização a partir do 10º.

## **5 CONSIDERAÇÔES FINAIS E CONCLUSÂO**

De acordo com o modelo teórico, apresentado no capítulo 2, na velocidade síncrona e com excitação senoidal sem harmônicos, o fluxo de entreferro não deveria ter harmônicos e, consequentemente, não haveria corrente induzida no rotor. Mas, devido à variação de relutância por causa das ranhuras e as pequenas variações de velocidade devido a considerar o transitório mecânico, pudemos ver pequenas variações no máximo de fluxo no entreferro e, consequentemente, correntes sendo induzidas no rotor.

Para critério de comparação, os harmônicos foram introduzidos separadamente com amplitude igual a 10% da fundamental, este nível harmônico permitiu uma melhor visualização dos efeitos no gerador.

Os resultados das simulações com harmônicos mostraram um aumento nos harmônicos do fluxo no entreferro e, portanto, nas correntes induzidas no rotor, além de provocar uma distorção na corrente de armadura, aumentando as perdas no cobre dos enrolamentos de armadura, como visto no item 2.4. Esse aumento nas correntes gera uma elevação nas perdas reduzindo, significantemente, o rendimento do gerador e a potência elétrica nos terminais da máquina, além de aumentar a oscilação do torque eletromagnético causando desgaste no eixo.

Apesar das discrepâncias, devido às simplificações no modelo apresentado, os resultados foram condizentes com a teoria. O modelo teórico apresentado se mostrou ser uma boa aproximação, permitindo prever o comportamento esperado e validar o estudo realizado.

Podemos concluir, pelos resultados obtidos, que o caso da excitação com o 2º harmônico foi o que mais prejudicou o gerador, no entanto este trabalho não levou em consideração os efeitos de correntes nos mancais devido às correntes de alta frequência. Apesar do 23º harmônico ter apresentado um pequeno aumento nas perdas, em relação ao 22º, pudemos perceber uma tendência de diminuição dos efeitos conforme o aumento do número harmônico, sendo que a partir do 10º temos resultados bem próximos.

## **REFERÊNCIAS BIBLIOGRÁFICAS**

[1] FITZGERALD, A. E., JR, CHARLES KINGSKEY e UMANS, STEPHEN D., [trad.] Anatólio Laschuk., **Máquinas Elétricas**. 6ª edição, Bookman

[2] CHAPMAN, STEPHEN J., **Eletric Machiney Fundamentals**. 2ª edição, Mc-Graw Hill.

[3] KOSOW, IRVING L., Ph D, **Máquinas Eletricas e transformadores volume 1**, 2ª edição, Globo

[4] LANDGRAF, FERNANDO JOSE GOMES, **Propriedades Magnéticas de Aços para fins Elétricos**, Disponível em:

http://www.pmt.usp.br/academic/landgraf/nossos%20artigos%20em%20pdf/02Lan%20%20re cope%20.pdf

[5] SADIKU, MATTHEW N. e ALEXANDER, CHARLES K., **Fundamentos de Circuitos Eletricos**, 3ª edição, Mc Graw Hill

[6] HAYT, WILLIAM H. e BUCK, JOHN A., **Eletromagnetismo**, 7ª edição, Mc Graw Hill

### **APÊNDICE A – Série de Fourier**

Para entender o conceito de harmônicos devemos conhecer o conceito da série de Fourier. Segundo o teorema de Fourier, qualquer função periódica não senoidal com frequência  $f_0$ , pode ser escrita como um somatório infinito de funções seno e cosseno de frequência múltipla de  $f_0$ . Ou seja:

$$
f(t) = a_0 + \sum_{n=1}^{\infty} \left( a_n \cos(n2\pi f_0 t) + b_n \operatorname{sen}(n2\pi f_0 t) \right) \tag{1}
$$

A frequência é chamada de frequência fundamental e as componentes seno e cosseno com frequência  $nf_0$  são denominadas n-ésimas harmônicas. Em sinais elétricos a componente  $a_0$  constitui um sinal CC e as demais são CA.

Para o cálculo das amplitudes  $a_0$ , podemos partir da definição e integrar ambos os lados da equação em um período de 0 a T:

$$
\int_0^T f(t)dt = \int_0^T \left[ a_0 + \sum_{n=1}^\infty \left( a_n \cos(n2\pi f_0 t) + b_n \operatorname{sen}(n2\pi f_0 t) \right) \right] dt \tag{2}
$$

$$
\int_0^T f(t) = \int_0^T a_0 dt = a_0 T
$$
 (3)

$$
a_0 = \frac{1}{T} \int_0^T f(t)dt
$$
\n(4)

Para achar  $a_n$  e  $b_n$  podemos multiplicar ambos os lados por  $cos(n2\pi f_0 t)$  e  $sen(n2\pi f_0 t)$  respectivamente, e integrar as dois lados no período de 0 a T, sendo assim obtemos:

$$
a_n = \frac{2}{T} \int_0^T f(t) \cos(n2\pi f_0 t) dt
$$
 (5)

$$
b_n = \frac{2}{T} \int_0^T f(t) \operatorname{sen}(n 2\pi f_0 t) dt
$$
 (6)

No caso de sinal de simetria impar, ou seja, se seu gráfico for antissimétrico em relação em relação ao eixo vertical:

$$
f(-t) = -f(t) \tag{7}
$$

Então nesse caso temos:

$$
a_0 = 0 \tag{8}
$$

$$
a_n = 0 \tag{9}
$$

$$
b_n = \frac{4}{T} \int_0^{\frac{T}{2}} f(t) \operatorname{sen}(n 2\pi f_0 t) dt
$$
 (10)

Considerando o sinal no terminal do gerador como seno um sinal de simetria impar temos então que este pode ser escrito como:

$$
V_{t}(t) = \sum_{n=1}^{\infty} b_n \operatorname{sen}(n 2\pi f_0 t)
$$
 (11)

Onde para  $n = 1$  temos a componente fundamental, sendo  $b_1$  a amplitude da fundamental, e para  $n > 1$  temos os n-èsimos harmônicos, sendo  $b_n$  as amplitudes dos harmônicos.

#### **APÊNDICE B – Método dos Elementos Finitos**

O método dos elementos finitos (MEF) é amplamente utilizado na engenharia e é muito útil na solução de equações diferenciais e sua aplicação pode ser feita em domínios com contornos irregulares.

A análise através do MEF consiste em dividir o domínio em um número finito de regiões denominadas elementos, obter as equações que regem cada elemento e relacionar as regiões e resolver o sistema de equações obtido. No caso eletromagnético as equações são as equações de Maxwell.

O conjunto de elementos é denominado malha e os vértices são chamados de nós, a Figura 76 mostra uma região com uma malha de 4 elementos triangulares e um quadrangular tendo assim 7 nós. No entanto elementos quadrangulares são úteis apenas em domínios com contornos regulares devido à dificuldade de aproximações no contorno, portanto é preferível a utilização de elementos triangulares em casos mais gerais.

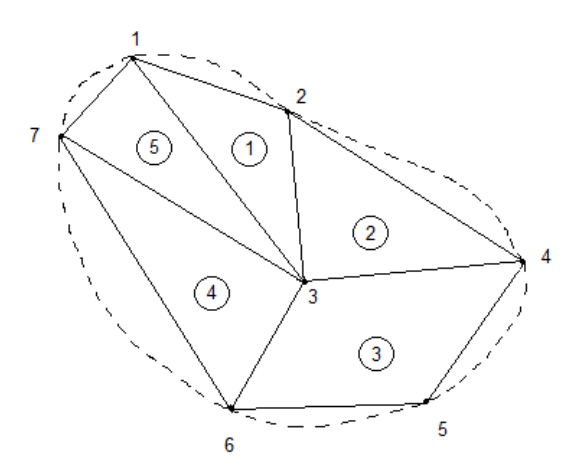

Figura 1- Domínio dividido em 5 elementos

Os métodos de MEF mais utilizados atualmente, em análises eletromagnéticas 2D, utilizam apenas elementos triangulares e consideram a variação do vetor potencial magnético no elemento é determinada a partir de uma função polinomial de primeira ordem:

$$
A(x, y) = a + bx + cy \tag{12}
$$

O fato de utilizar uma representação bidimensional traz limitações, pois despreza efeitos de borda, no caso de motores e geradores isto significa desprezar os efeitos das cabeças e bobina e das bordas do rotor e estator.

# **APÊNDICE C - Norma da ANEEL para níveis de harmônicos de tensão**

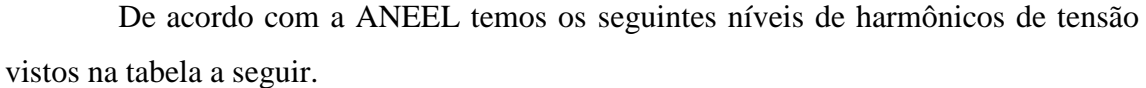

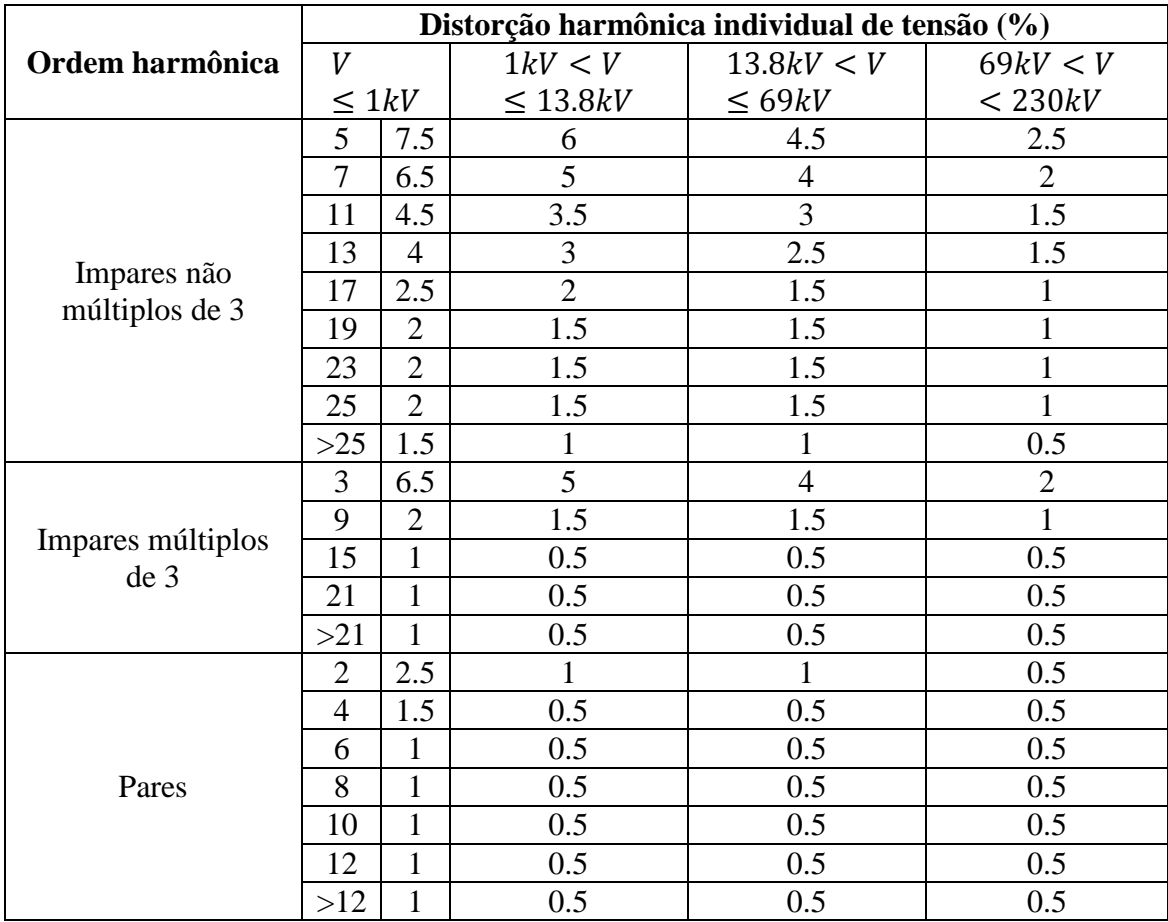